#### **МИНИСТЕРСТВО ОБРАЗОВАНИЯ И НАУКИ САМАРСКОЙ ОБЛАСТИ**

государственное бюджетное профессиональное образовательное учреждение Самарской области «Пестравское профессиональное училище»

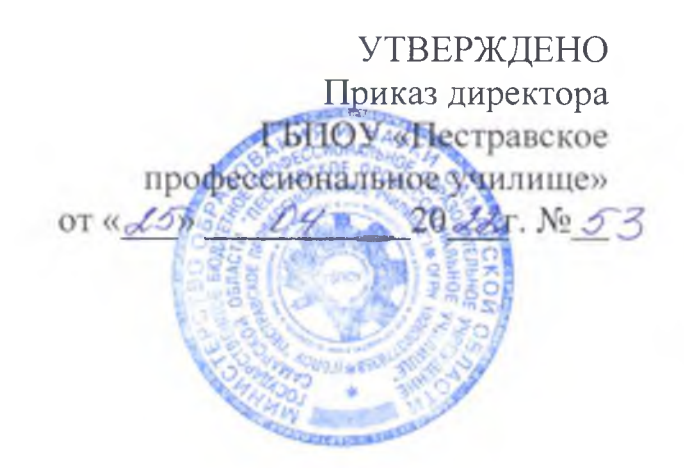

### **РАБОЧАЯ ПРОГРАММА ОБЩЕОБРАЗОВАТЕЛЬНОГО УЧЕБНОГО ПРЕДМЕТА**

**ОУПЛО Информатика**

**общ еобразовательного цикла основной образовательной программы**

программы подготовки квалифицированных рабочих, служащих по профессии 35.01.14 Мастер по техническому обслуживанию и ремонту машинно-тракторного парка

*профиль обучения:* технический профиль

с. Пестравка, 2022

ОДОБРЕНА методической комиссией Протокол № 9 от «*LL» 04* 20 LL г. Председатель МК  $/$  / Kaprune  $\mathcal{A}\mathcal{B}$ , **(бгодпись) (Ф.И.О.)**

Составитель: Склизкова Оксана Олеговна, преподаватель ГБПОУ «Пестравское профессиональное училище»

Содержание программы реализуется в процессе освоения студентами основной образовательной программы с получением среднего общего образования, разработанной в соответствии с требованиями ФГОС СОО, а также с учётом требований ФГОС СПО 35.01.14 Мастер по техническому обслуживанию и ремонту машинно-тракторного парка.

## **СОДЕРЖАНИЕ**

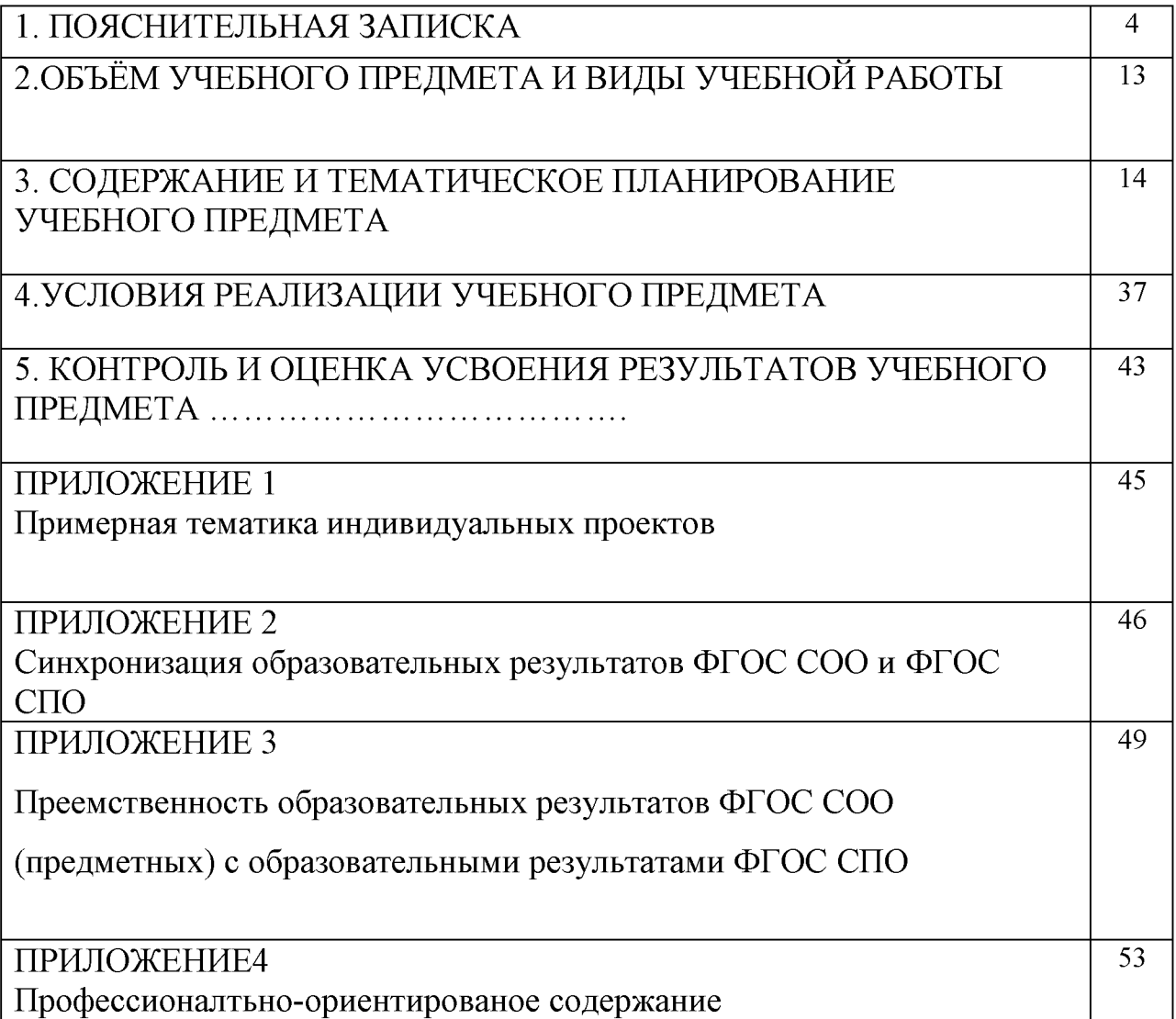

#### **1. ПОЯСНИТЕЛЬНАЯ ЗАПИСКА**

Программа учебного предмета «Информатика» разработана на основе:

федерального государственного образовательного стандарта среднего общего образования (далее - ФГОС СОО);

примерной основной образовательной программы среднего общего образования (далее - ПООП СОО);

федерального государственного образовательного стандарта среднего профессионального образования (далее - ФГОС СПО) 35.01.14 Мастер по техническому обслуживанию и ремонту машинно-тракторного парка;

примерной рабочей программы общеобразовательной учебной дисциплины «Информатика» по технологическому профилю (для профессиональных образовательных организаций);

учебного плана по профессии СПО 35.01.14 Мастер по техническому обслуживанию и ремонту машинно-тракторного парка;

рабочей программы воспитания по профессии СПО 35.01.14 Мастер по техническому обслуживанию и ремонту машинно-тракторного парка.

Программа учебного предмета «Информатика» разработана в соответствии с Концепцией преподавания общеобразовательных дисциплин с учетом профессиональной направленности программ среднего профессионального образования, реализуемых на базе основного общего образования, утвержденной распоряжением Министерства просвещения Российской Федерации от 30.04.2021 № Р-98, на основании письма Департамента государственной политики в сфере среднего профессионального образования и профессионального обучения Министерства просвещения Российской Федерации от 30.08.2021 № 05-1136 «О направлении методик преподавания».

Содержание рабочей программы по предмету «Информатика» разработано на основе:

синхронизации образовательных результатов ФГОС СОО (личностных, предметных, метапредметных) и ФГОС СПО (ОК, ПК) с учетом профильной направленности профессии;

интеграции и преемственности содержания по предмету «Информатика» и содержания учебных дисциплин, профессиональных модулей ФГОС СПО.

## **1.1 Место учебного предмета в структуре основной образовательной программы**

Учебный предмет «Информатика» изучается в общеобразовательном цикле основной образовательной программы среднего профессионального образования (далее - ООП СПО) по 35.01.14 Мастер по техническому обслуживанию и ремонту машинно-тракторного парка на базе основного общего образования с получением среднего общего образования.

На изучение предмета «Информатика» по 35.01.14 Мастер по техническому обслуживанию и ремонту машинно-тракторного парка отводится 336 часа в соответствии с учебным планом по профессии 35.01.14 Мастер по техническому обслуживанию и ремонту машинно-тракторного парка.

В программе теоретические сведения дополняются практическими занятиями в соответствии с учебным планом по профессии.

Программа содержит тематический план, отражающий количество часов, выделяемое на изучение разделов и тем в рамках предмета «Информатика».

Контроль качества освоения предмета «Информатика» проводится в процессе текущего контроля и промежуточной аттестации.

Текущий контроль проводится в пределах учебного времени, отведенного на предмет, как традиционными, так и инновационными методами, включая компьютерное тестирование. Результаты контроля учитываются при подведении итогов по предмету.

Промежуточная аттестация проводится в форме дифференцированного зачета по итогам изучения предмета.

#### **1.2 Цели и задачи учебного предмета**

Реализация программы учебного предмета «Информатика» в структуре ООП СПО направлена на достижение цели по:

освоению образовательных результатов ФГОС СОО: личностные (ЛР), метапредметные (МР), предметные базового уровня (ПРб), подготовке обучающихся к освоению общих и профессиональных компетенций (далее - ОК, ПК) в соответствии с ФГОС СПО по 35.01.14 Мастер по техническому обслуживанию и ремонту машинно -тракторного парка.

В соответствии с ПООП СОО содержание программы направлено на достижение следующих задач:

**1) формирование** у обучающихся представлений о роли информатики и информационно-коммуникационных технологий (ИКТ) в современном обществе, понимание основ правовых аспектов использования компьютерных программ и работы в Интернете;

**2) формирование** у обучающихся умений осуществлять поиск и использование информации, необходимой для эффективного выполнения профессиональных задач, профессионального и личностного развития;

**3) формирование** у обучающихся умений применять, анализировать, преобразовывать информационные модели реальных объектов и процессов, используя при этом ИКТ, в том числе при изучении других дисциплин;

**4) развитие** у обучающихся познавательных интересов, интеллектуальных и творческих способностей путем освоения и использования методов информатики и средств ИКТ при изучении различных учебных предметов;

**5) приобретение** обучающимися опыта использования информационных технологий в индивидуальной и коллективной учебной и познавательной, в том числе проектной, деятельности;

**6) приобретение** обучающимися знаний этических аспектов информационной деятельности и информационных коммуникаций в глобальных сетях;

**7) осознание** ответственности людей, вовлеченных в создание и использование информационных систем, распространение и использование информации;

**8) владение** информационной культурой, способностью анализировать и оценивать информацию с использованием информационнокоммуникационных технологий, средств образовательных и социальных коммуникаций.

В процессе освоения предмета «Информатика» у обучающихся целенаправленно формируются универсальные учебные действия (далее - УУД), включая формирование компетенций в области учебноисследовательской и проектной деятельности, которые в свою очередь обеспечивают преемственность формирования общих компетенций ФГОС СПО.

Формирование УУД ориентировано на профессиональное самоопределение обучающихся, развитие базовых управленческих умений по планированию и проектированию своего профессионального будущего.

#### **1.3 Общая характеристика учебного предмета**

Общеобразовательная учебный предмет «Информатика» является составной частью общеобразовательного цикла из числа учебных предметов по выбору из обязательной предметной области «Математика и информатика» ФГОС среднего общего образования при реализации ООП СПО: ППКРС и изучается как профильный общеобразовательный предмет технического профиля.

Учебный предмет реализуется через применение различных видов учебной деятельности: лекция, практическое занятие, самостоятельная

работа, письменный опрос, коллоквиум, семинар, ролевая игра, консультация, выполнение индивидуального проекта. Реализация содержания учебного предмета в пределах освоения ООП СПО обеспечивается соблюдением принципа преемственности по отношению к содержанию курса в рамках основного общего образования, однако в то же время обладает самостоятельностью, цельностью, спецификой подходов к изучению.

Предмет «Информатика» изучается на базовом уровне.

Предмет «Информатика» имеет междисциплинарную связь с предметами общеобразовательного и дисциплинами общепрофессионального цикла: Математика, Физика, ОП.01 Основы технического черчения, ОП.03 Техническая механика с основами технических измерений, ОП.04 Основы электротехники, а также междисциплинарными курсами (далее - МДК) профессионального цикла МДК 01.01. Технологии слесарных работ по ремонту и техническому обслуживанию сельскохозяйственных машин и оборудования, МДК 02.01 Технологии сборки и ремонт агрегатов и сборочных единиц сельскохозяйственных машин и оборудования и профессиональными модулями (далее - ПМ) ПМ 01. Выполнение слесарных работ по ремонту и техническому обслуживанию сельскохозяйственных машин и оборудования, ПМ. 02. Выполнение работ по сборки и ремонт агрегатов и сборочных единиц сельскохозяйственных машин и оборудования.

Предмет «Информатика» имеет междисциплинарную связь с учебной дисциплиной «Общие компетенции профессионала» общепрофессионального цикла в части развития читательской, естественно-научной грамотности, а также формирования общих компетенций в сфере работы с информацией, самоорганизации и самоуправления, коммуникации.

Содержание предмета направлено на достижение личностных, метапредметных и предметных результатов обучения, регламентированных ФГОС СОО.

Достижение результатов осуществляется на основе интеграции системно-деятельностного, индивидуального, практико-ориентированного и компетентностного подходов к изучению истории. Учебный предмет на уровне среднего общего образования в своём содержании базируется на основе требований ФГОС СОО, одной из характеристик современного общества является использование информационных и коммуникационных технологий во всех сферах жизнедеятельности человека. Поэтому перед образованием, в том числе профессиональным, стоит проблема формирования информационной компетентности специалиста (способности индивида решать учебные, бытовые, профессиональные задачи с использованием информационных и коммуникационных технологий), обеспечивающей его конкурентоспособность на рынке труда.

Содержание учебного предмета позволяет реализовать разноуровневое изучение информатики для различных профилей профессионального образования и обеспечить связь с другими образовательными областями, учесть возрастные особенности обучающихся, выбрать различные пути изучения материала.

Освоение учебного предмета «Информатика», учитывающей специфику осваиваемых профессий СПО и специальностей СПО, предполагает углубленное изучение отдельных тем, активное использование различных средств ИКТ, увеличение практических занятий, различных видов самостоятельной работы, направленных на подготовку обучающихся к профессиональной деятельности с использованием ИКТ.

При организации практических занятий и внеаудиторной самостоятельной работы акцентируется внимание обучающихся на поиске информации в средствах массмедиа, Интернете, в учебной и специальной литературе с соответствующим оформлением и представлением результатов. Это способствует формированию у обучающихся умений самостоятельно и избирательно применять различные программные средства ИКТ, а также дополнительное цифровое оборудование (принтеры, графические планшеты,

цифровые камеры, сканеры и др.), пользоваться комплексными способами обработки и предоставления информации.

#### **1.4 Планируемые результаты освоения учебного предмета**

В рамках программы учебного предмета «Информатика» обучающимися осваиваются личностные, метапредметные и предметные результаты в соответствии с требованиями ФГОС среднего общего образования: личностные (ЛР), метапредметные (МР), предметные для базового уровня изучения (ПРб):

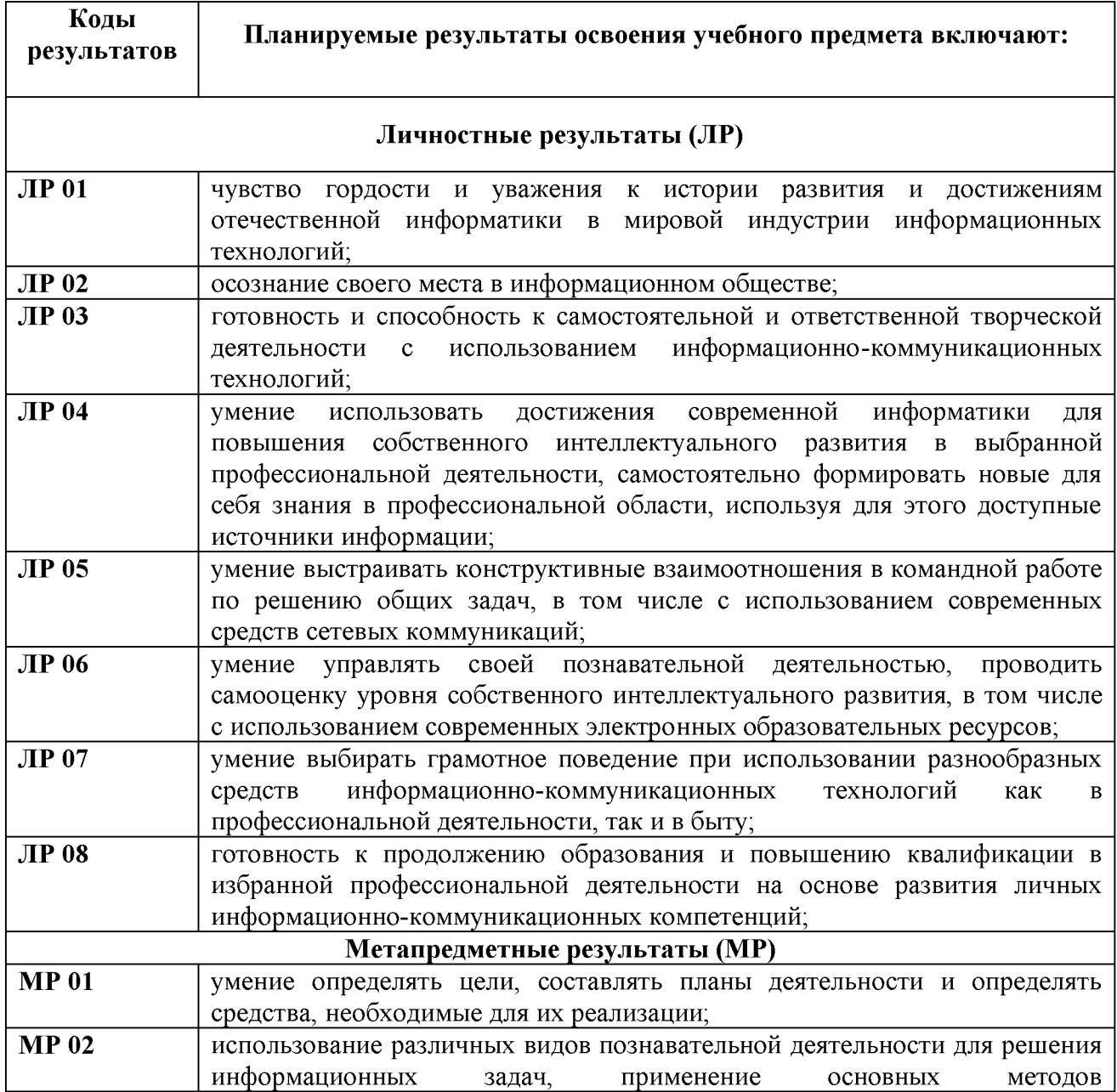

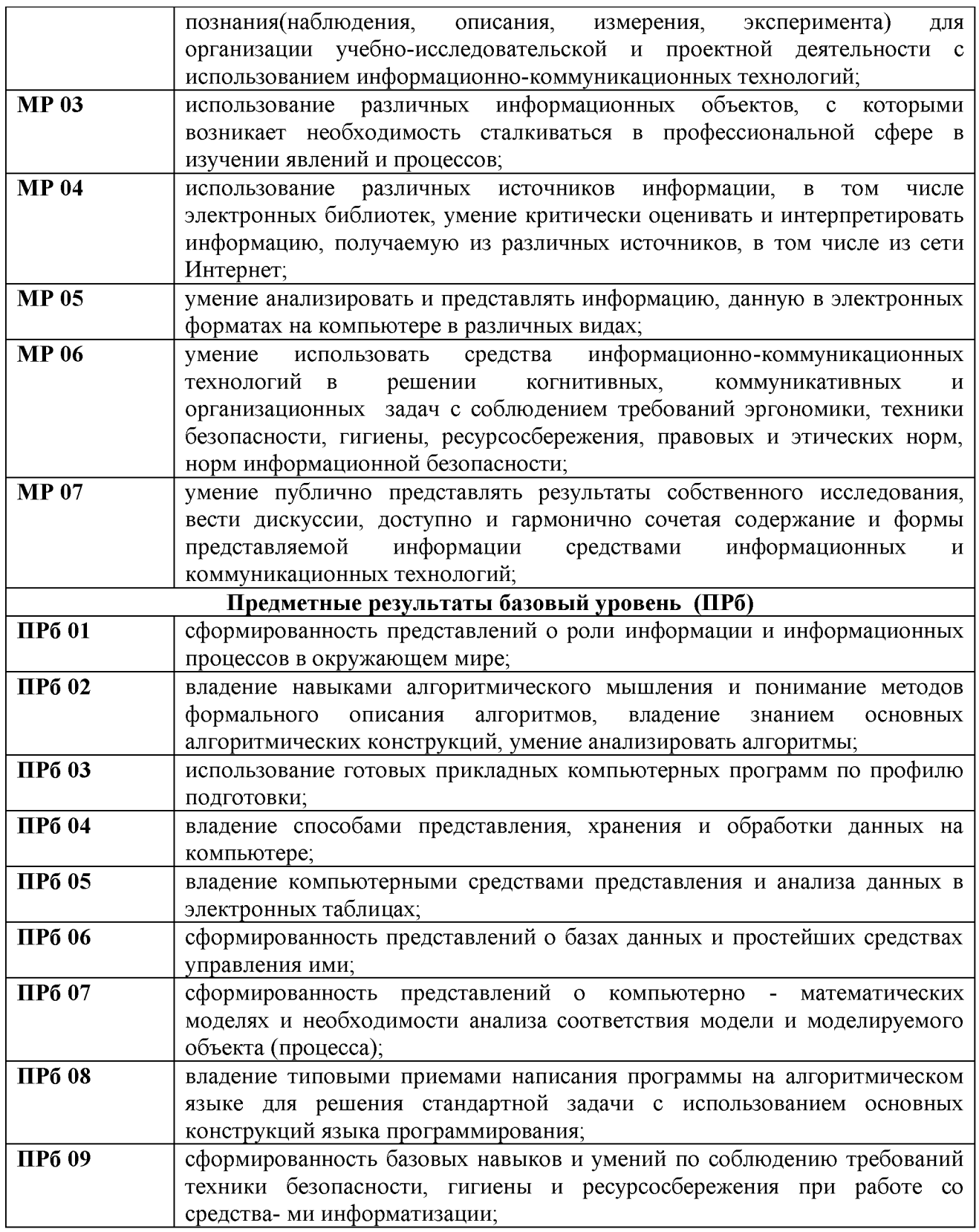

В процессе освоения предмета «Информатика» у обучающихся целенаправленно формируются универсальные учебные действия, включая формирование компетенций обучающихся в области учебноисследовательской и проектной деятельности, которые в свою очередь

обеспечивают преемственность формирования общих компетенций ФГОС

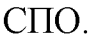

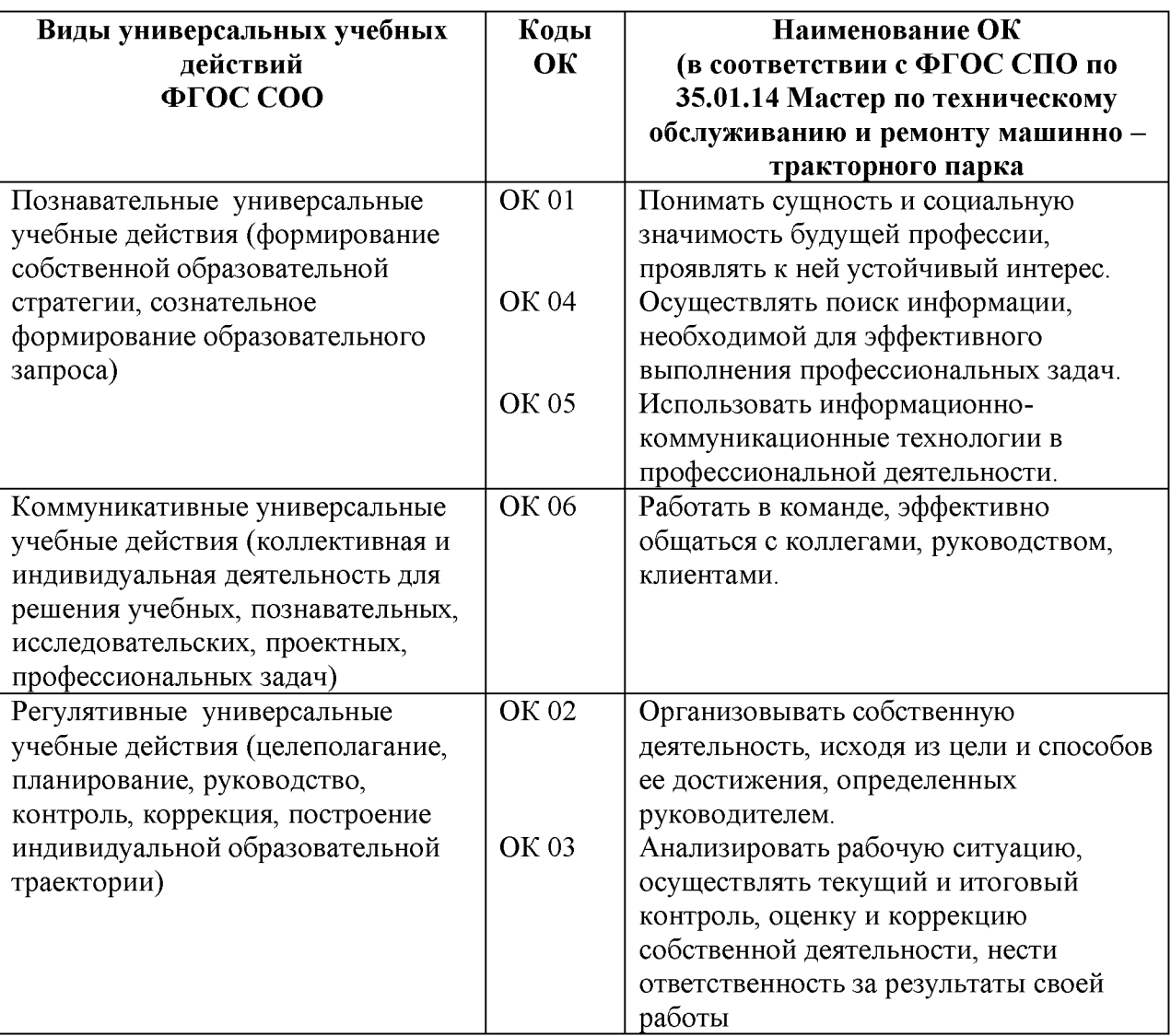

В целях подготовки обучающихся к будущей профессиональной деятельности при изучении учебного предмета «Информатика» закладывается основа для формирования ПК в рамках реализации ООП СПО по профессии 35.01.14 Мастер по техническому обслуживанию и ремонту машинно-тракторного парка.

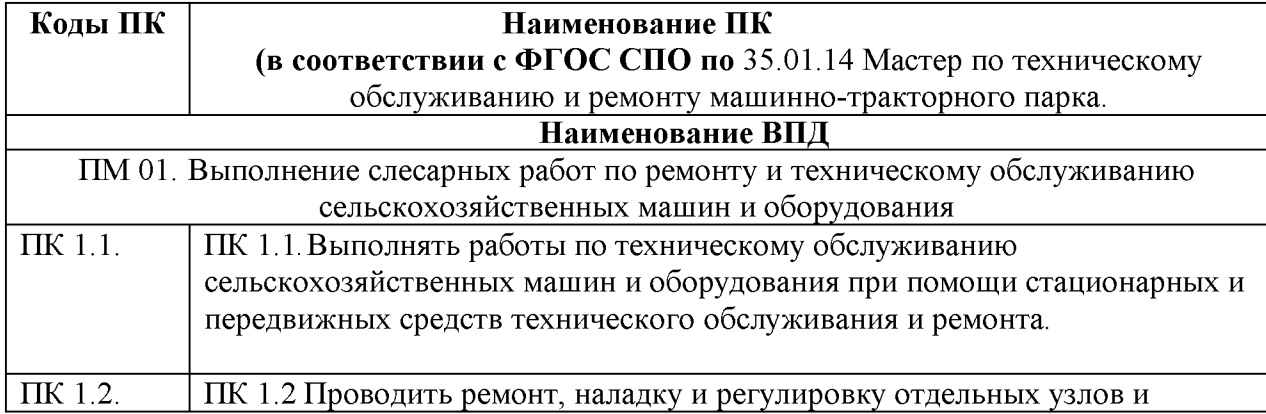

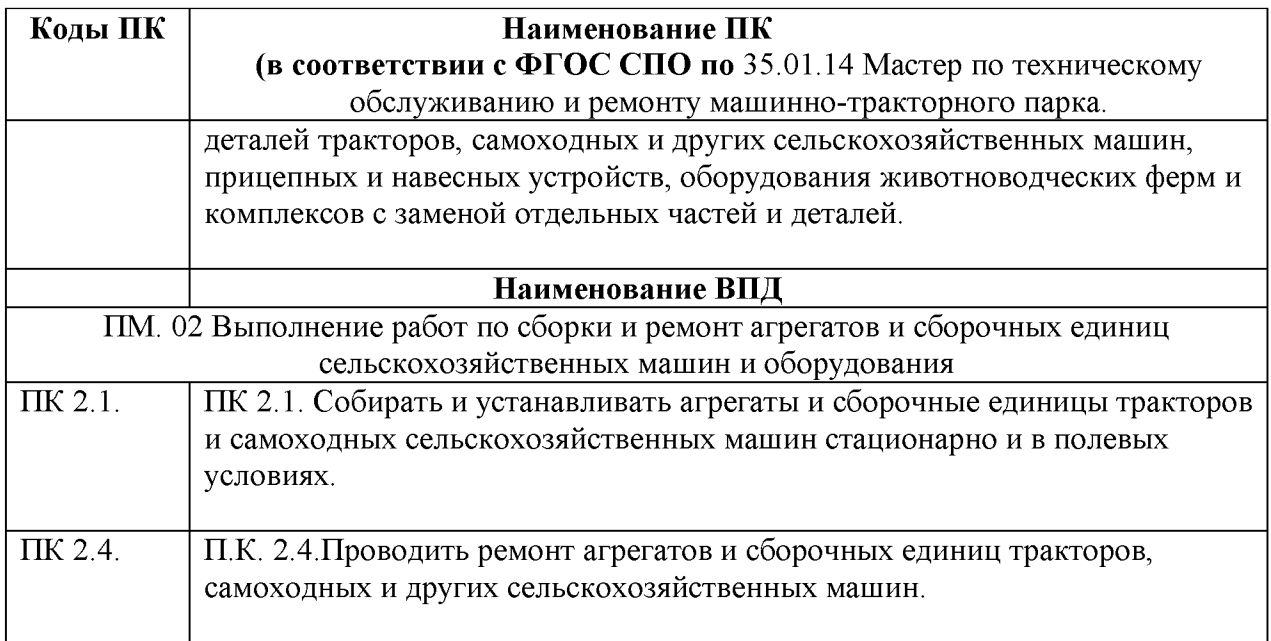

# **2. ОБЪЕМ УЧЕБНОГО ПРЕДМЕТА И ВИДЫ УЧЕБНОЙ РАБОТЫ**

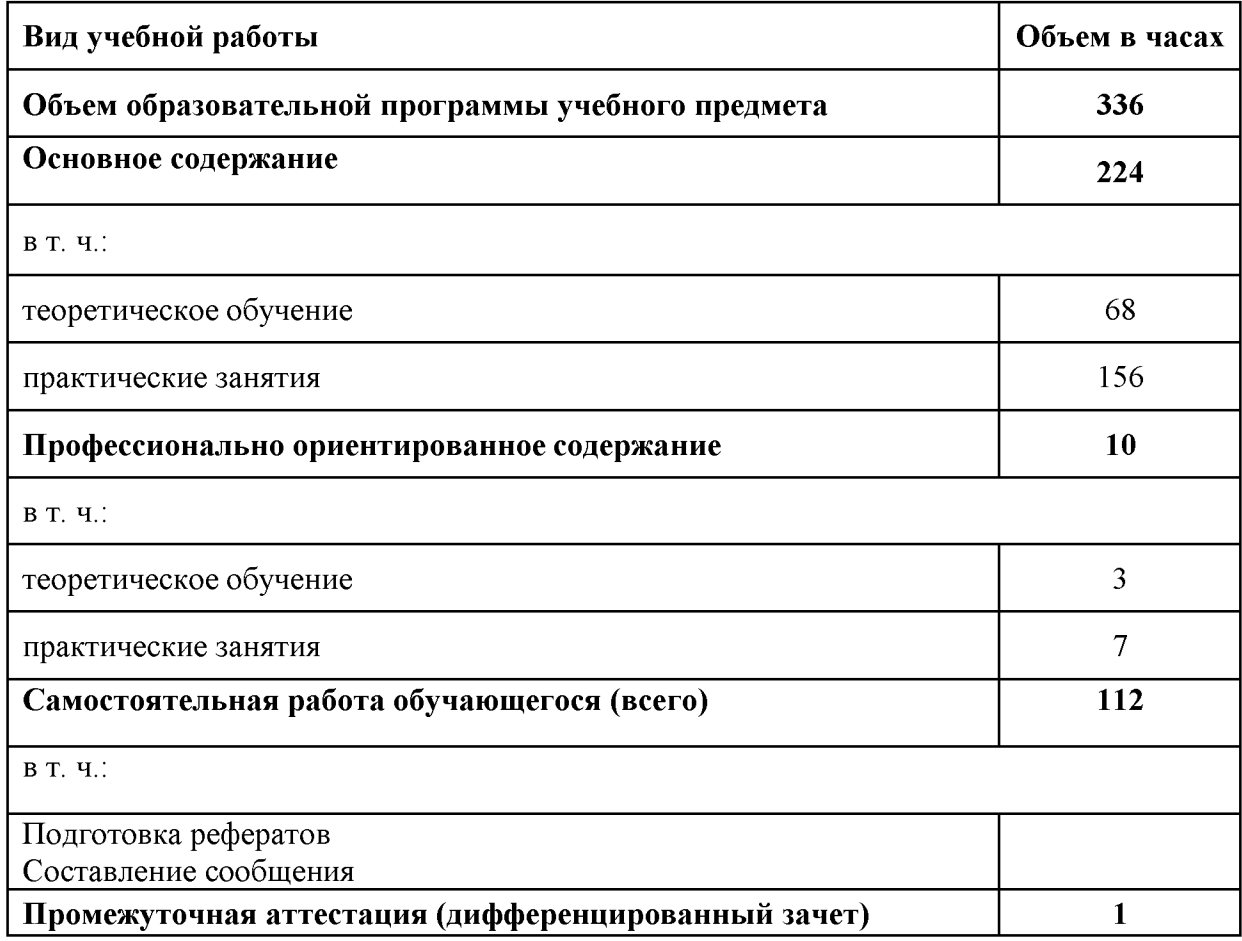

## **2.2. Тематический план и содержание учебного предмета**

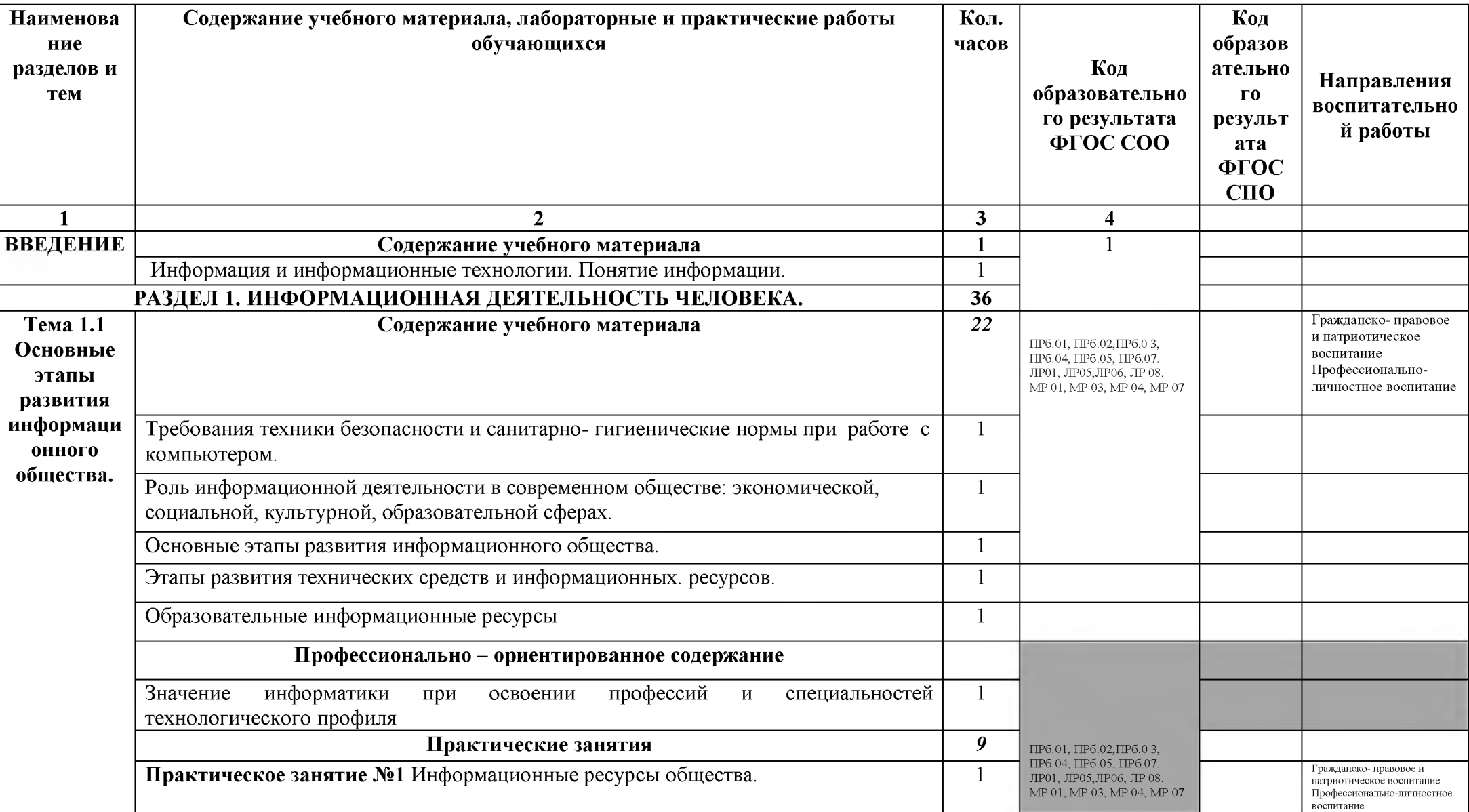

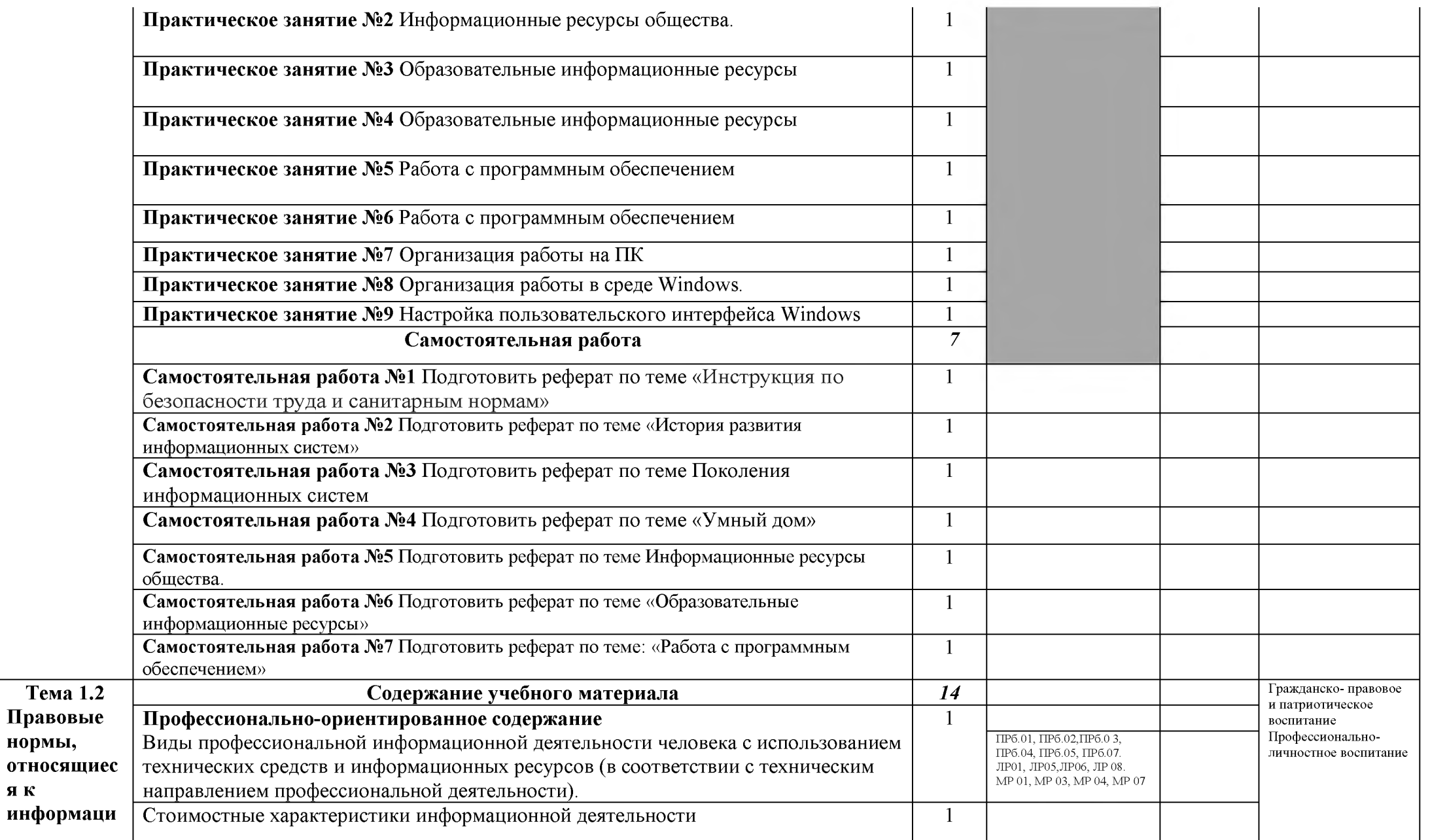

**я к**

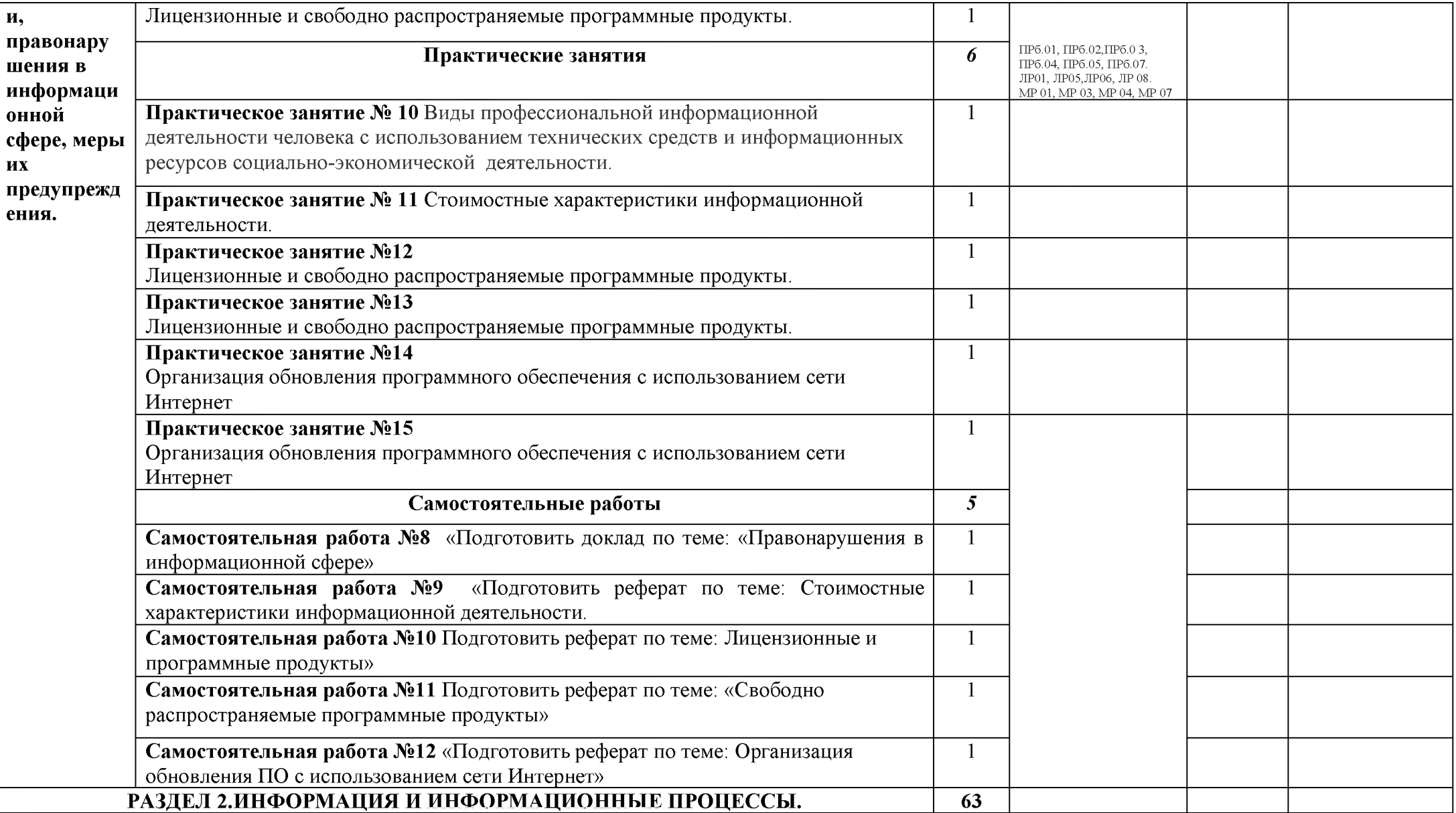

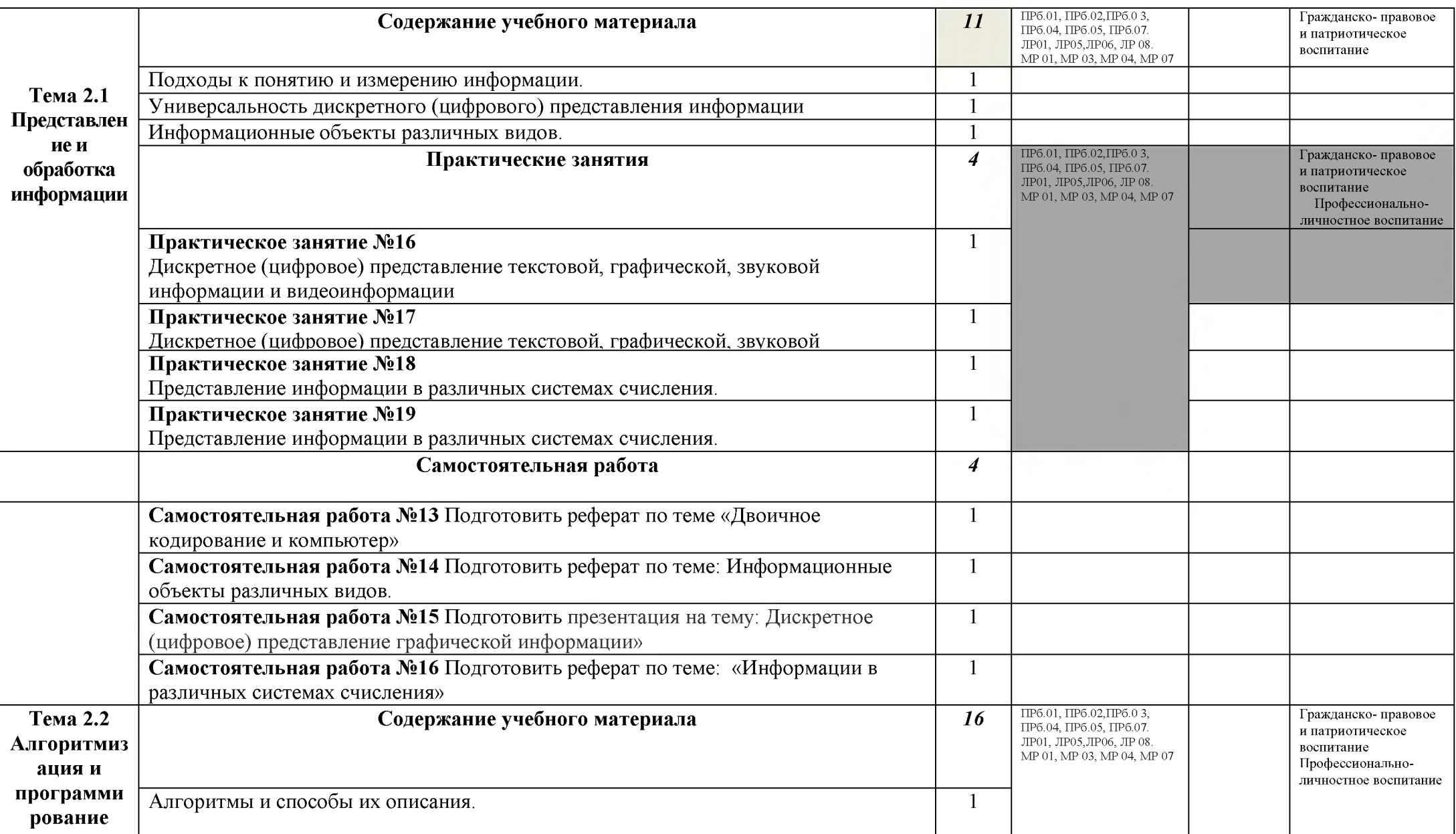

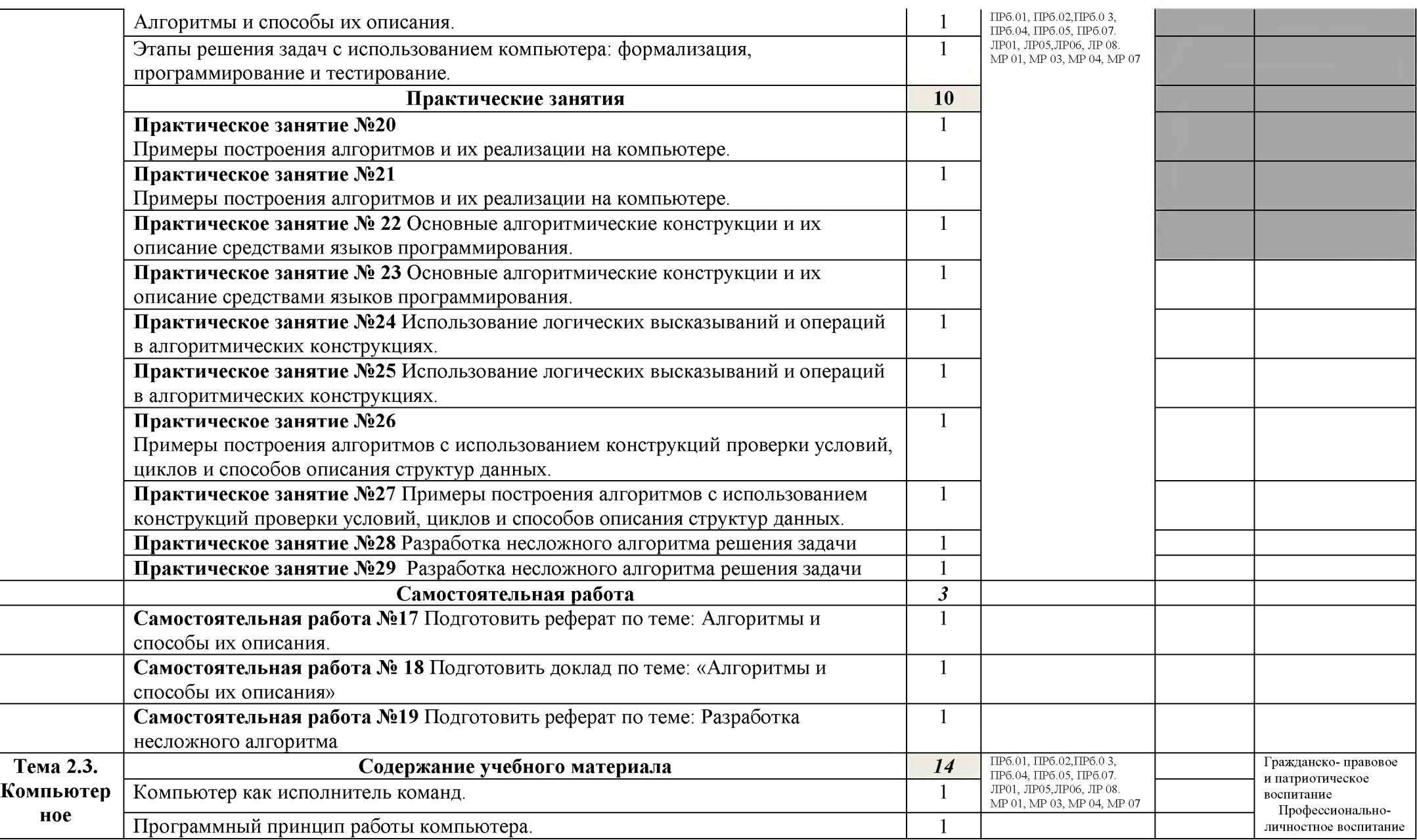

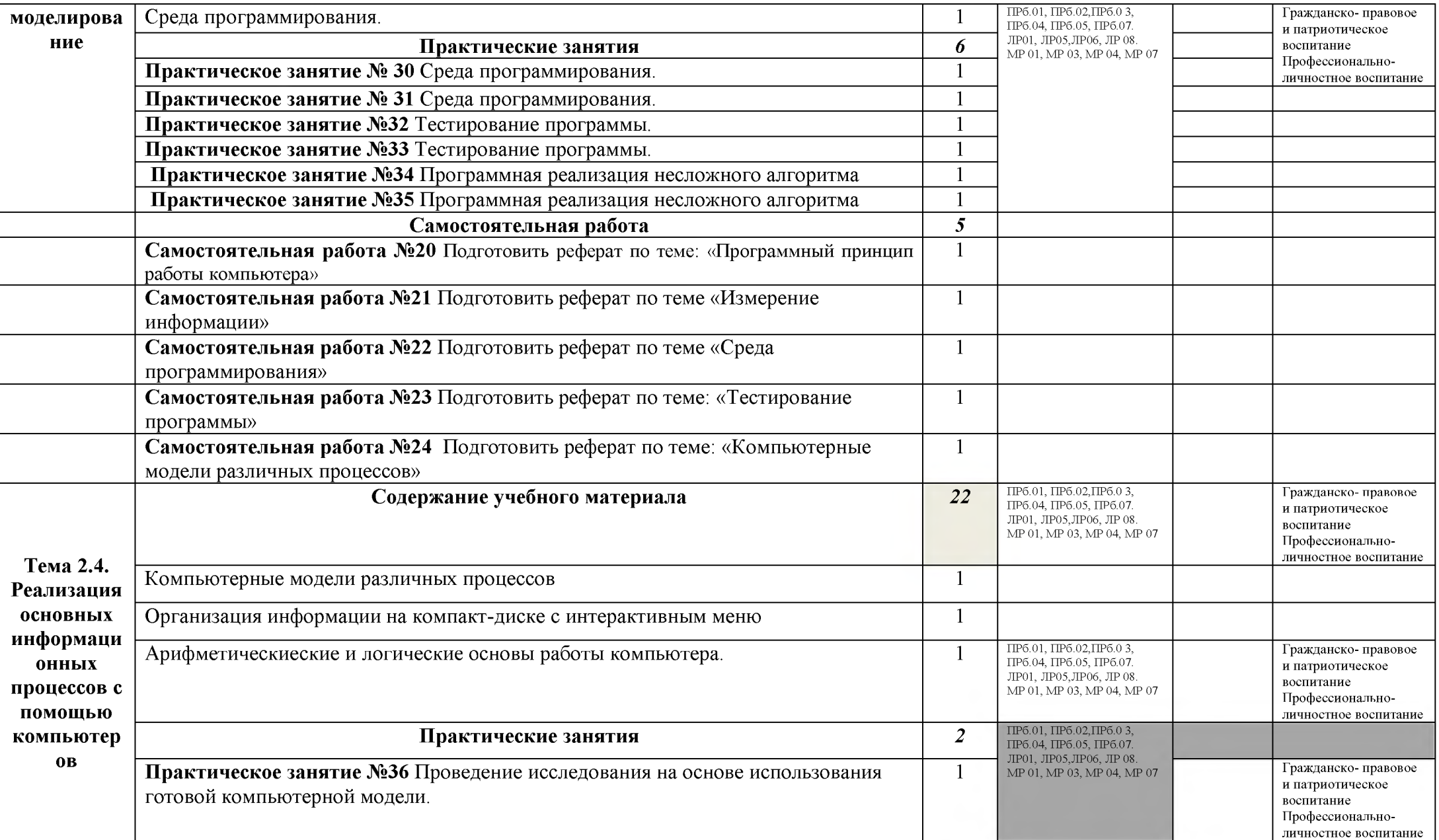

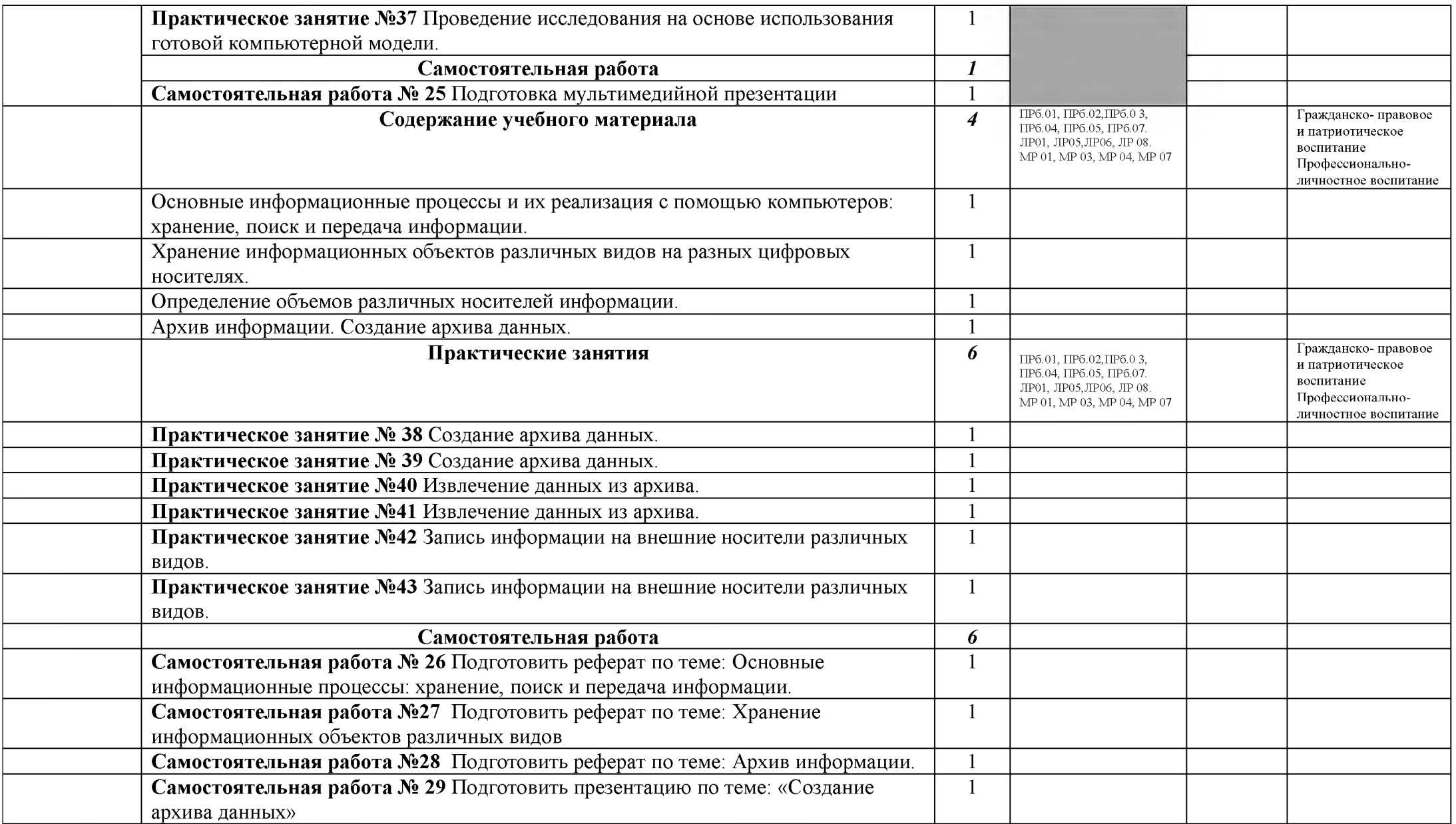

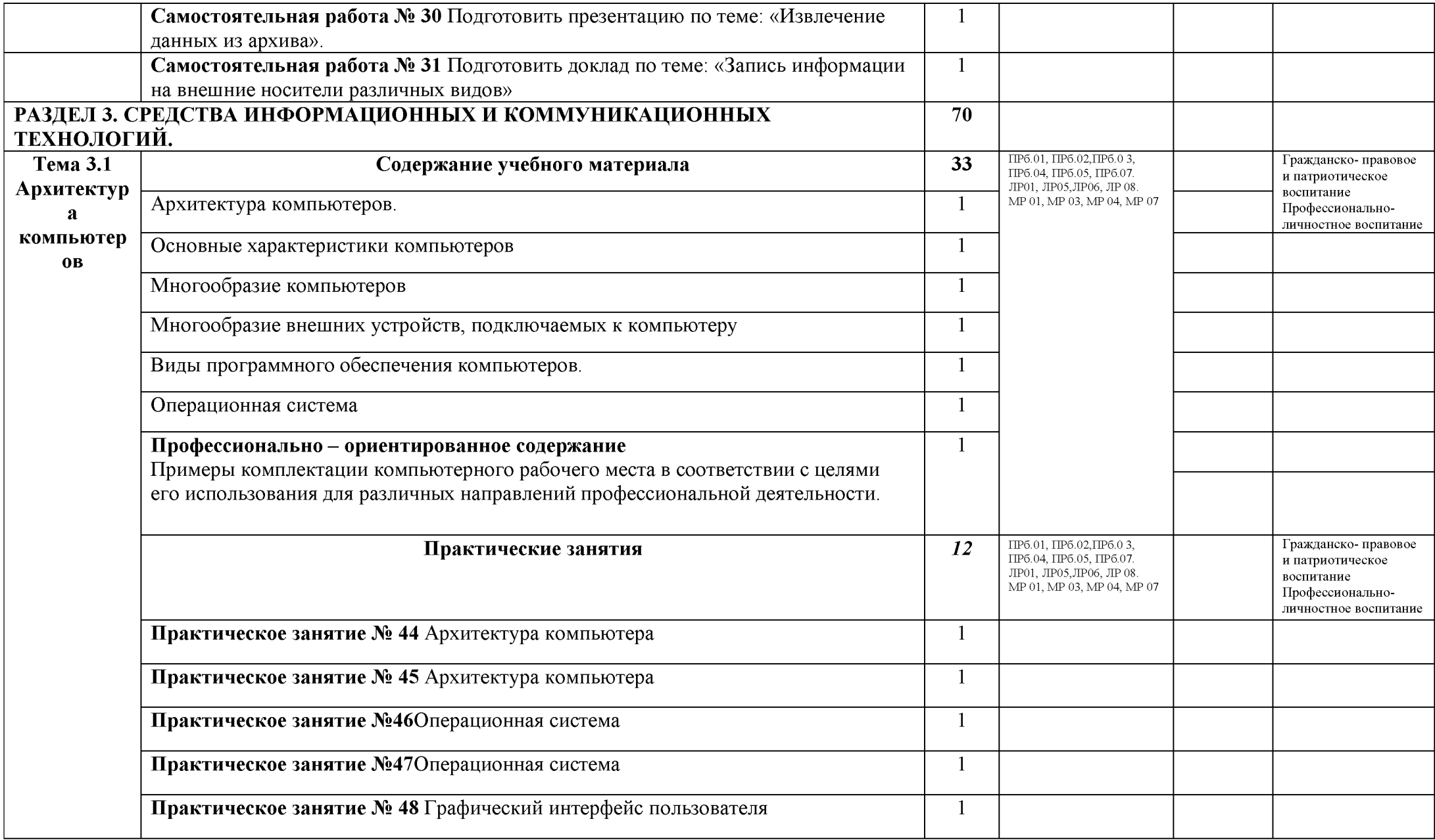

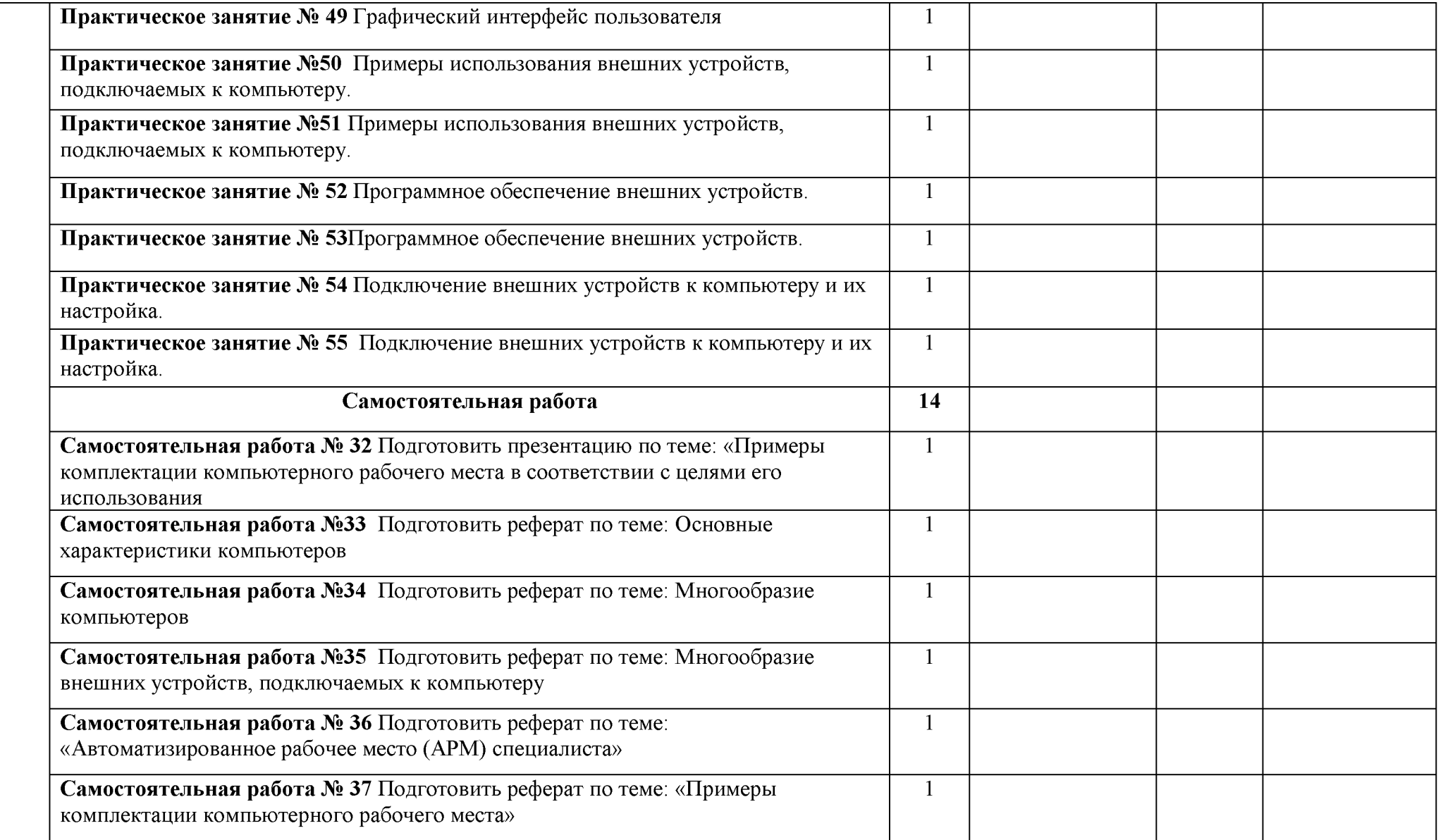

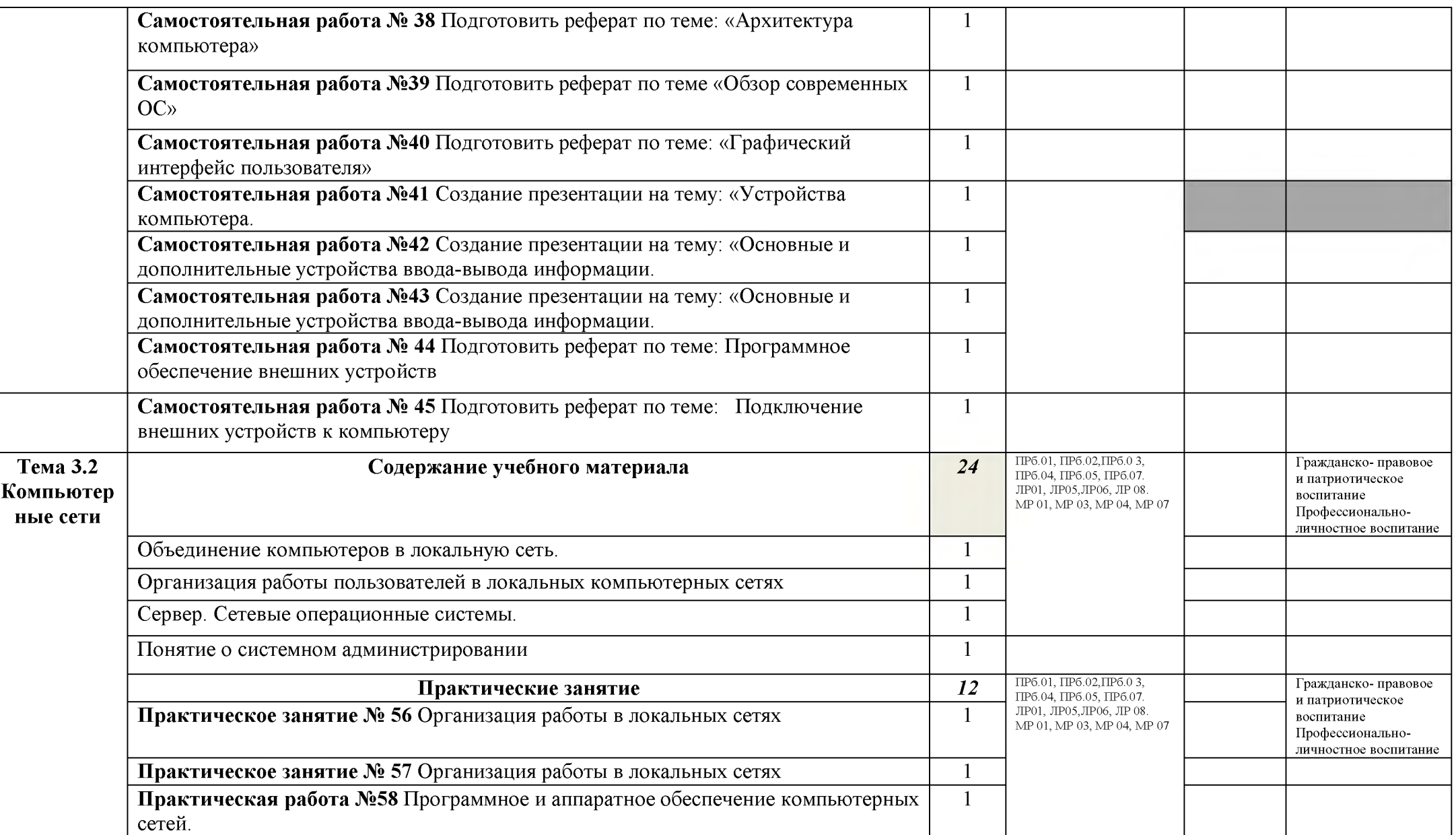

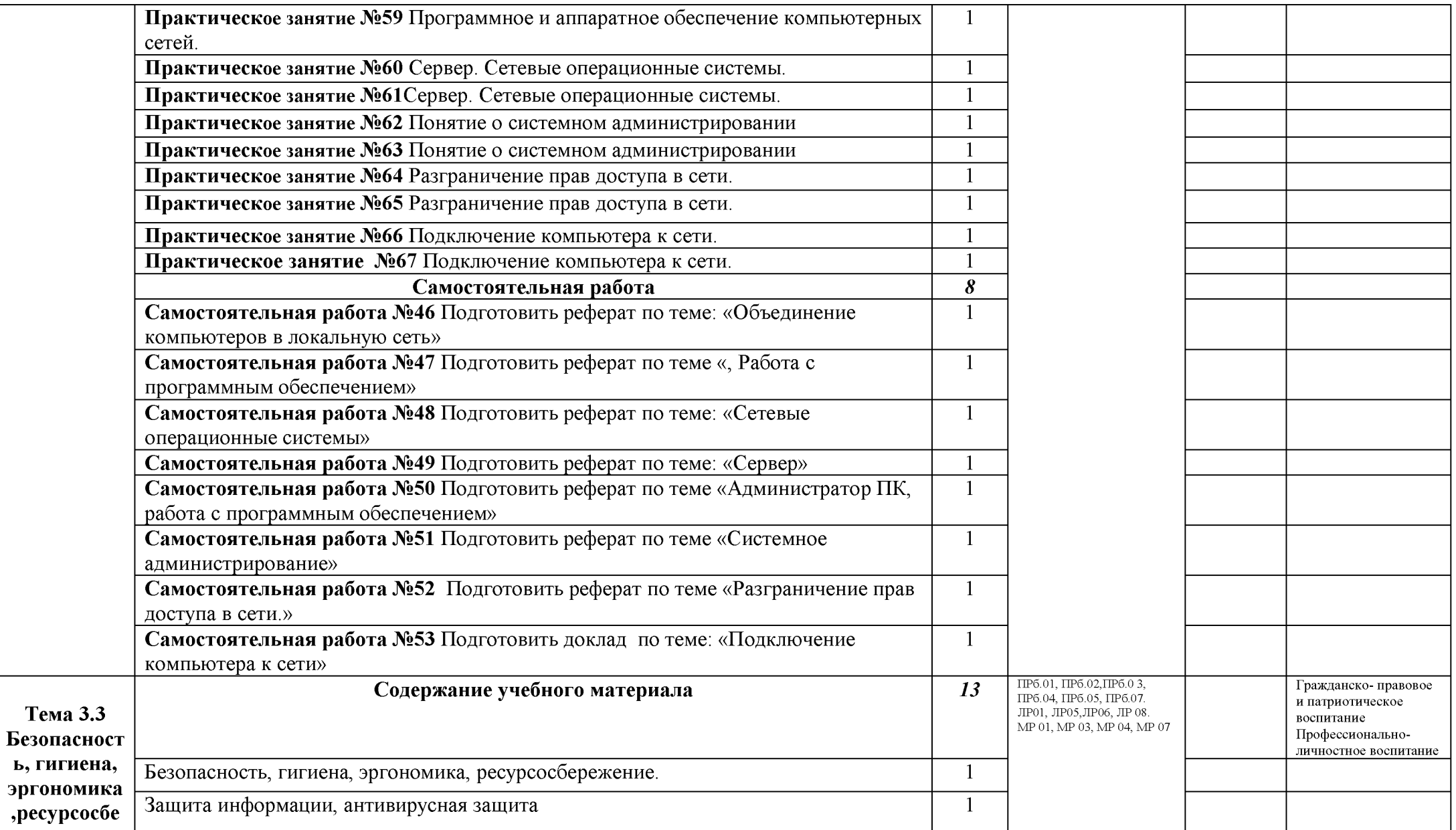

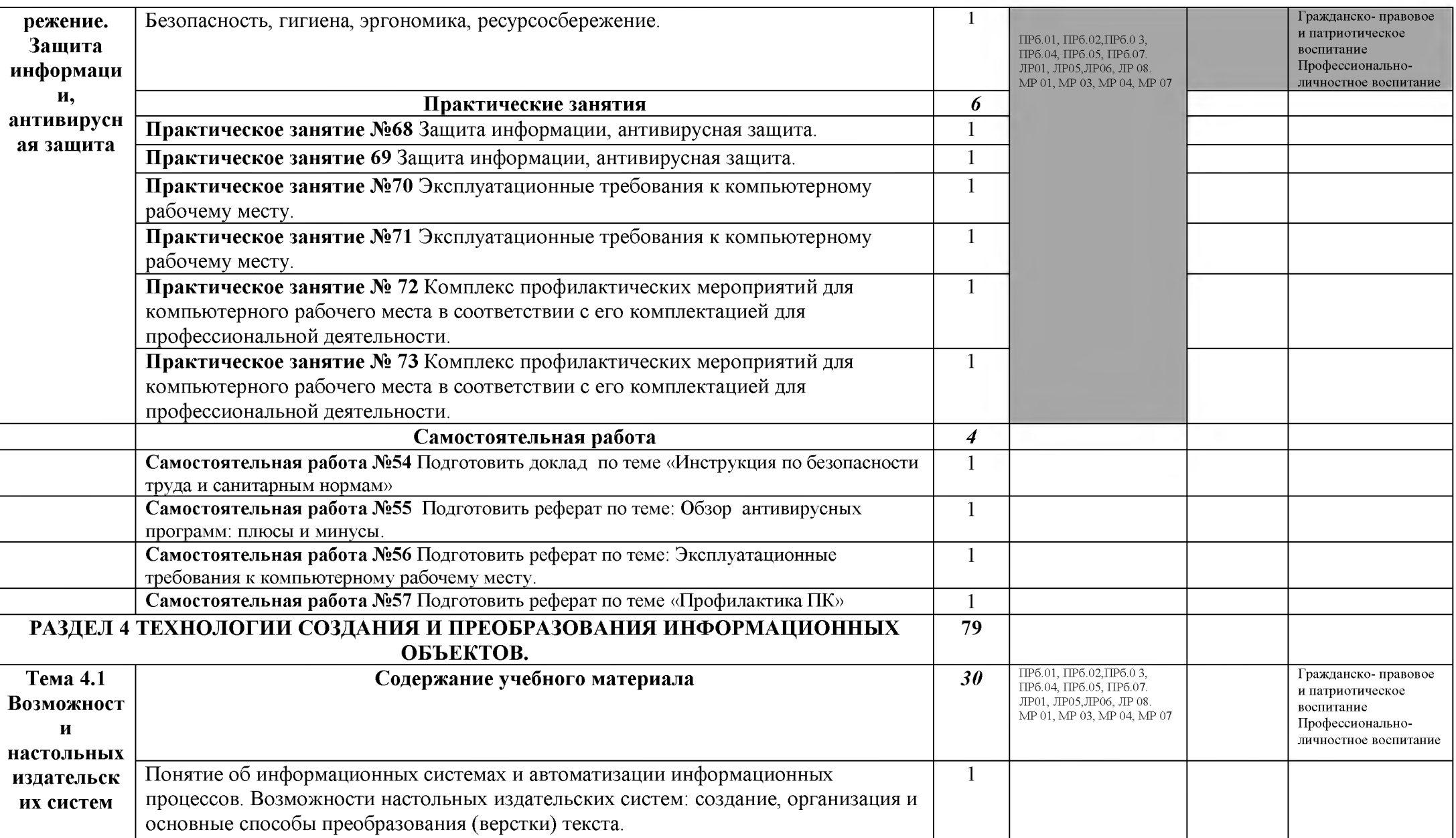

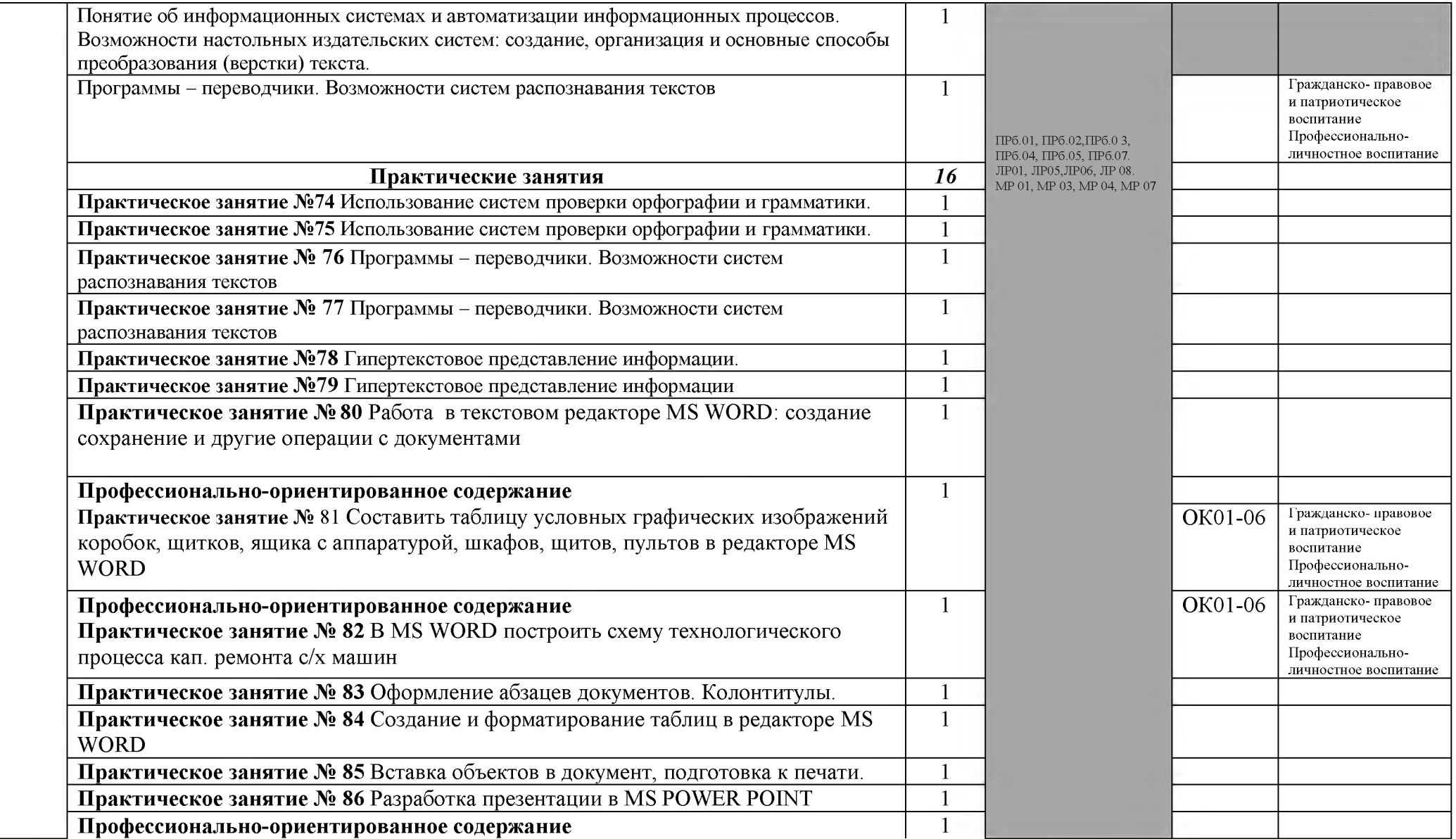

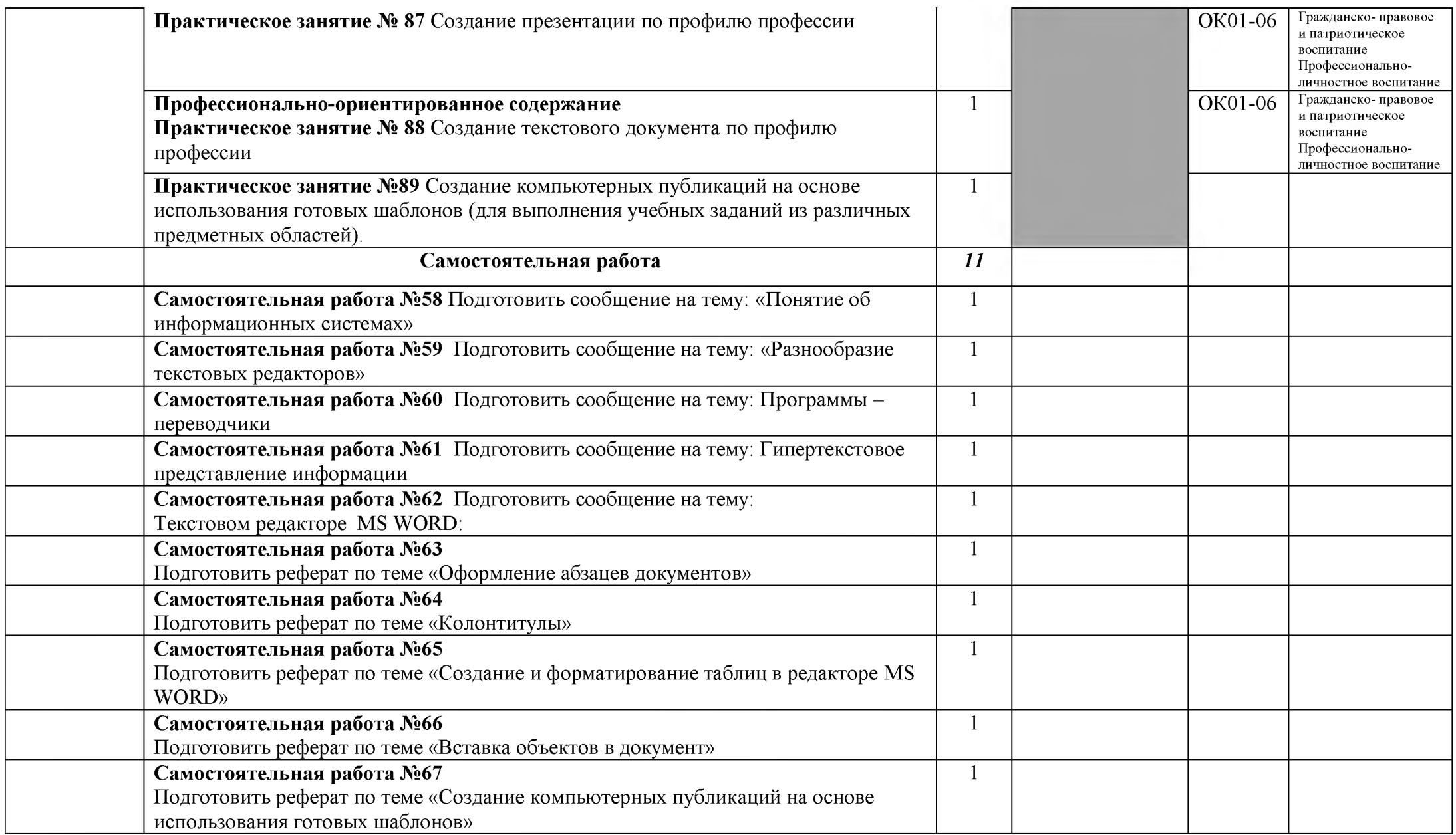

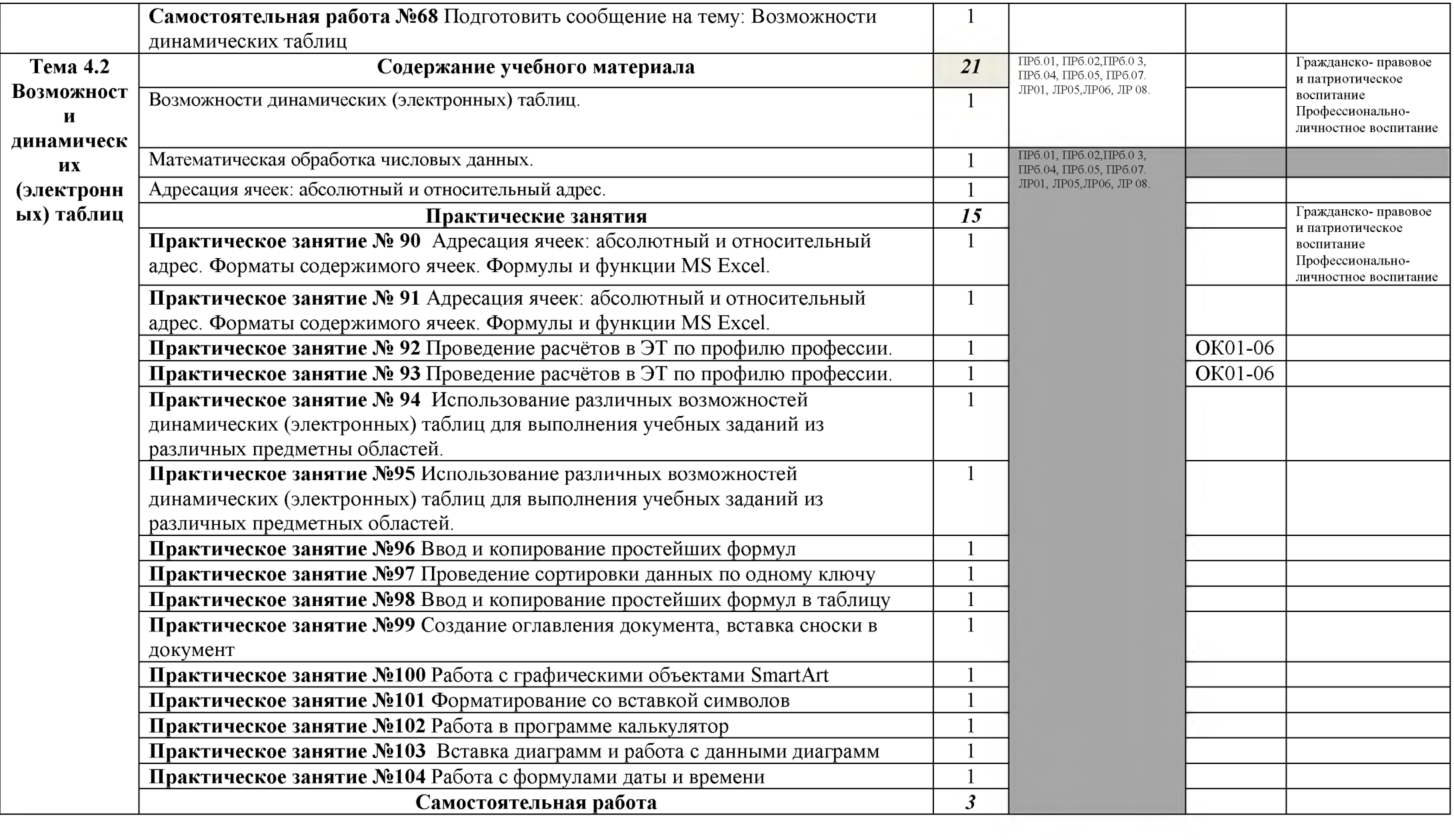

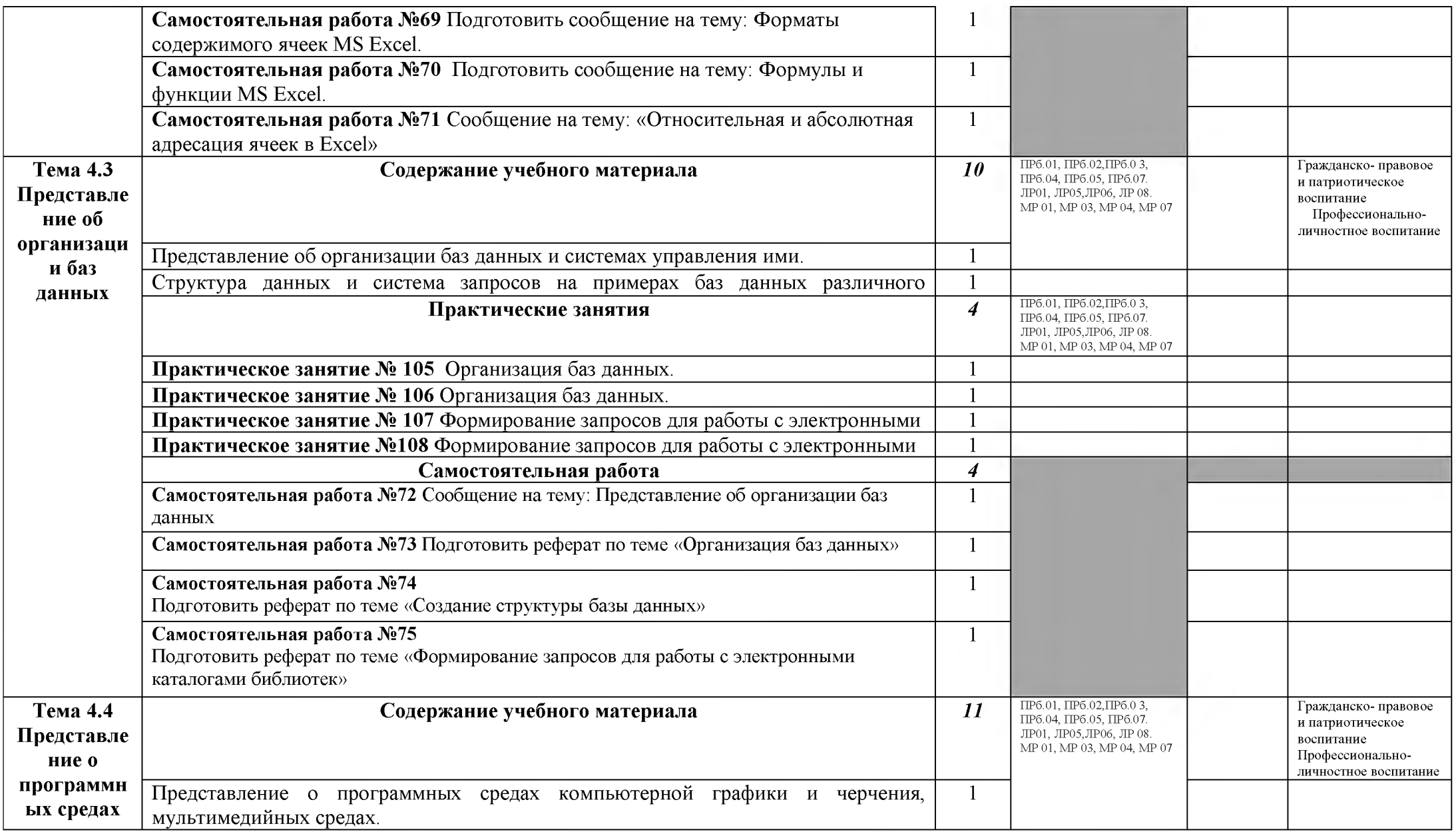

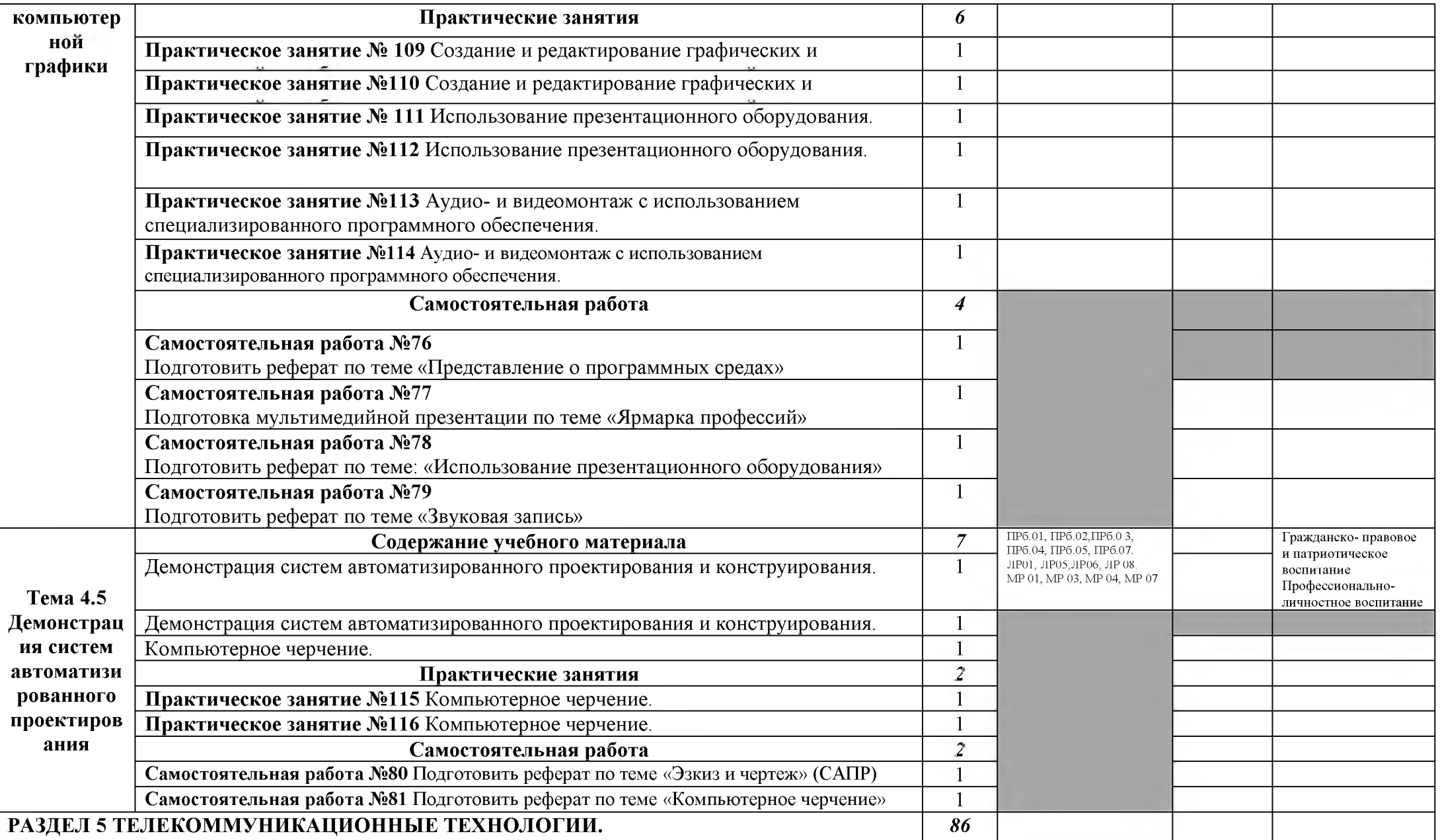

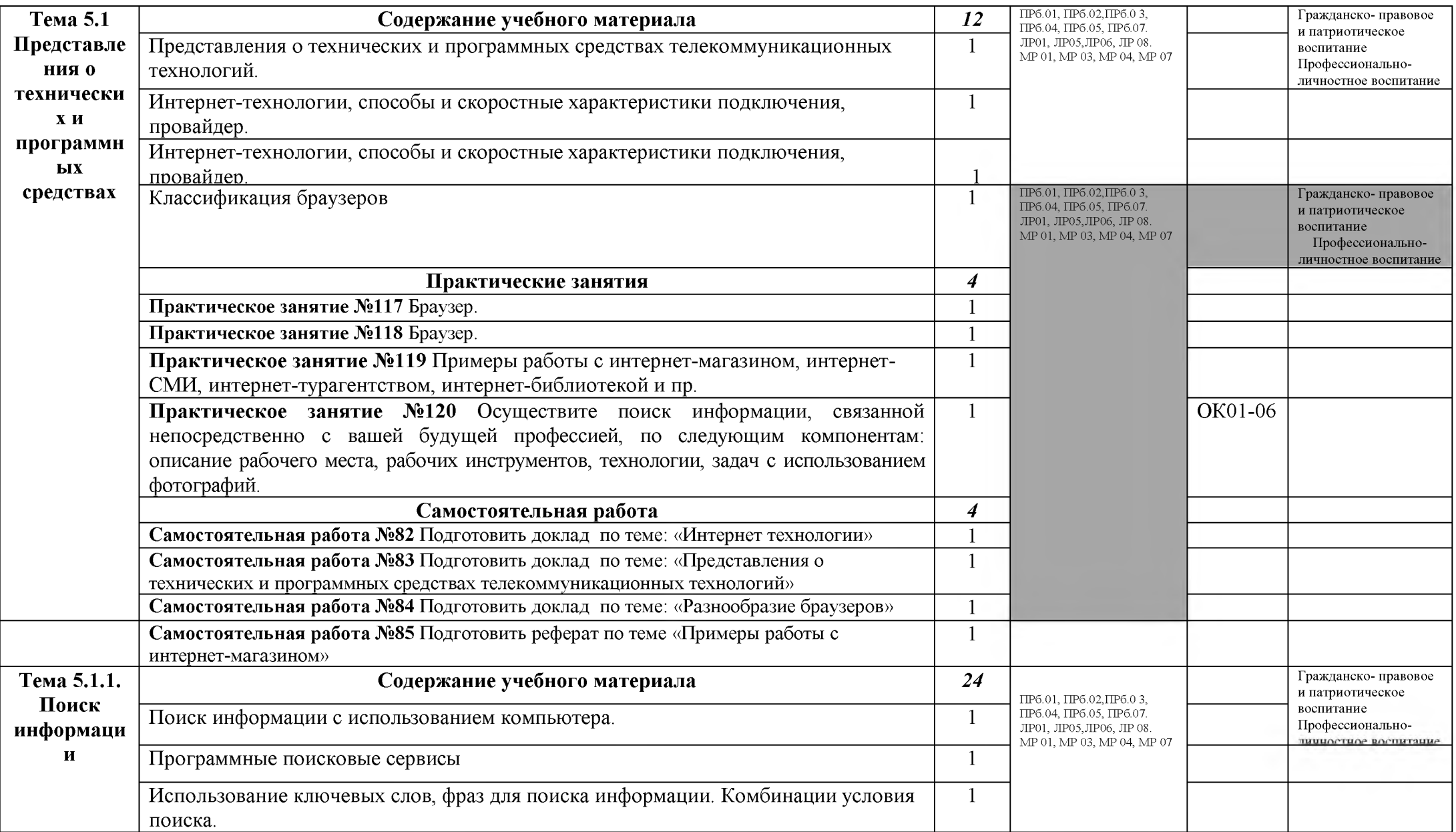

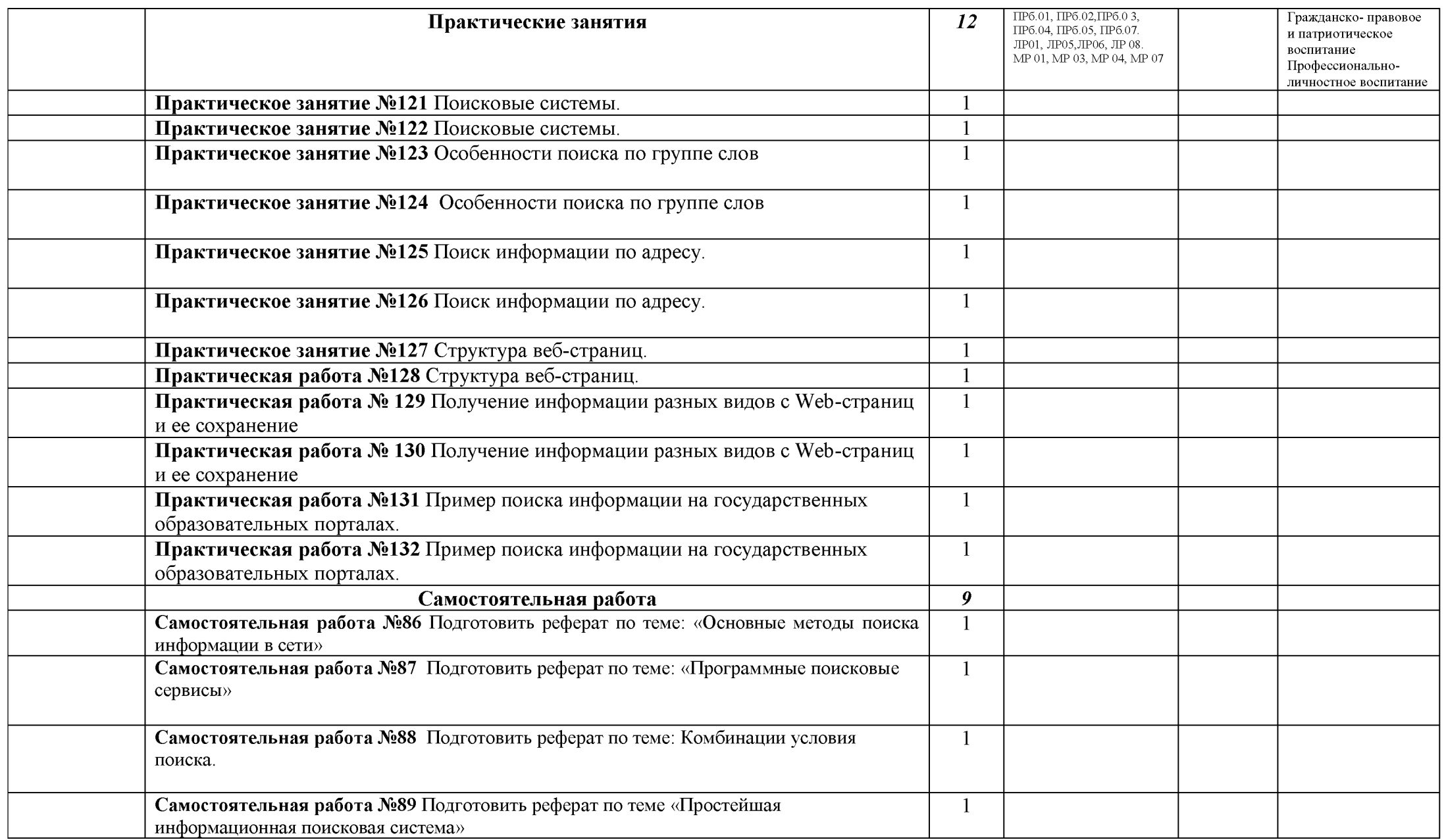

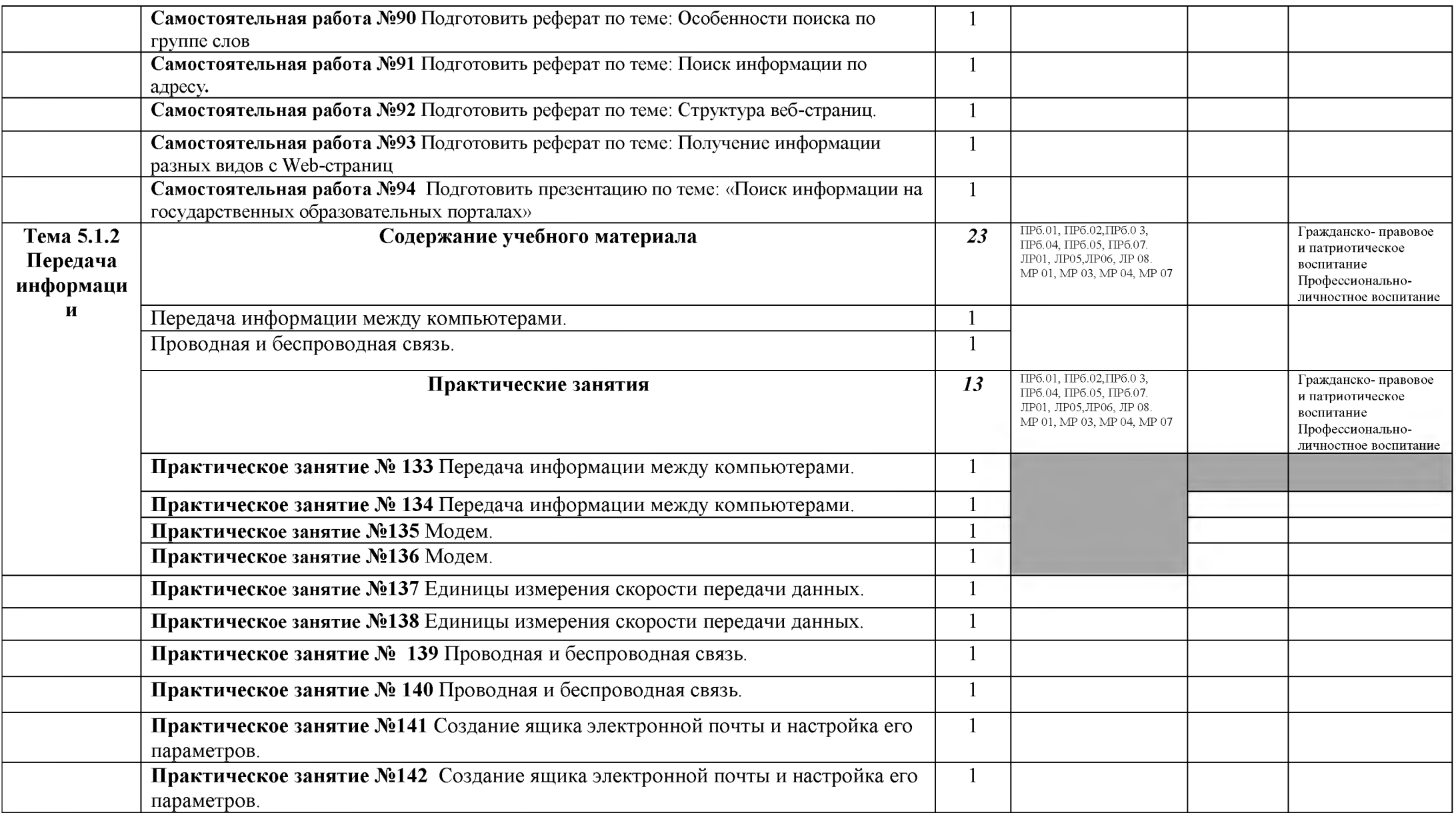

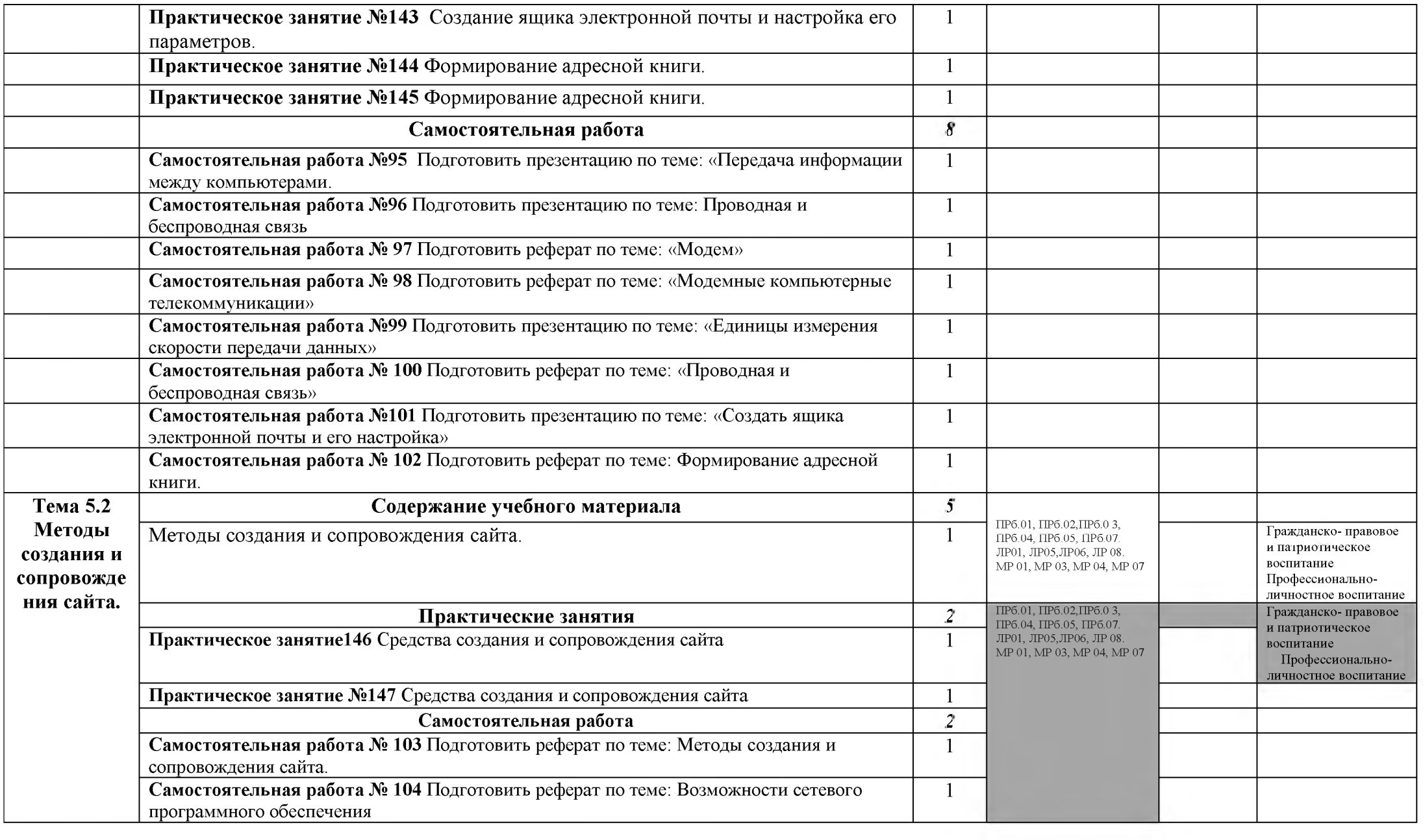

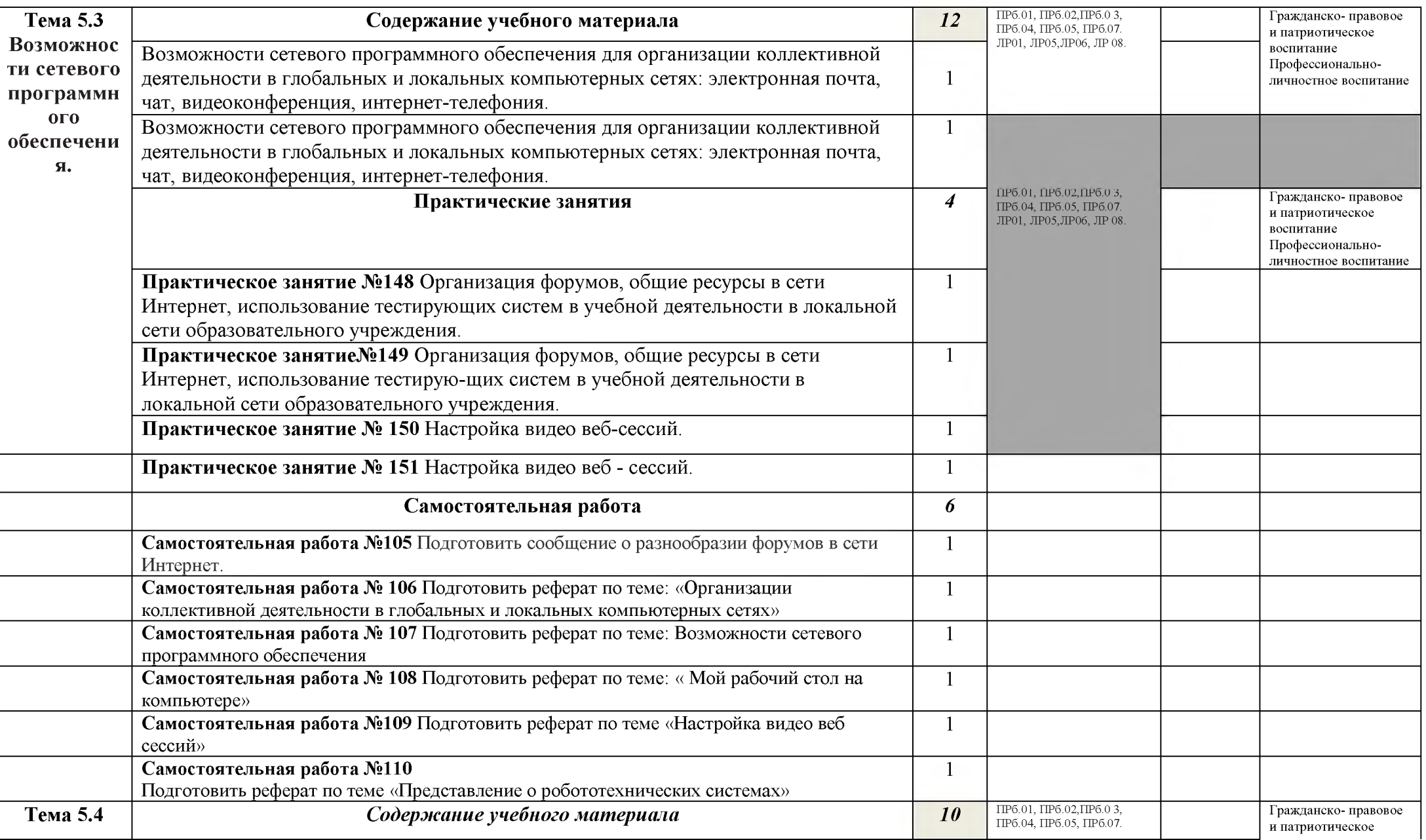

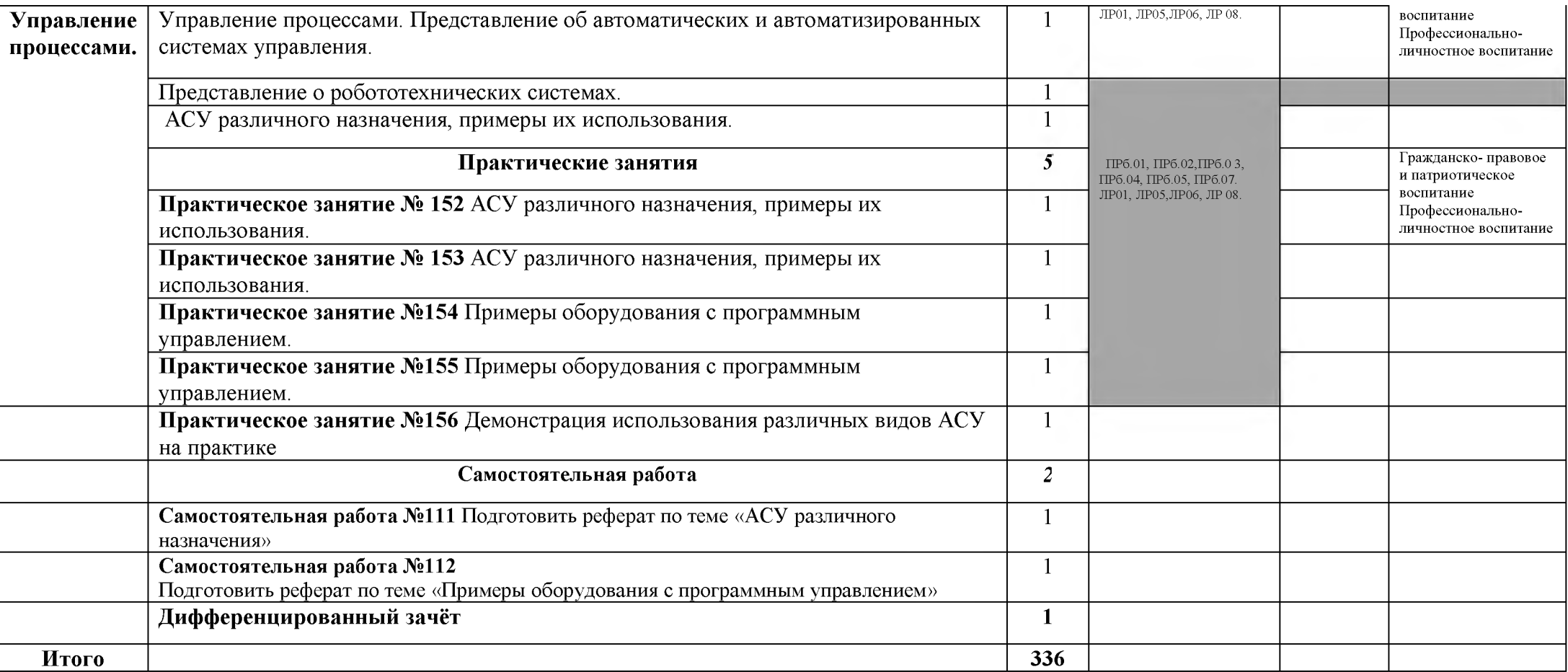
## **4. УСЛОВИЯ РЕАЛИЗАЦИИ УЧЕБНОГО ПРЕДМЕТА**

# **4.1. Требования к минимальному материально-техническому обеспечению**

Реализация программы предмета требует наличия учебного кабинета информатика.

Оборудование учебного кабинета:

- посадочные места по количеству обучающихся;
- рабочее место преподавателя;
- комплект учебно-наглядных пособий «Информатика». Технические средства обучения:
- компьютеры с лицензионным программным обеспечением;
- мультимедиапроектор;
- сканер;
- принтер;
- модем и другие технические средства.

### **Информационное обеспечение обучения**

(перечень рекомендуемых учебных изданий согласно федеральному перечню учебников <https://fpu.edu.ru>, Интернет-ресурсов, дополнительной литературы)

#### **Основные источники**

*Астафьева Н.* Е., *Гаврилова С. А ., Цветкова М. С.* Информатика и ИКТ: Практикум для профессий и специальностей технического и социально-экономического профилей: учеб. по- собие для студ. учреждений сред. проф. образования / под ред. М. С. Цветковой. — М., 2014 *М алясова С.* В., *Демьяненко С. В.* Информатика и ИКТ: Пособие для подготовки к ЕГЭ : учеб. пособие для студ. учреждений сред. проф. образования / под ред. М. С. Цветковой. — М., 2013.

*Ц вет кова М.* С., *Великович Л. С.* И нформатика и ИКТ: учебник для студ. учреждений сред. проф. образования. — М., 2014

*Ц вет кова М.* С., *Хлобы ст ова И. Ю.* И нформатика и ИКТ: практикум для профессий и специальностей естественно-научного и гуманитарного профилей : учеб. пособие для студ. учреждений сред. проф. образования. — М., 2014.

*Цветкова М. С.* Информатика и ИКТ: электронный учеб.-метод. комплекс для студ. учреж- дений сред. проф. образования. — М., 2015.

Малясова С. В., Демьяненко С. В., Цветкова М.С. Информатика: Пособие для подготовки к ЕГЭ /Под ред. М.С. Цветковой. - М.: 2017

Цветкова М.С., Хлобыстова И.Ю.. Информатика: Учебник. - М.: 2017 Цветкова М.С., Гаврилова С.А., Хлобыстова И.Ю. Информатика: Практикум для профессий и специальностей технического и социальноэкономического профилей / под ред. М.С. Цветковой. - М.: 2017

Цветкова М.С., Хлобыстова И.Ю. Информатика: Практикум для профессий и специальностей естественно-научного и гуманитарного профилей.  $- M$ .: 2017

Цветкова М.С., Хлобыстова И.Ю. и др. Информатика: электронный учебно-методический комплекс .- М., 2017

#### **Для преподавателей**

Конституция Российской Федерации (принята всенародным голосованием 12.12.1993) (с учетом поправок, внесенных федеральными конституционнами законами РФ о поправках к Конституции РФ от 30.12.2008 № 6-ФКЗ, от 30.12.2008 № 7-ФКЗ) // СЗ РФ. — 2009. —

№ 4. — Ст. 445.

Ф едеральный закон от 29.12. 2012 № 273-ФЗ (в ред. федеральных законов от 07.05.2013

№ 99-ФЗ, от 07.06.2013 № 120-ФЗ, от 02.07.2013 № 170-ФЗ, от 23.07.2013 № 203-ФЗ, от 25.11.2013 № 317-ФЗ, от 03.02.2014 № 11-Ф З, от 03.02.2014 № 15-Ф З, от 05.05.2014 № 84-

ФЗ, от 27.05.2014 № 135-ФЗ, от 04.06.2014 № 148-ФЗ, с изм., внесенными Федеральным законом от 04.06.2014  $\mathbb{N}_2$  145-ФЗ) «Об образовании в Российской Федерации».

Приказ Минобрнауки России от 17.05.2012 № 413 «Об утверждении федерального государ- ственного образовательного стандарта среднего (полного) общего образования» (зарегистриро- ван в Минюсте РФ 07.06.2012 № 24480.

Приказ Минобрнауки России от 29.12.2014 № 1645 «О внесении изменений в Приказ Министерства образования и науки Российской Федерации от 17.05.2012 № 413 "Об утверж- дении федерального государственного образовательного стандарта среднего (полного) общего образования"».

Письмо Департамента государственной политики в сфере подготовки рабочих кадров и ДПО Минобрнауки России от 17.03.2015 № 06-259 «Рекомендации по организации получе- ния среднего общего образования в пределах освоения образовательных программ среднего профессионального образования на базе основного общего образования с учетом требований федеральных государственных образовательных стандартов и получаемой профессии или специальности среднего профессионального образования».

*Астафьева Н.* Е., *Гаврилова С.* А., *Цветкова М. С.* Информатика и ИКТ: практикум для профессий и специальностей технического и социально-экономического профилей / под ред. М. С. Цветковой. — М., 2014.

Великович Л. С., Цветкова М. С. Программирование для начинающих: учеб. издание. — М., 2011.

Залогова Л. А. Компьютерная графика. Элективный курс: практикум / Л. А. Залогова — М., 2011.

39

*Логинов М. Д ., Логинова Т. А.* Техническое обслуживание средств вычислительной техники: учеб. пособие. — М., 2010.

Малясова С. В., Демьяненко С. В. Информатика и ИКТ: пособие для подготовки к ЕГЭ / под ред. М. С. Цветковой. — М., 2013.

*Мельников В.* П., *Клейменов С.* А., *Петраков А. В.* Информационная безопасность: учеб. пособие / под ред. С. А. Клейменова. — М., 2013.

Назаров С. В., Широков А. И. Современные операционные системы: учеб. пособие. — М., 2011.

Новожилов Е. О., Новожилов О. П. Компьютерные сети: учебник. — М., 2013.

*Парфилова Н. И., Пылькин А. Н., Трусов Б. Г.* Программирование: Основы алгоритмизации и программирования: учебник / под ред. Б. Г. Трусова. — М., 2014.

*Сулейманов Р. Р.* Компьютерное моделирование математических задач. Элективный курс: учеб. пособие. — М.: 2012

*Ц вет кова М.* С., *Великович Л. С.* И нформатика и ИКТ: учебник. — М., 2014.

*Ц вет кова М.* С., *Хлобы ст ова И. Ю.* Информатика и ИКТ: Практикум для профессий и специальностей естественно-научного и гуманитарного профилей. — М., 2014.

*Ш евцова А. М., Пантюхин П. Я.* Введение в автоматизированное проектирование: учеб. пособие с приложением на компакт диске учебной версии системы АДЕМ. — М., 2011.

### **Для студентов**

*Астафьева Н. Е., Гаврилова С.* А., *Цветкова М. С.* Информатика и ИКТ: практикум для профессий и специальностей технического и социально-экономического профилей / под ред. М. С. Цветковой. — М., 2014.

Великович Л. С., Цветкова М. С. Программирование для начинающих: учеб. издание. — М., 2011.

Залогова Л. А. Компьютерная графика. Элективный курс: практикум / Л. А. Залогова — М., 2011.

*Логинов М. Д.* , *Логинова Т. А* . Техническое обслуживание средств вычислительной техники: учеб. пособие. — М., 2010.

*Малясова С. В., Демьяненко С. В. Информатика и ИКТ: пособие* для подготовки к ЕГЭ / под ред. М. С. Цветковой. — М., 2013.

*Мельников В. П* ., *Клейменов С. А* ., *Петраков А. В*. Информационная безопасность: учеб. пособие / под ред. С. А. Клейменова. — М., 2013.

Назаров С. В., Широков А. И. Современные операционные системы: учеб. пособие. — М., 2011.

Новожилов Е. О., *Новожилов О. П.* Компьютерные сети: учебник. — М., 2013.

*Парфилова Н.* И., *Пылькин А.* Н., *Трусов Б. Г.* Программирование: Основы алгоритмизации и программирования: учебник / под ред. Б. Г. Трусова. — М., 2014.

*Сулейманов Р. Р.* Компьютерное моделирование математических задач. Элективный курс: учеб. пособие. — М.: 2012

*Ц вет кова М. С*., *Великович Л. С*. И нформатика и ИКТ: учебник. — М., 2014.

*Ц вет кова М. С*., *Хлобы ст ова И. Ю* . Информатика и ИКТ: Практикум для профессий и специальностей естественно-научного и гуманитарного профилей. — М., 2014.

*Ш евцова А. М., Пантюхин П. Я.* Введение в автоматизированное проектирование: учеб. пособие с приложением на компакт диске учебной версии системы АДЕМ. — М., 2011.

### **Перечень Интернет-ресурсов**

1. [www.fcior.edu.ru](http://www.fcior.edu.ru) (Федеральный центр информационно-образовательных ресурсов — ФЦИОР).

2. [www.school-collection.edu.ru](http://www.school-collection.edu.ru) (Единая коллекция цифровых образовательных ресурсов).

3. [www.intuit.ru/studies/courses](http://www.intuit.ru/studies/courses) (Открытые интернет-курсы «Интуит» по курсу «Информатика»).

4. [www.lms.iite.unesco.org](http://www.lms.iite.unesco.org) (Открытые электронные курсы «ИИТО ЮНЕСКО» по информационным технологиям).

5. <http://ru.iite.unesco.org/publications>(Открытая электронная библиотека «ИИТО ЮНЕСКО» по ИКТ в образовании).

6. [www.megabook.ru](http://www.megabook.ru) (Мегаэнциклопедия Кирилла и Мефодия, разделы «Наука / Математика и Кибернетика» и «Техника / Компьютеры и Интернет»).

8. [www.digital-edu.ru](http://www.digital-edu.ru) (Справочник образовательных ресурсов «Портал цифрового образования»).

9. [www.window.edu.ru](http://www.window.edu.ru) (Единое окно доступа к образовательным ресурсам Российской Федерации).

10. [www.freeschool.altlmux.ru](http://www.freeschool.altlmux.ru) (портал Свободного программного обеспечения).

11. [www.heap.altlinux.org/issues/textbooks](http://www.heap.altlinux.org/issues/textbooks) (учебники и пособия по Linux).

12. [www.books.altlinux.ru/altlibrary/openoffice](http://www.books.altlinux.ru/altlibrary/openoffice) (электронная книга «ОpenOffice.org: Теории и практика»).

# **5. КОНТРОЛЬ И ОЦЕНКА РЕЗУЛЬТАТОВ ОСВОЕНИЯ УЧЕБНОГО ПРЕДМЕТА**

Контроль и оценка результатов освоения учебного предмета осуществляется преподавателем в процессе проведения практических занятий, лабораторных работ, тестирования, а также в результате выполнения обучающимися индивидуальных заданий, проектов, исследований.

Результаты обучения раскрываются через усвоенные знания и приобретенные умения, направленные на приобретение общих компетенций.

42

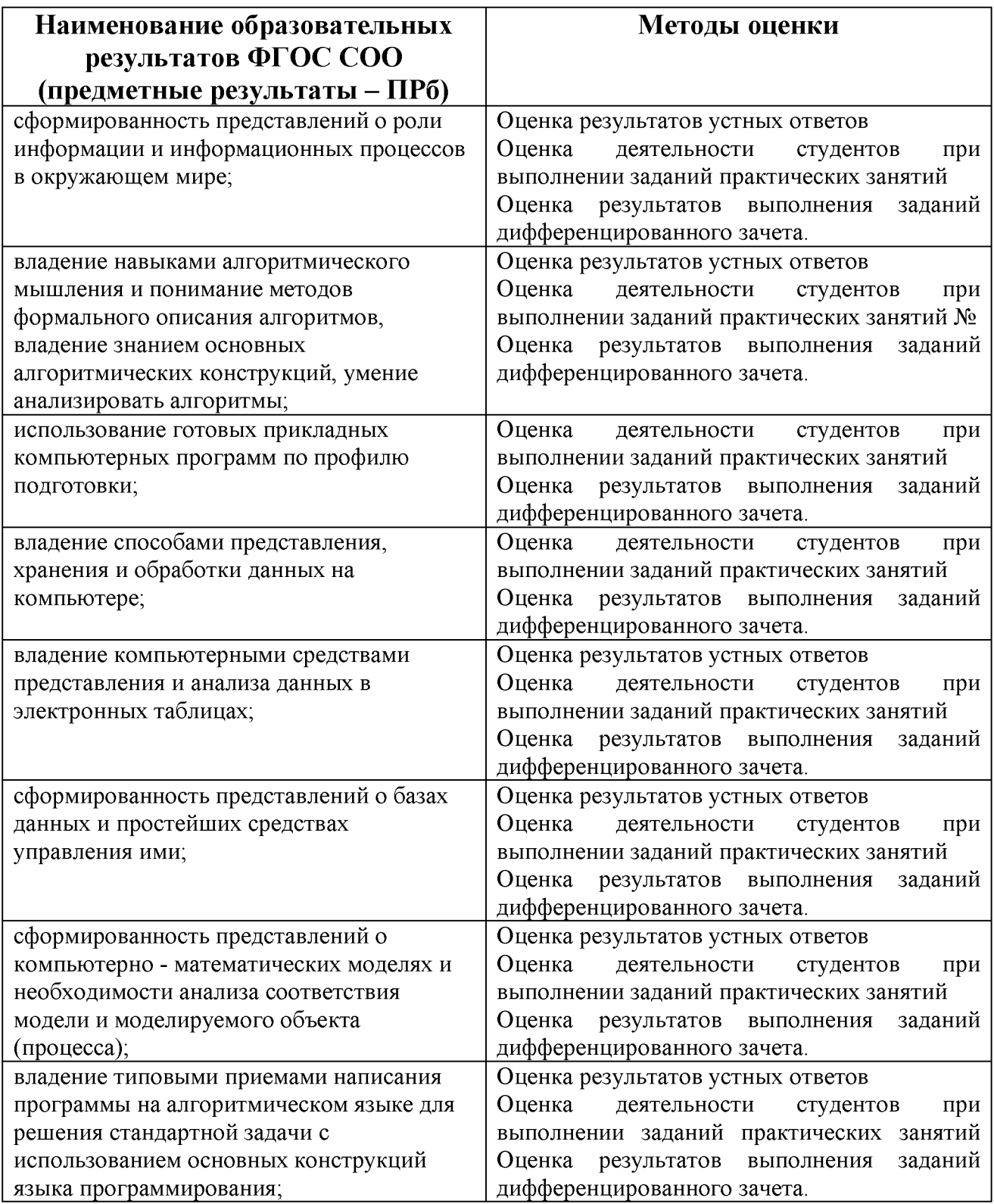

### **Примерная тематика индивидуальных проектов по предмету**

- **1. Умный дом.**
- **2. Сортировка массива.**
- **3. Создание структуры базы данных библиотеки.**
- **4. Простейшая информационно-поисковая система.**
- **5. Конструирование программ.**
- **6. Профилактика ПК.**
- **7. Инструкция по безопасности труда и санитарным нормам.**
- **8. Автоматизированное рабочее место (АРМ) специалиста.**
- **9. Мой рабочий стол на компьютере»**
- **10. Администратор ПК, работа с программным обеспечением.**
- **11. Ярмарка профессий.**
- **12. Звуковая запись.**
- **13. Музыкальная открытка.**
- **14. Плакат-схема.**
- **15. Эскиз и чертеж (САПР).**
- **16. Резюме: ищу работу.**
- **17. Защита информации.**
- **18. Личное информационное пространство.**
- **19. Роль компьютерных технологий в развитии средств мировых коммуникаций.**
- **20. Сравнительный анализ процессоров AMD, Intel, Baikal Electronics**
- **21. Искусственный интеллект: его возможности и потенциал.**
- **22. Этические нормы поведения в информационной сети.**
- **23. Преимущества и недостатки работы с ноутбуком, нетбуком, карманным компьютером.**
- **24. Негативное воздействие компьютера на здоровье человека и способы защиты.**
- **25. Значение компьютерных технологий в жизни современного человека.**
- **26. Информационные технологии в системе современного образования.**
- **27. Современные технологии и их возможности.**
- **28. Всемирная сеть Интернет: доступы к сети и основные каналы связи.**
- **29. Основные принципы функционирования сети Интернет.**
- **30. Разновидности поисковых систем в Интернете.**
- **31. Беспроводной Интернет: особенности его функционирования.**
- **32. Система защиты информации в Интернете.**
- **33. Средства удаленного управления ПК, удаленная инсталляция операционных систем.**

# **Синхронизация образовательных результатов ФГОС СОО и ФГОС СПО**

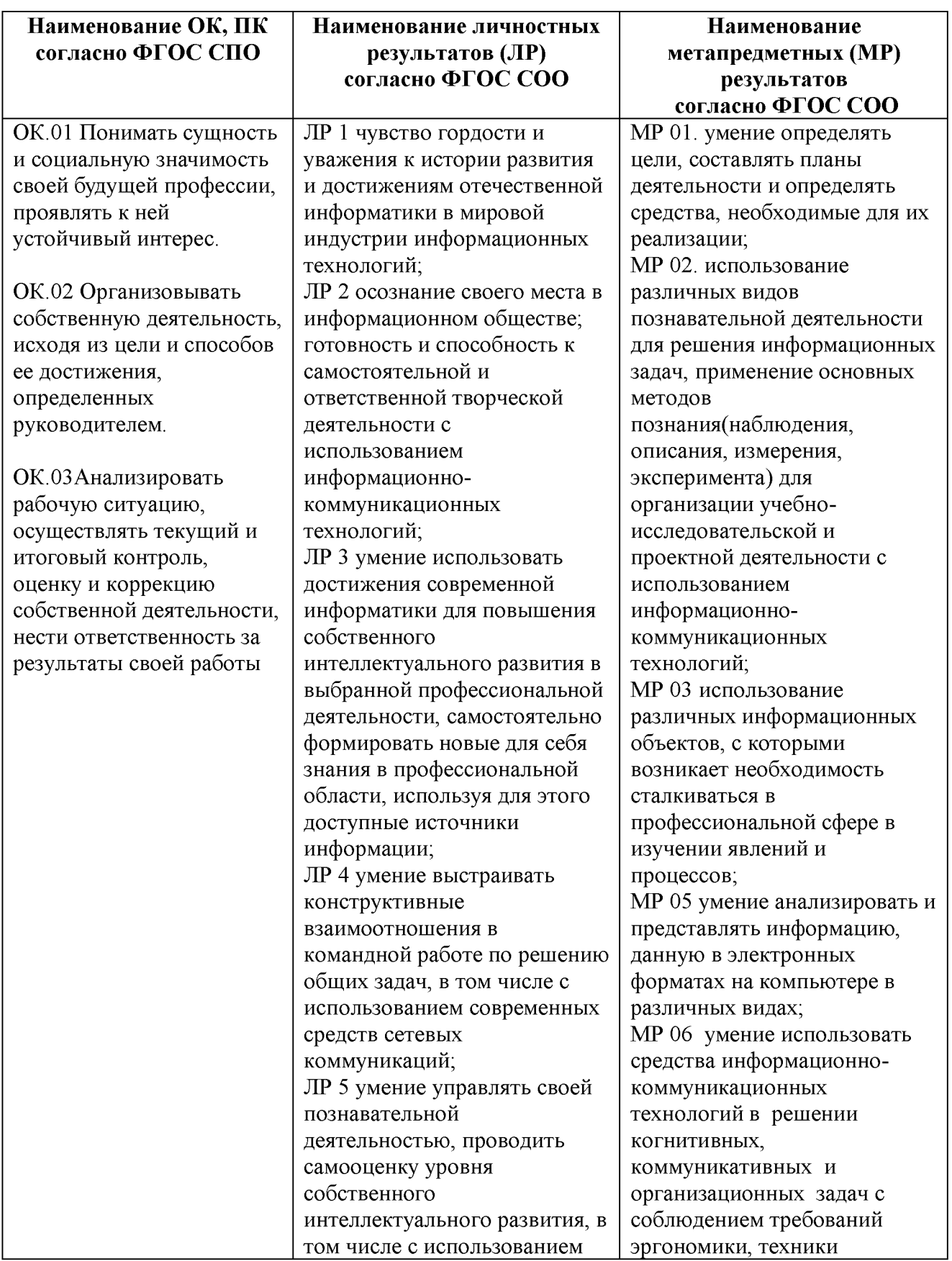

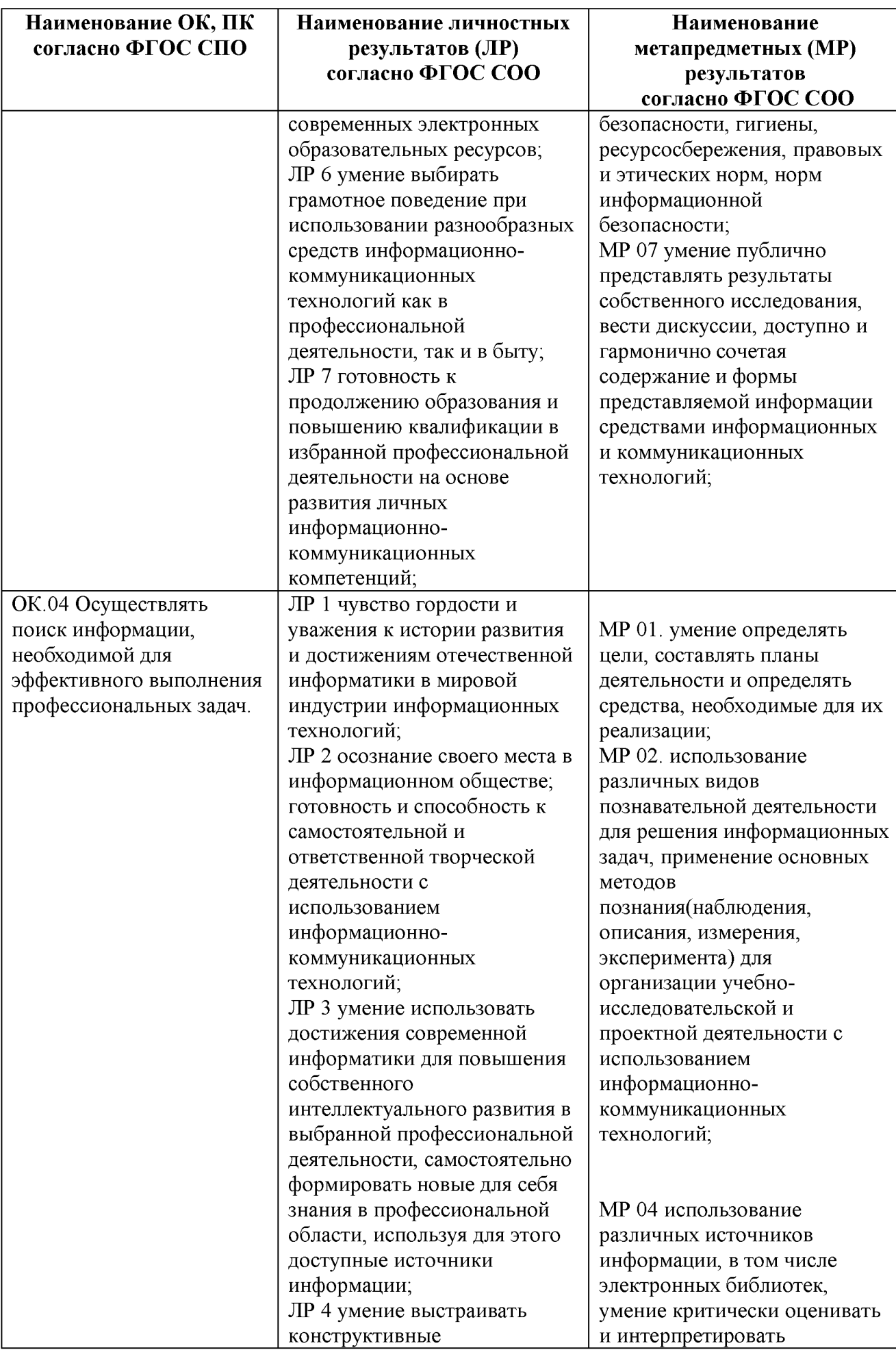

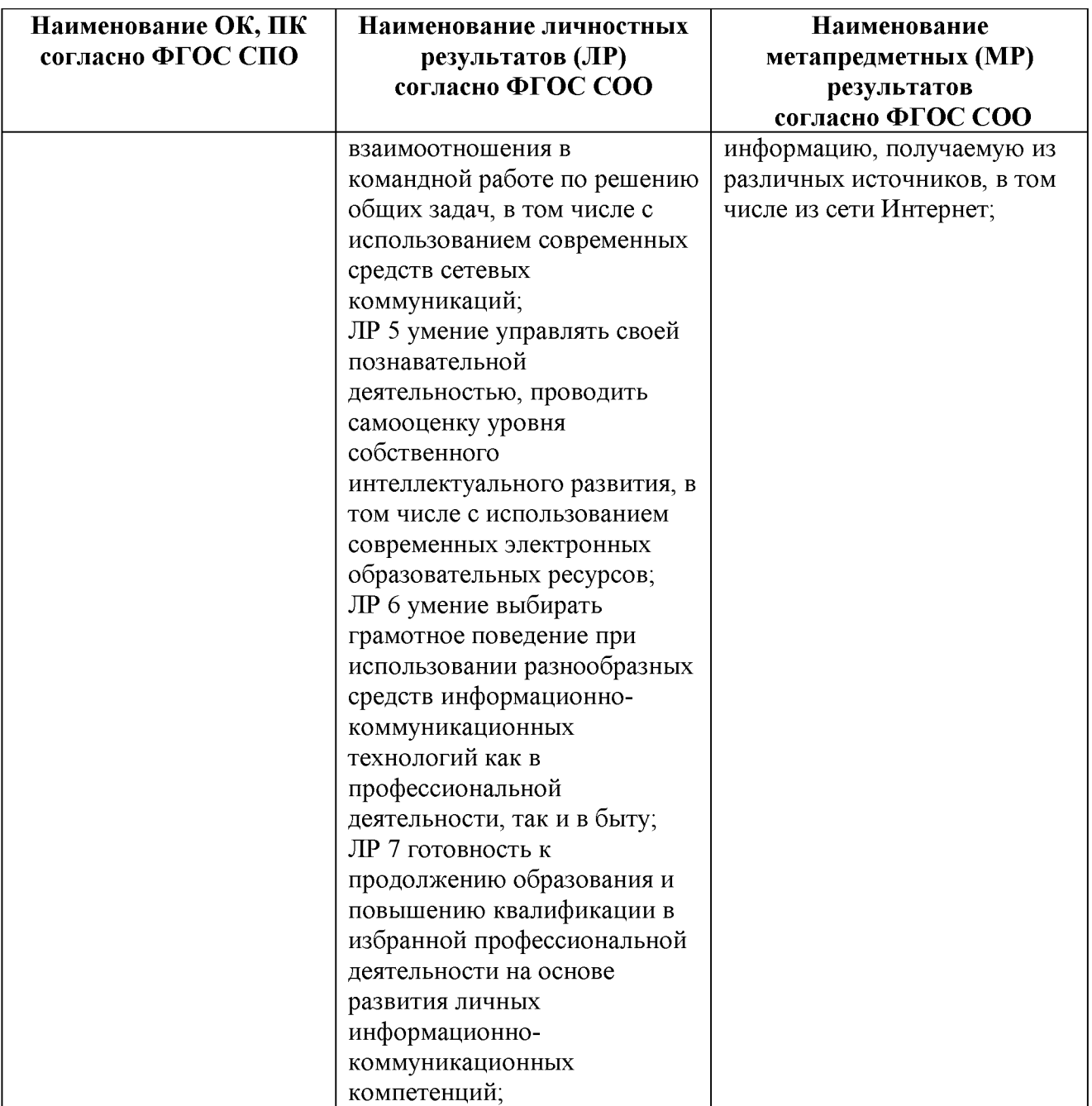

# **Преемственность образовательных результатов ФГОС СОО (предметных) собразовательными результатами ФГОС СПО**

**(профессионально-ориентированная взаимосвязь общеобразовательного предмета с**

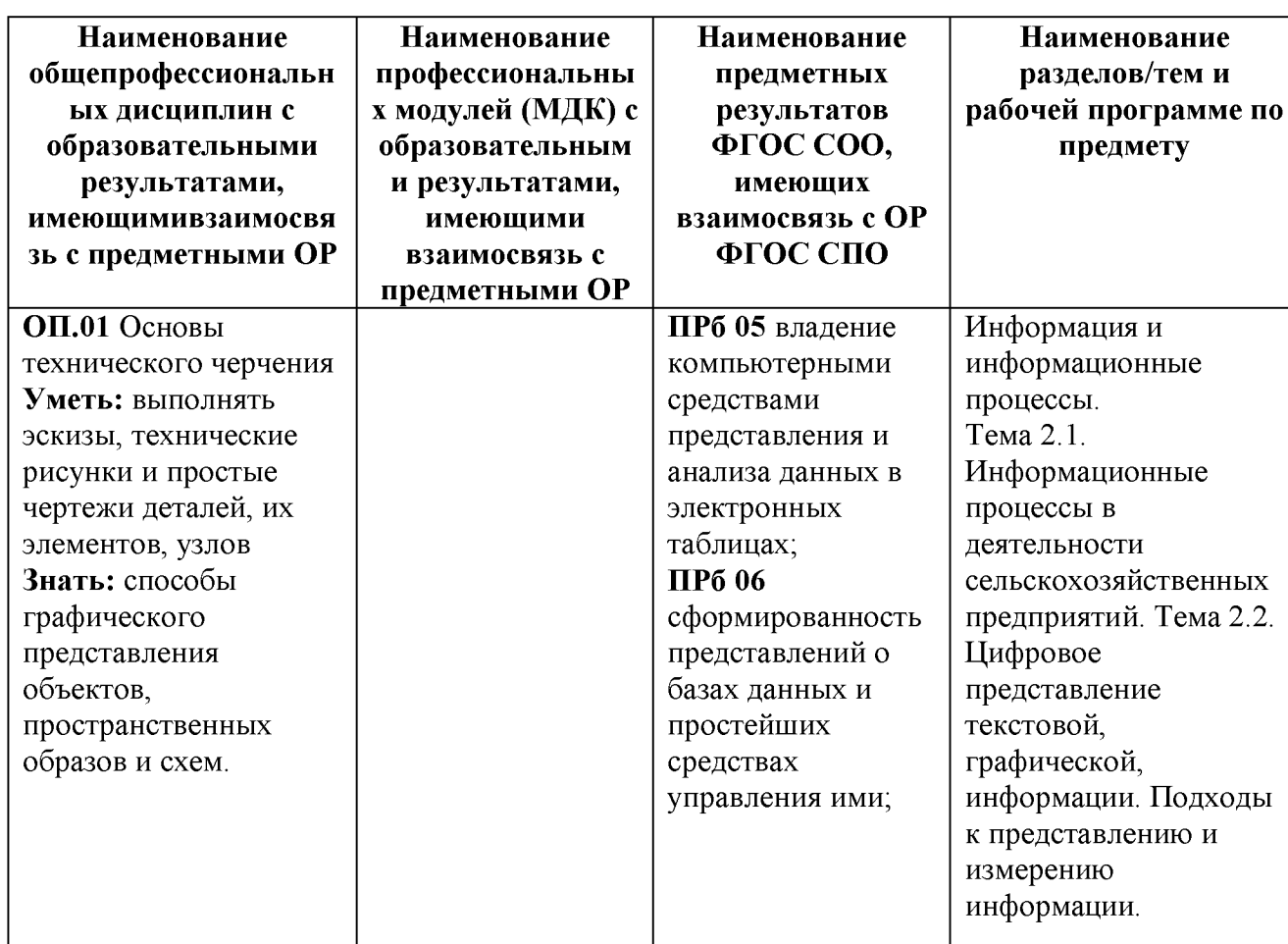

**профессией)**

**Варианты профессионально-ориентированных заданий:**

**1.Составить технический рисунок (чертеж) детали для дальнейшего его использования.**

**Какой вид графики использовать при представлении изображения?**

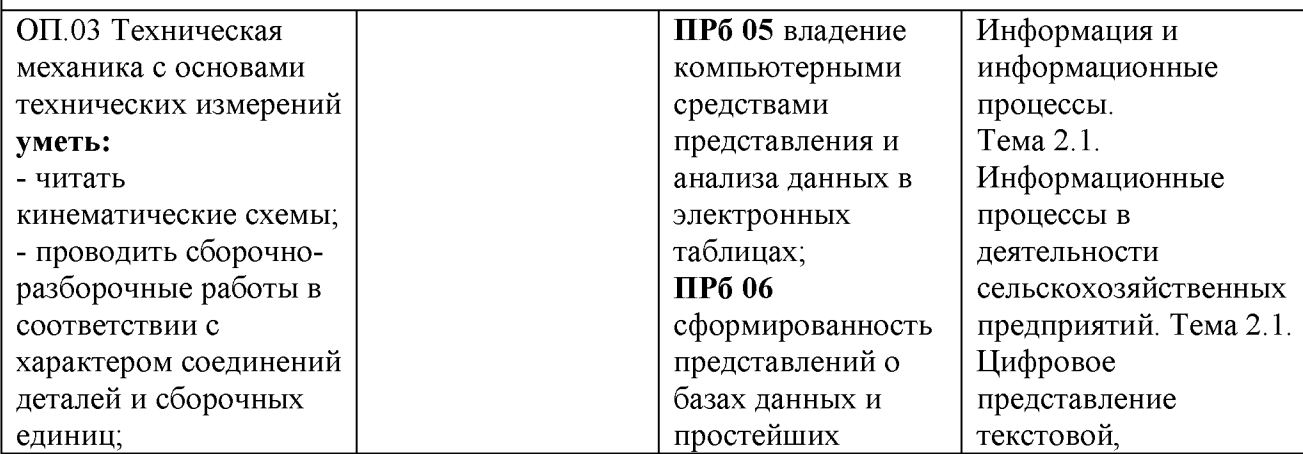

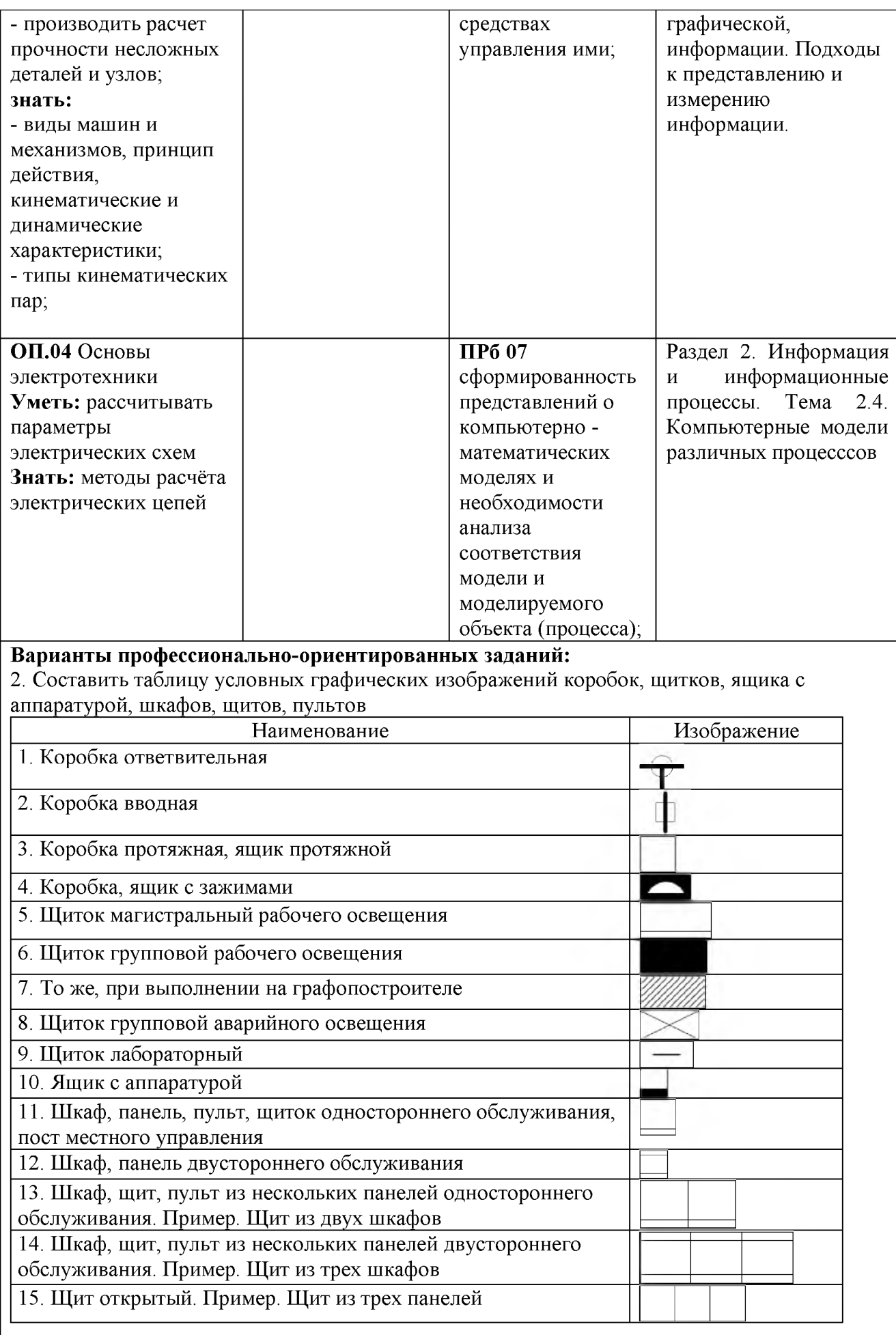

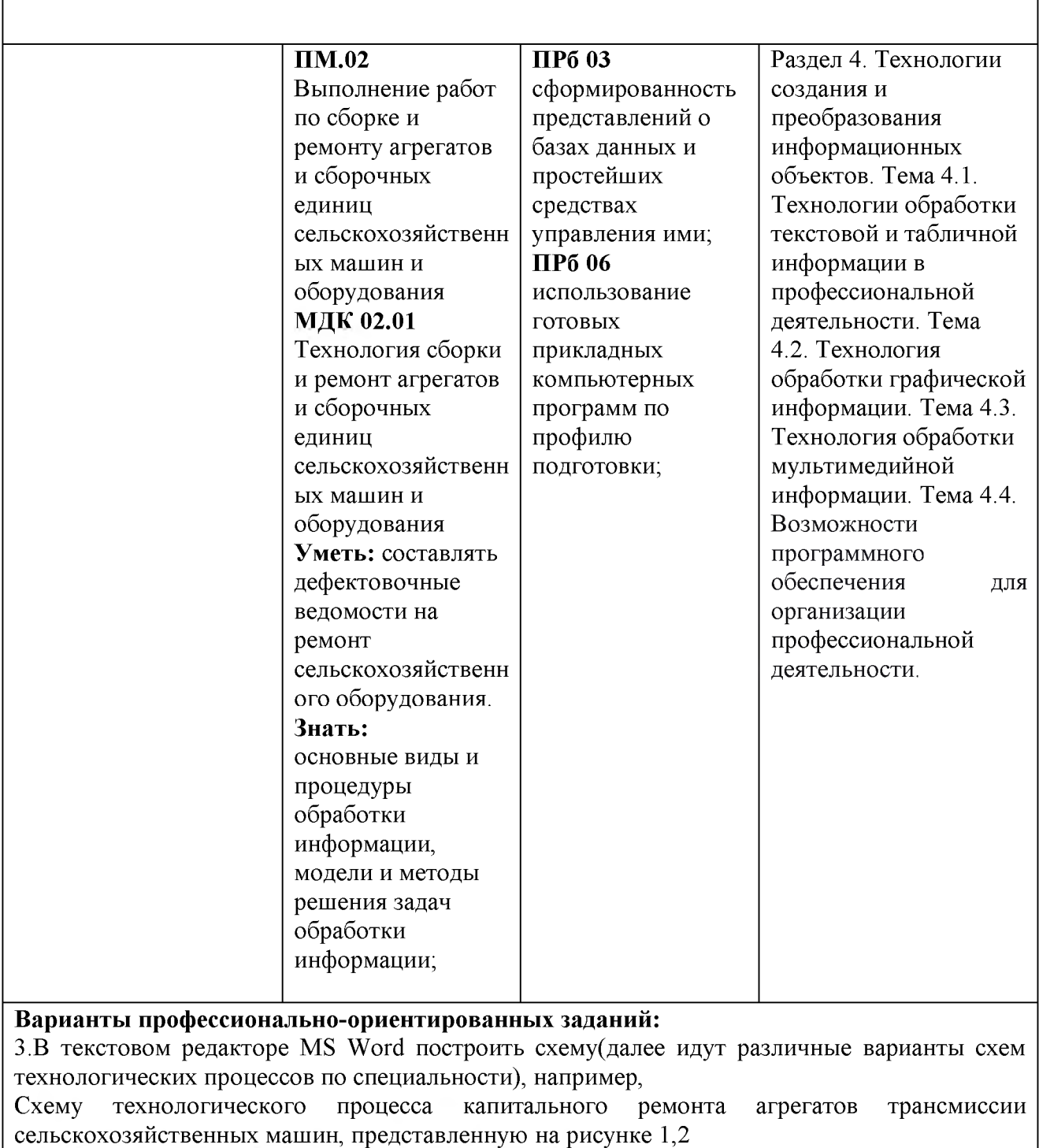

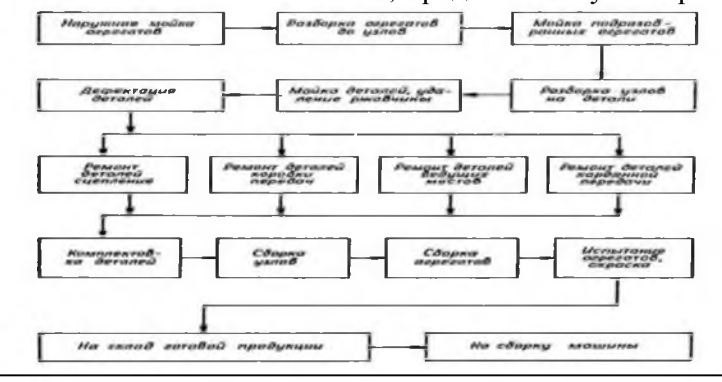

 $\Gamma$ 

٦

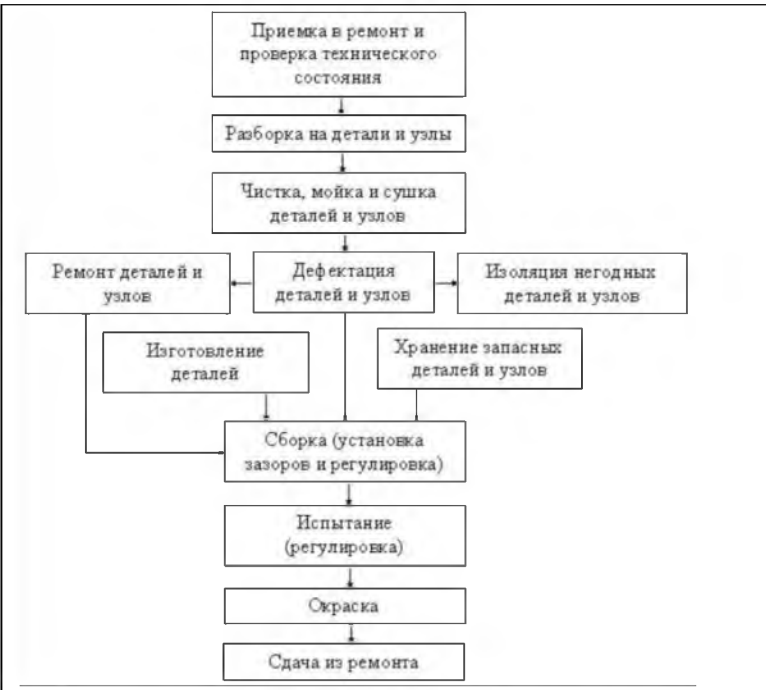

**4. Вы являетесь главным инженером сельскохозяйственного предприятия. Для составления списка нужных запчастей требуется собрать и систематизировать информацию от механизаторов о наличие неисправностей сельскохозяйственных машин и оборудования. Какие стандартные функции понадобятся и какое ПО можно для этого использовать? 5. Систематизировать информацию о имеющихся запасных частях по моделям сельскохозяйственной техники. Какие стандартные функции понадобятся и какое ПО вы для этого можете использовать?**

## **ПРИЛОЖЕНИЕ 4**

# **Профессионально - ориентированное содержание**

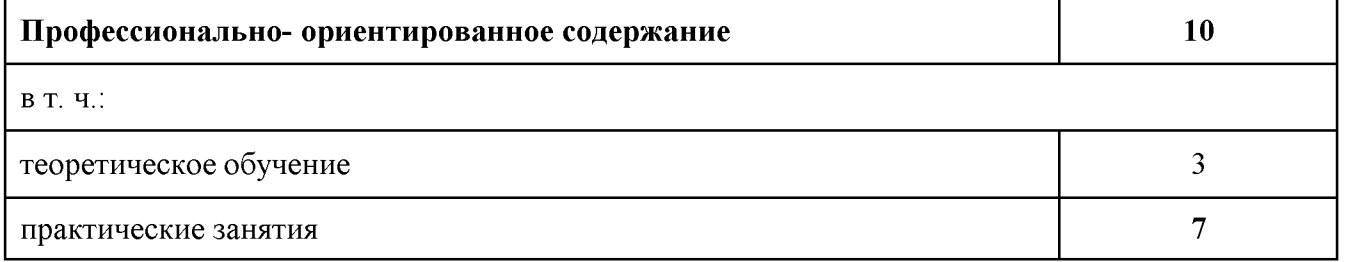

## **Тематическое планирование профессионально - ориентированного содержания**

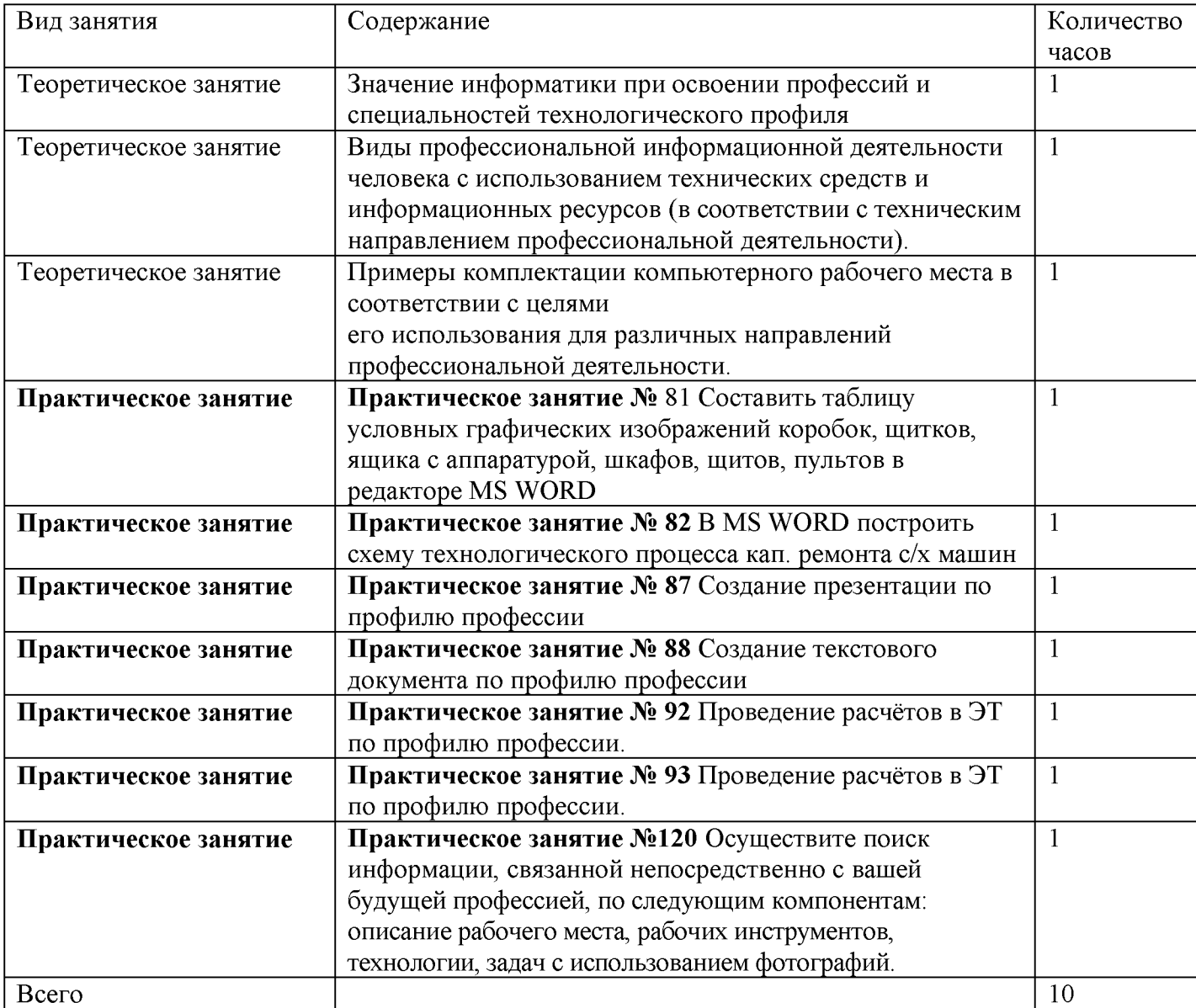

#### **Практическое занятие № 81**

**Составить таблицу условных графических изображений коробок, щитков, ящика с аппаратурой, шкафов, щитов, пультов в редакторе MS WORD**

**Цель работы: научиться создавать и редактировать графические объекты в программе MS Word**

**Составить таблицу условных графических изображений коробок, щитков, ящика с аппаратурой, шкафов, щитов, пультов**

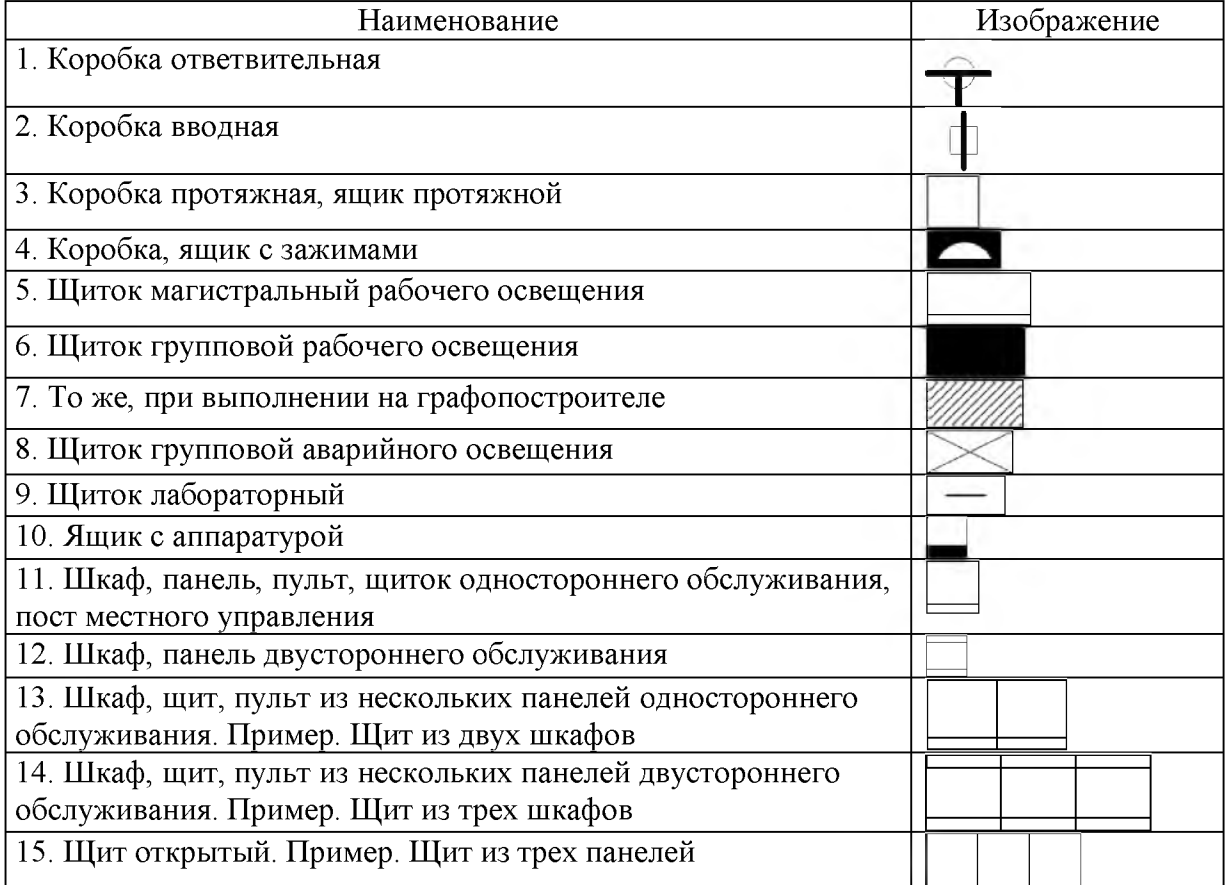

#### **Практическое занятие № 82**

**В MS WORD построить схему технологического процесса кап. ремонта с/х машин**

**Цель работы: научиться создавать и редактировать графические объекты в программе MS Word, изучить интерфейс MS Word**

**В текстовом редакторе MS Word построить схему(далее идут различные варианты схем технологических процессов по специальности), например,**

**Схему технологического процесса капитального ремонта агрегатов трансмиссии сельскохозяйственных машин, представленную на рисунке 1,2**

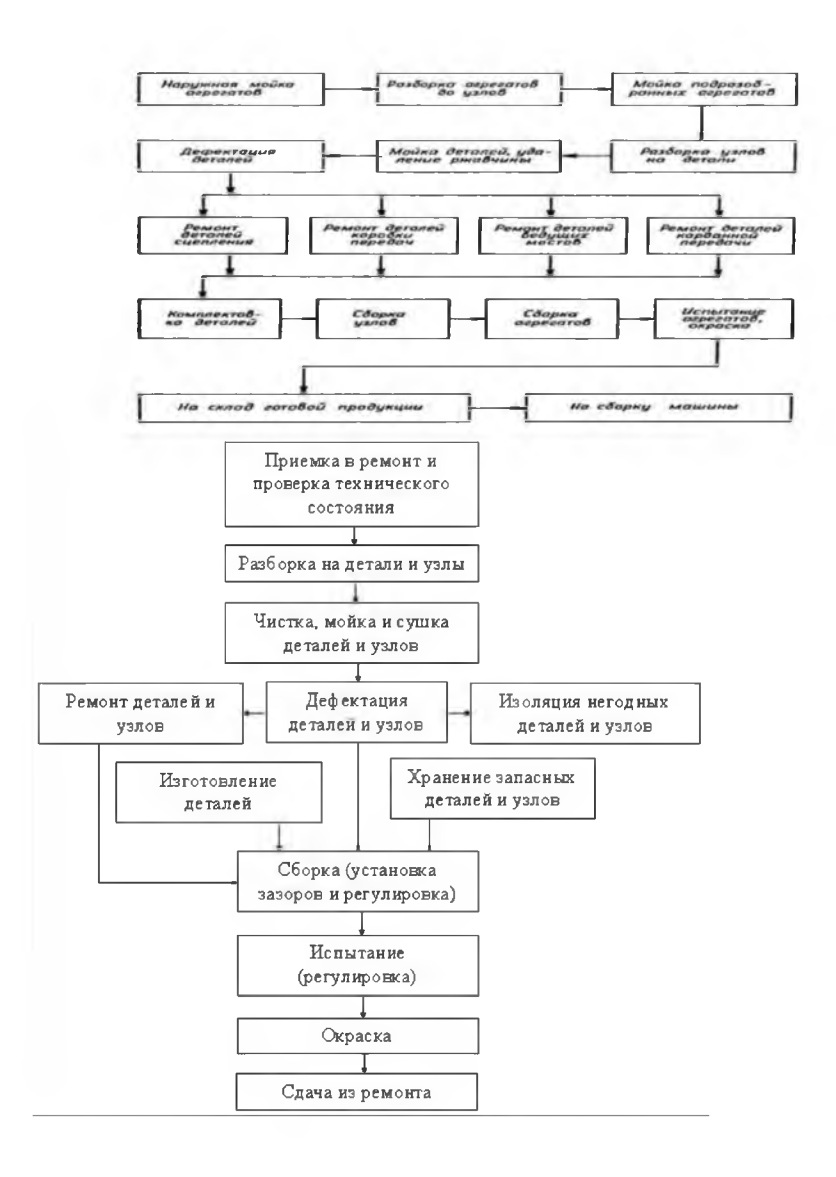

#### **Практическое занятие № 87**

**Создание презентации по профилю профессии**

#### **«Создание электронных презентаций по профилю профессии»**

**Цель работы:** научиться создавать несложные презентации с помощью различных прикладных программных средств.

**Необходимые средства обучения** НК с лицензионным программным обеспечением.

**Содержание заданий**

**1. Оформить презентацию по теме «Инструменты, оборудование для ремонта с/х машин» на основании ранее созданного реферата**

### **Рекомендации/инструкции по выполнению заданий:**

**Задание.** Создать презентацию, состоящую из 8 слайдов. Тема презентации - **Инструменты, оборудование для ремонта с/х машин**.

Презентация должна иметь следующую структуру:

1-й слайд - титульный (тема презентации, исполнитель)

2 - оглавление;

3, 4, 5,6-й и т.д. слайды посвящены теме реферата

последний слайд - заключительный (спасибо за внимание

В презентации установить на объекты эффекты анимации, гиперссылки.

Установить эффекты смены слайдов.

**Задание 1. Создание титульного слайда презентации.**

# *Порядок работы*

1. Запустите программу Microsoft Power Point. Для этого выполните *Пуск/Программы/Microsoft Office/Microsoft Power Point.*

2. При запуске программа PowerPoint открывается [в режиме,](javascript:AppendPopup(this,) называемом обычным режимом, который позволяет создавать слайды и работать с ними. Слайд, который автоматически появляется в презентации, называется титульным и содержит два местозаполнителя, один из которых отформатирован для заголовка, а второй — для подзаголовка.

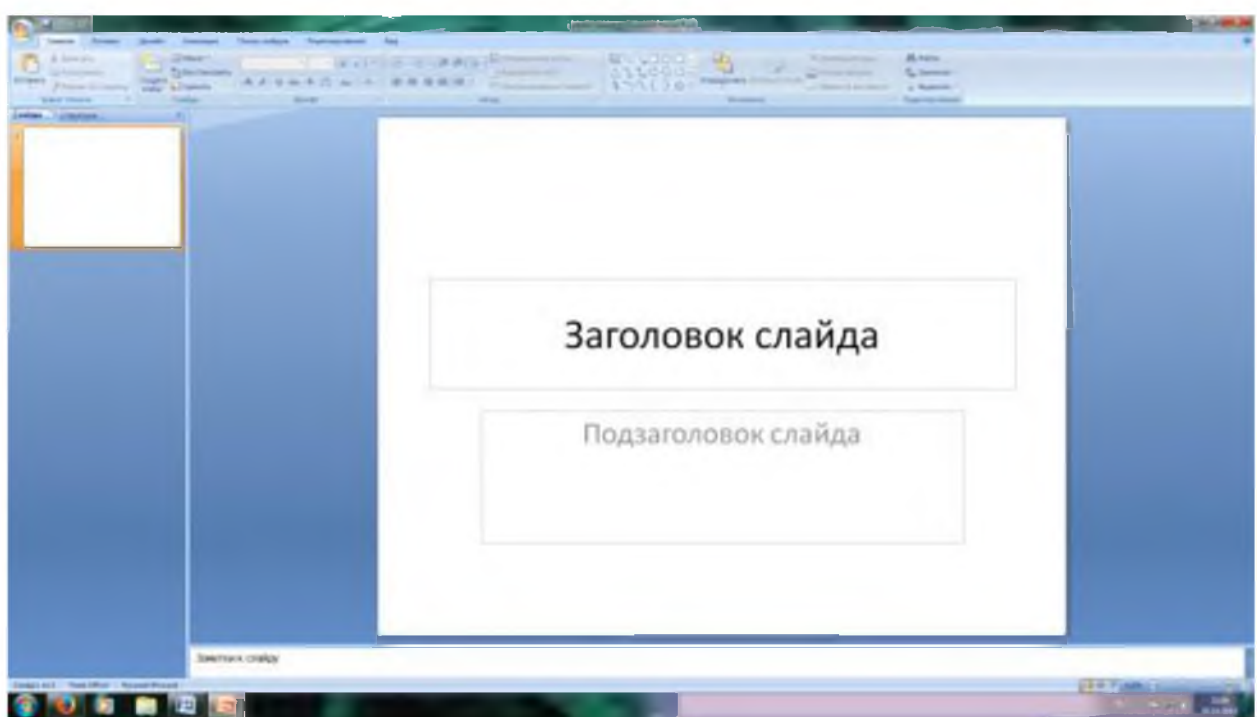

Рис. 1 Слайд с разметкой для ввода текста

3. Выберите цветовое оформление слайдов. Power Point 2007 предоставляет множество [тем,](javascript:AppendPopup(this,) упрощая изменение общего вида презентации. Тема представляет собой набор элементов оформления, придающий особый, единообразный внешний вид всем документам, используя конкретные сочетания цветов, [шрифтов](javascript:AppendPopup(this,) и эффектов. Выберем тему Солнцестояние во вкладке Дизайн.

4. Введите с клавиатуры текст заголовка – Microsoft Office и подзаголовка - *Краткая характеристика изученных программ.* Для этого достаточно щелкнуть мышью по местозаполнителю и ввести текст, который автоматически будет оформлен в соответствии с установками выбранного шаблона (рис. 2).

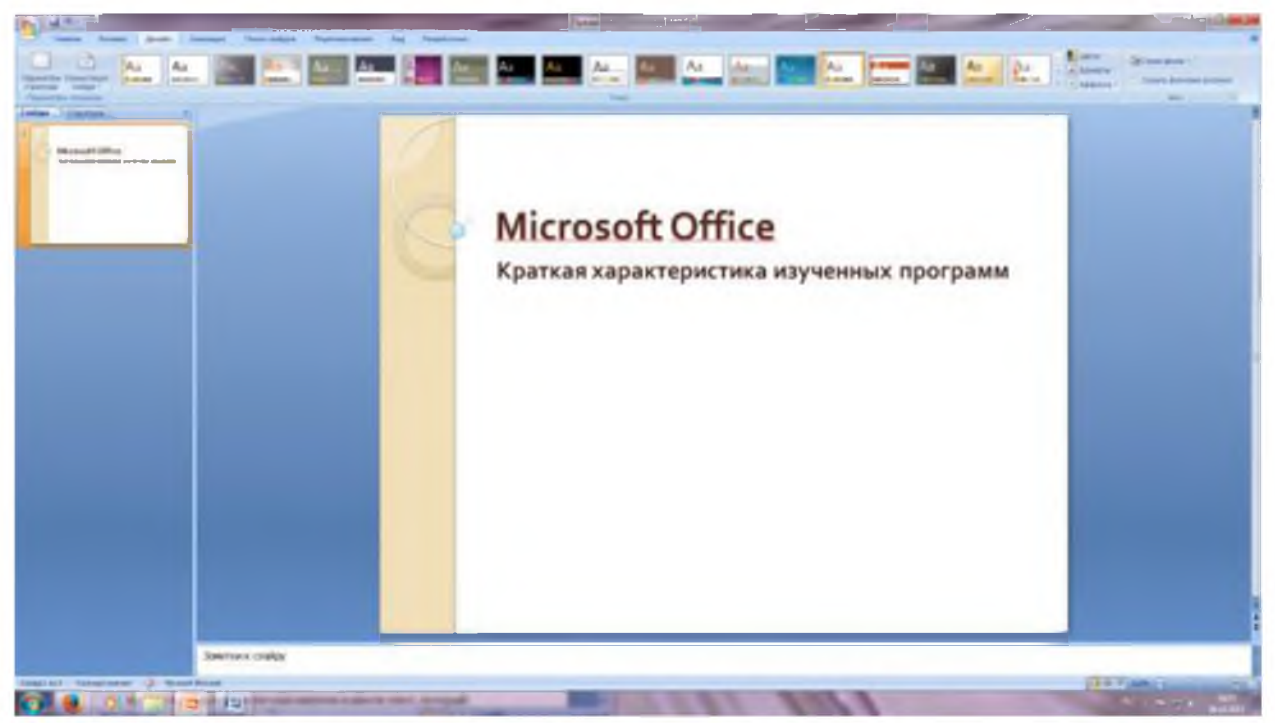

Рис. 2 Выбор цветового оформления слайдов

5.Сохраните созданный файл с именем «Моя презентация» в своей папке командой Кнопка Office /Сохранить.

## **Задание 2. Создание второго слайда презентации - оглавления.**

## *Порядок работы*

Чтобы одновременно с добавлением слайда в презентацию выбрать макет нового слайда, можно выполнить следующие действия:

1.В группе *Слайды* вкладки *Главная* щелкните стрелку рядом с кнопкой *Создать слайд.*

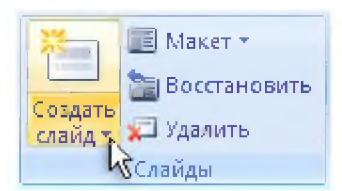

Появится коллекция, в которой отображаются эскизы различных доступных макетов слайдов.

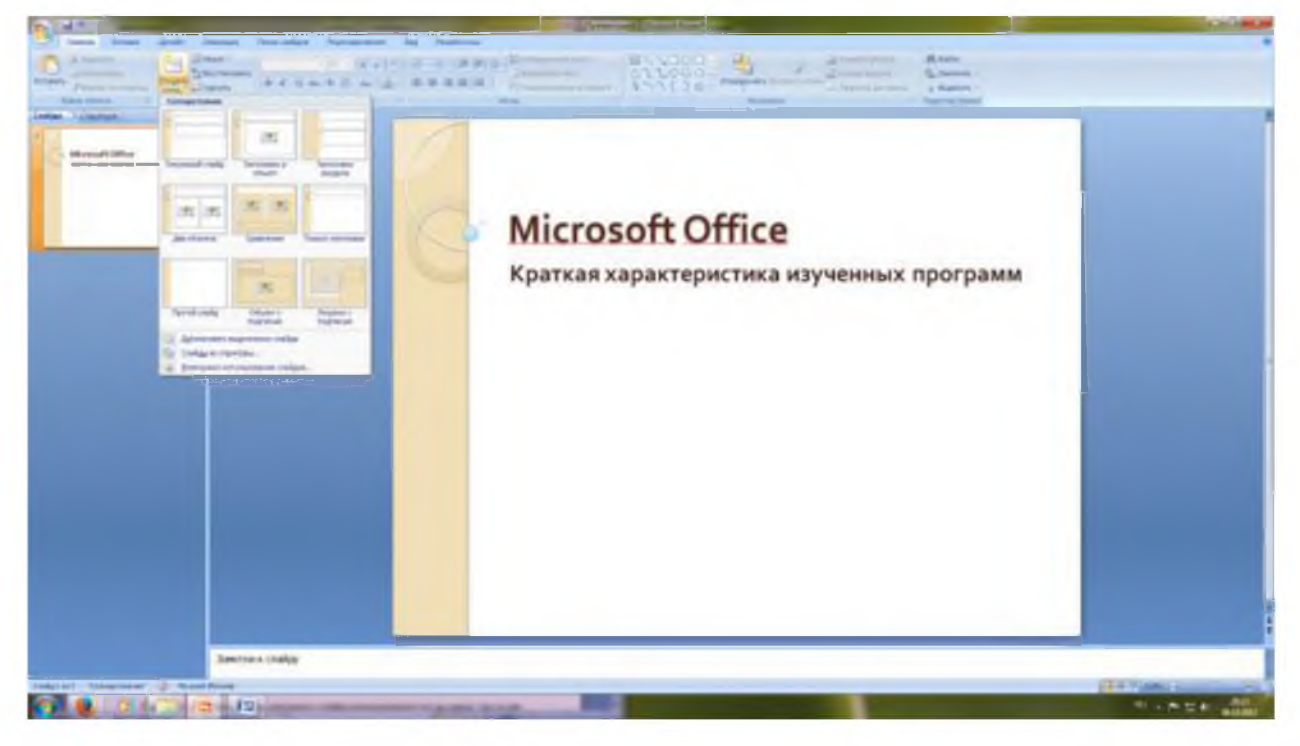

Рис. 3 Выбор макета нового слайда.

- 2. Выберите макет Заголовок и объект
- 3. В верхнюю строку введите слово «Оглавление»

4. В нижнюю рамку введите текст в виде списка. Щелчок мыши по местозаполнителю позволяет ввести маркированный список. Переход к новому абзацу осуществляется нажатием клавиши [Enter].

5. Выполните текущее сохранение файла.

**Задание 3. Создание третьего слайда презентации - текста со списком.**

## *Порядок работы*

- 1. Создать новый слайд. Выберите макет Заголовок и объект.
- 2. В верхнюю строку введите название слайда

3. В нижнюю рамку введите текст в виде списка. Щелчок мыши по местозаполнителю позволяет ввести маркированный список. Переход к новому абзацу осуществляется нажатием клавиши [Enter].

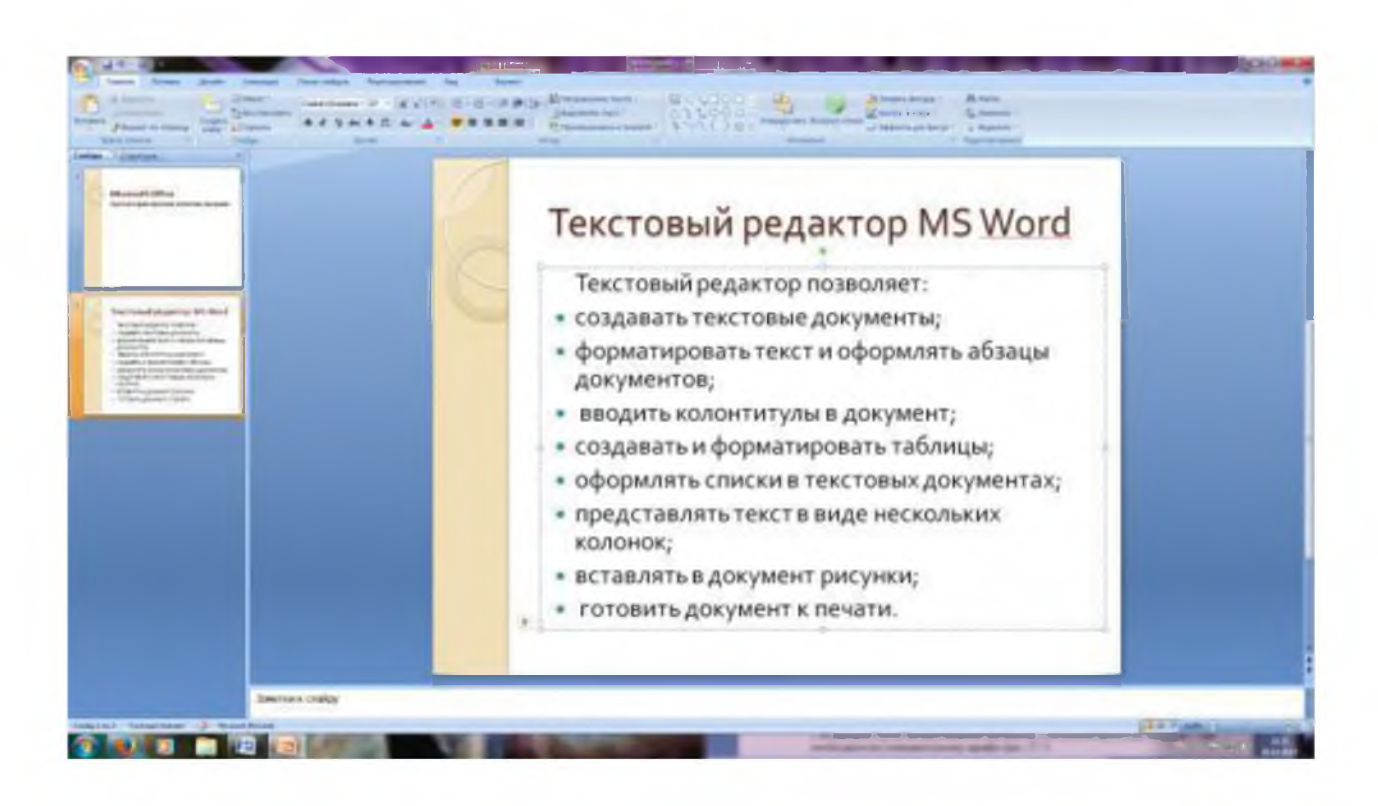

Рис. 4. Текстовый слайд со списком

4.Готовый слайд будет иметь вид, как на рис. 4.

5.Выполните текущее сохранение файла.

**Задание 4. Создание четвертого слайда презентации - текста в две колонки.**

## *Порядок работы*

1. Выполните команду Создать слайд. Выберите авторазметку - два объекта*.*

*2.* В верхнюю строку введите название слайда. При необходимости уменьшите размер шрифта .

3. Введите содержание в колонки. Щелчок мыши по метке -заполнителю колонки позволяет вводить в нее текст (рис.5).

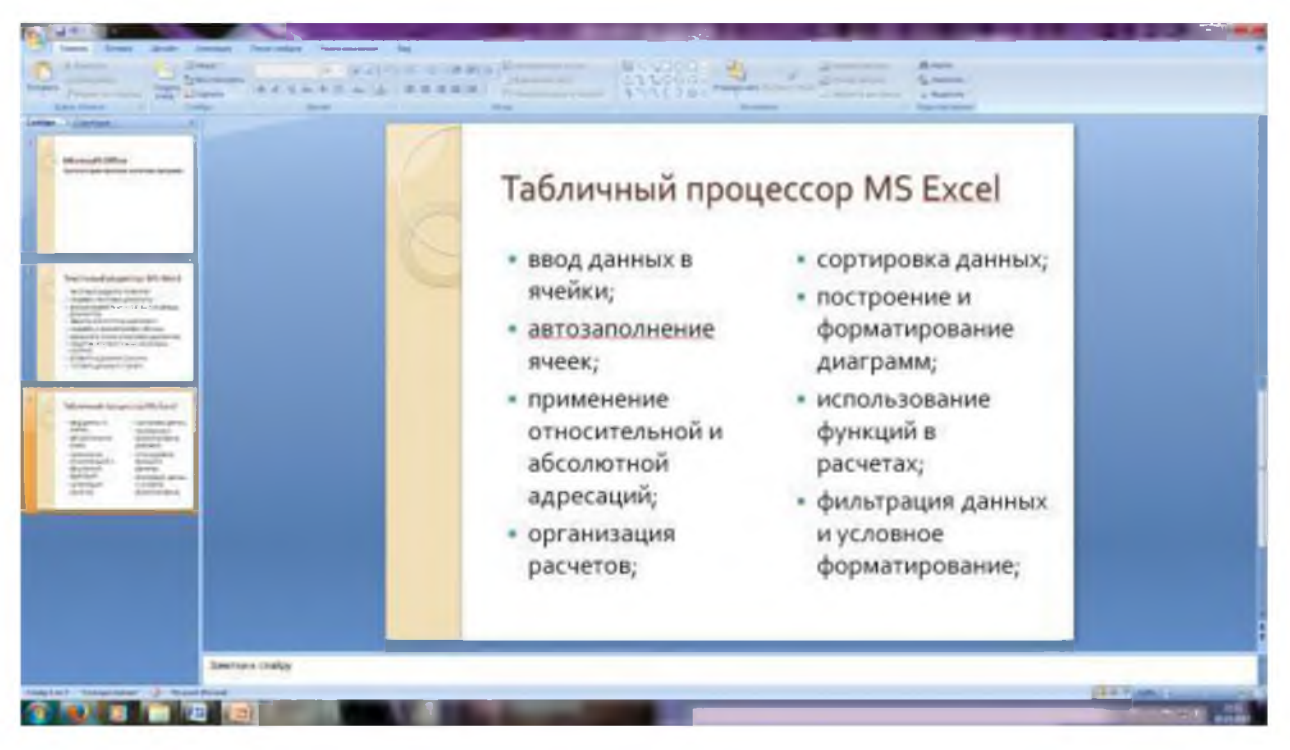

Рис. 5. Слайд презентации - текст в две колонки.

4.Выполните текущее сохранение файла.

# **Задание 5. Создание пятого слайда презентации - текста с таблицей.** *Порядок работы*

1. Выполните команду Создать слайд. Выберите макет - заголовок и объект.

*2.* В верхнюю строку введите название слайда. При необходимости измените размер шрифта.

3. В нижней рамке выберите команду Вставить таблицу - появится окно задания параметров таблицы данных. Задайте количество столбцов - 2, строк -5. В группе Стили таблиц выберите « нет стиля».

4. В появившейся таблице выполните объединение ячеек в первой строке таблицы и заливку, используя панель инструментов.

5. Введите исходные данные

Проектирование базы данных Таблицы для хранения данных Формы для ввода данных Запросы для работы с данными Отчеты для ввода информации из БД

- 6. Конечный вид пятого слайда приведен на рис. 6.
- 7. Выполните текущее сохранение файла.

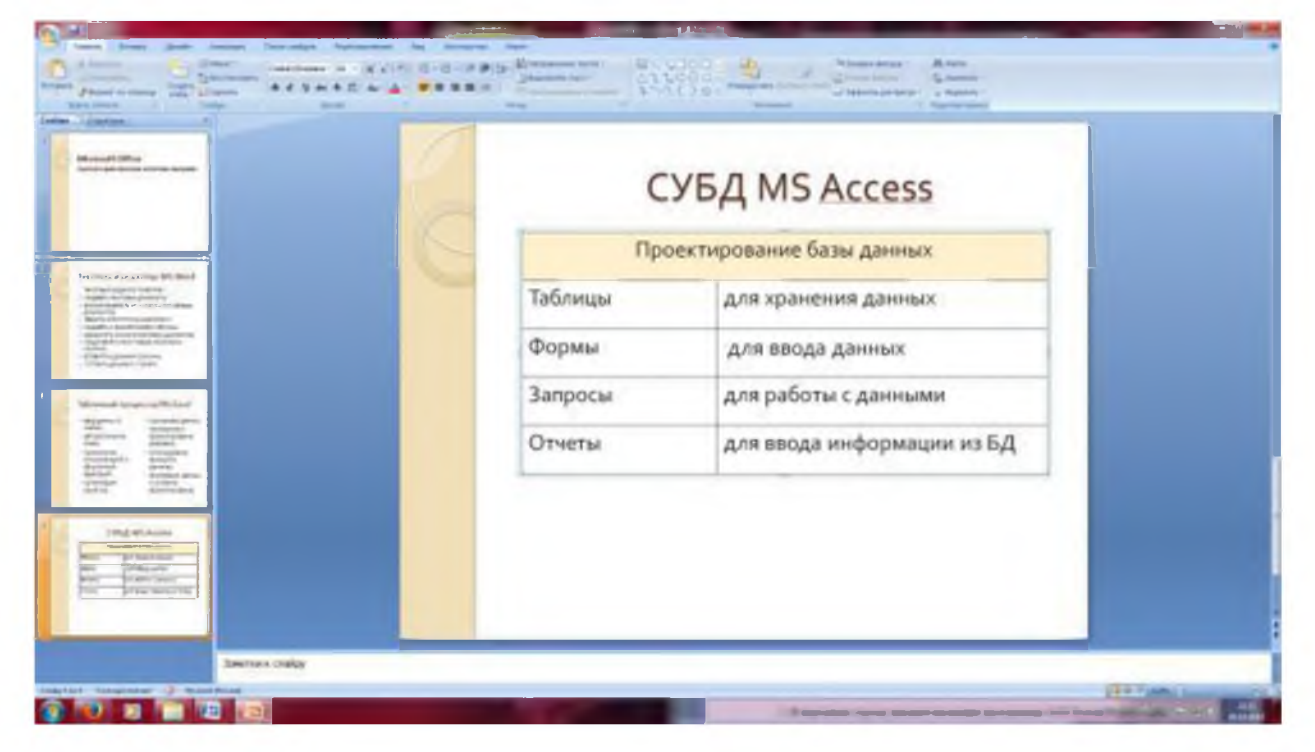

Рис. 6 Конечный вид пятого слайда с таблицей

# Задание 6. Создание шестого слайда презентации - текста с рисунком. *Порядок работы*

1. Для шестого слайда выберите макет - два объекта.

*2.* В верхнюю строку введите название программы «MS Power Point». При необходимости измените размер шрифта.

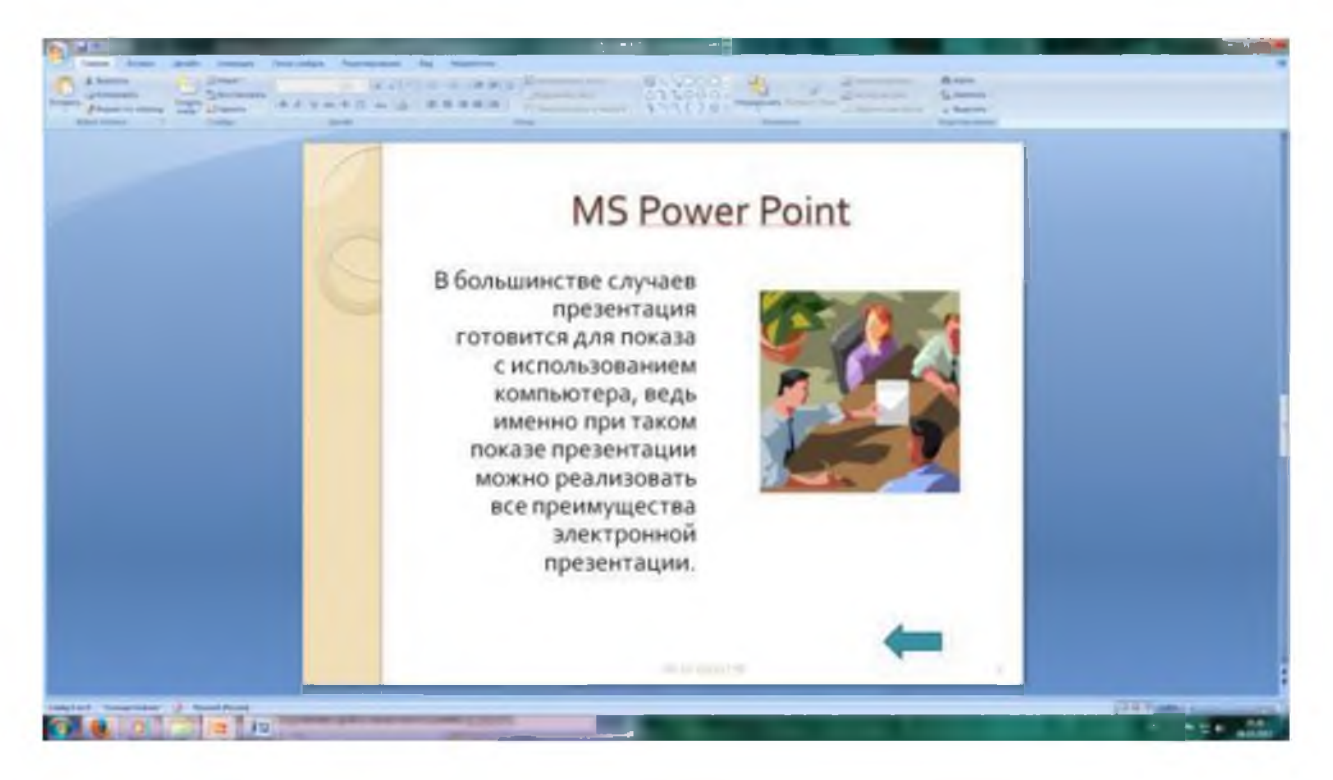

Рис. 7. Шестой слайд презентации – текст с рисунком

3. В левую рамку введите текст по образцу. Выполните правостороннее выравнивание текста (рис. 7).

В большинстве случаев презентация готовится для показа с использованием компьютера, ведь именно при таком показе презентации можно реализовать все преимущества электронной презентации.

4. В правую рамку введите рисунок, выбрав в рамке команду клип. Рисунок вставьте из коллекции Microsoft Office.

5. Выполните текущее сохранение файла нажатием клавиш [Ctrl]-[S].

**Задание 7. Создание седьмого слайда презентации - структурной схемы.**

#### *Порядок работы*

1. Выполните команду Создать *слайд*. Выберите разметку – заголовок и объект.

*2.* Введите текст заголовка «Организация работы с информацией». При необходимости измените размер шрифта.

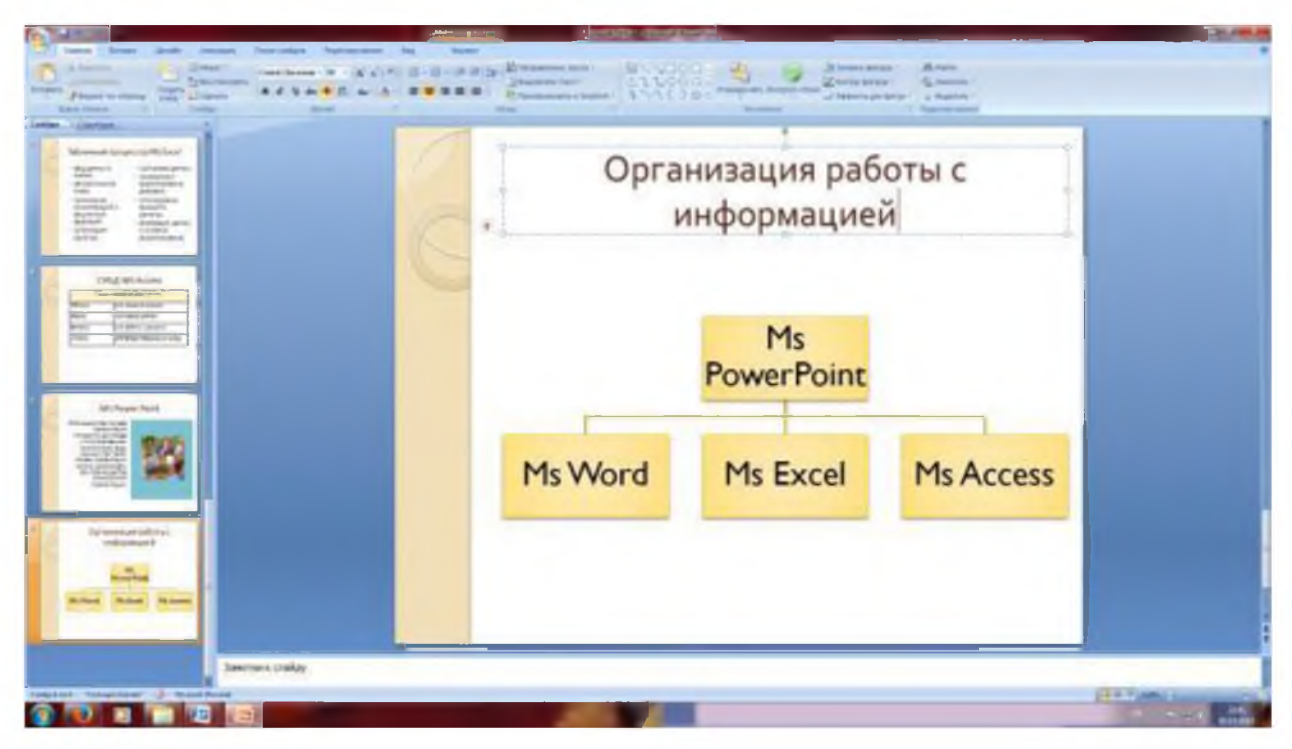

Рис. 8. Слайд презентации со структурной схемой

3. Вставить рисунок SmartArt . Их группы «Иерархия» выбрать макет «Организационная диаграмма». В диаграмме удалить один блок. Ввести текст (названия программ).

4. Выполните текущее сохранение файла.

## **Задание 8. Применение эффектов анимации.**

## *Порядок работы*

1. Установите курсор на первый слайд. Для настройки анимации выделите заголовок и выполните команду Анимация/ *Настройка анимации.* В окне *настройка анимации* установите параметры настройки анимации (выберите эффект - вылет слева).

2. Установите на каждый объект (текст, рисунок) по одному эффекту анимации. Учитывайте начало анимации: по щелчку, с предыдущим, после предыдущего.

3. Для просмотра эффекта анимации выполните демонстрацию слайдов, для чего выполните команду *Вид/Показ слайдов* или нажмите клавишу [F5].

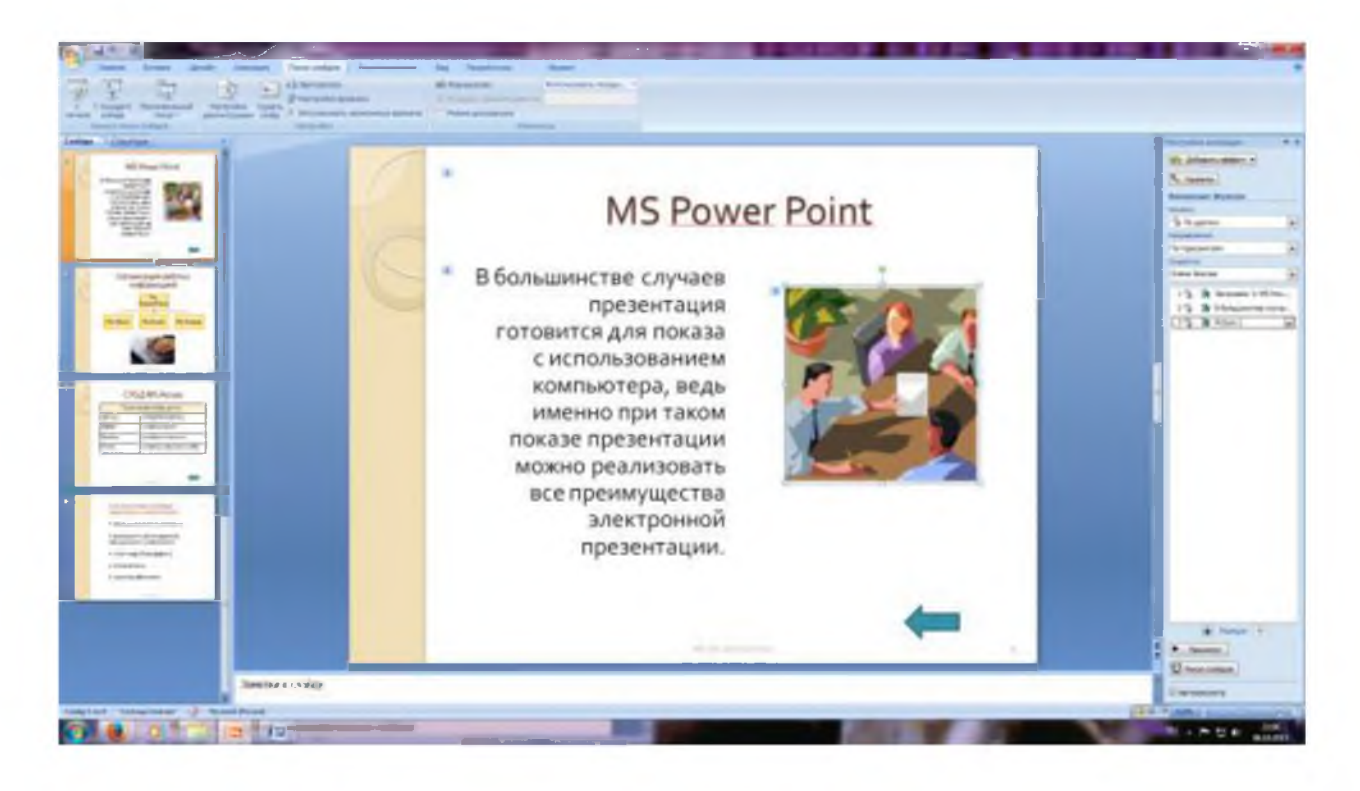

Рис. 9. Настройка анимации показа слайдов

4.Выполните текущее сохранение файла.

# **Задание 9. Установка способа перехода слайдов.**

# *Порядок работы*

Способ перехода слайдов определяет, каким образом будет происходить появление нового слайда при демонстрации презентации.

1. Во вкладке Анимация выберите команду *Смена слайдов.* Установите смена слайдов - автоматически после 6 секунд.

2. Выберите эффект смены слайдов. Применить ко всем.

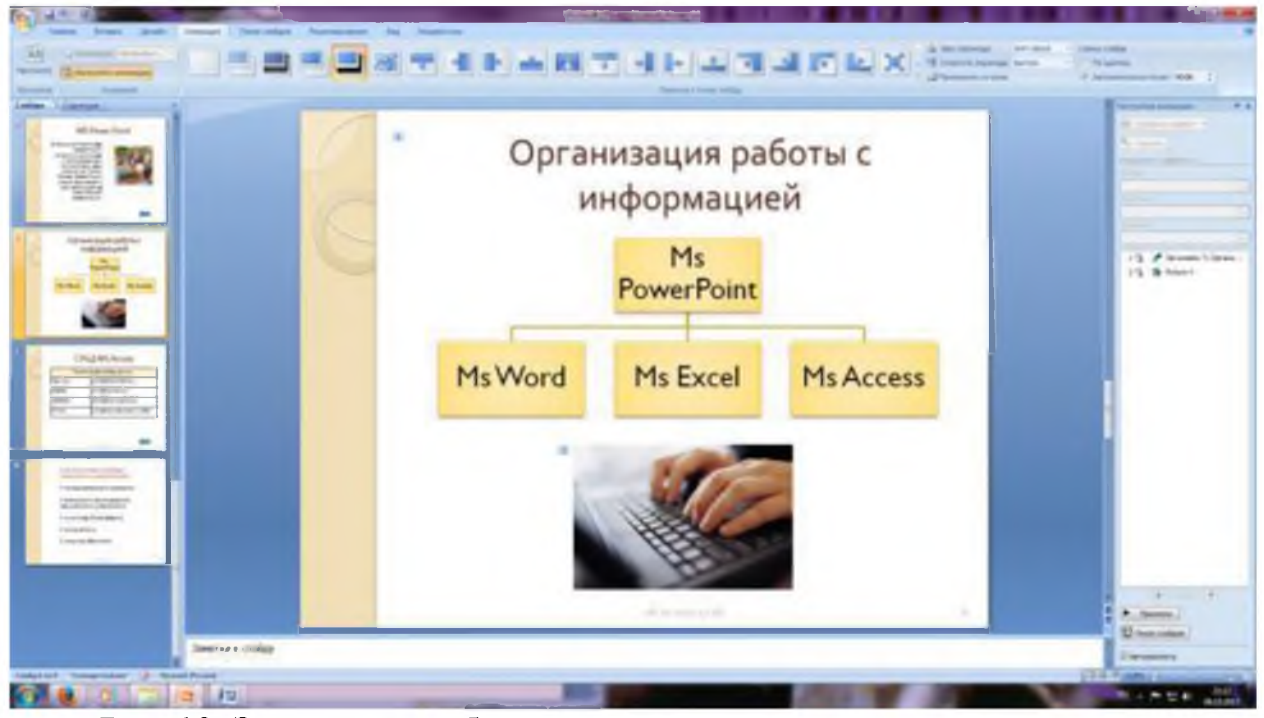

Рис. 10. Задание способа перехода слайдов при демонстрации

З.Выполните текущее сохранение файла.

# **Задание 10. Включение в слайд даты/времени и номера слайда.** *Порядок работы*

1. Для включения в слайд номера слайда выполните команду *Вставка/Номер слайда.* Поставьте галочку в окошке *Номер слайда.*

*2.* Для включения в слайд даты/времени в этом же окне *Колонтитулы* отметьте мышью *Автообновление* и *Дата/Время.*

3. Нажмите кнопку *Применить ко всем.*

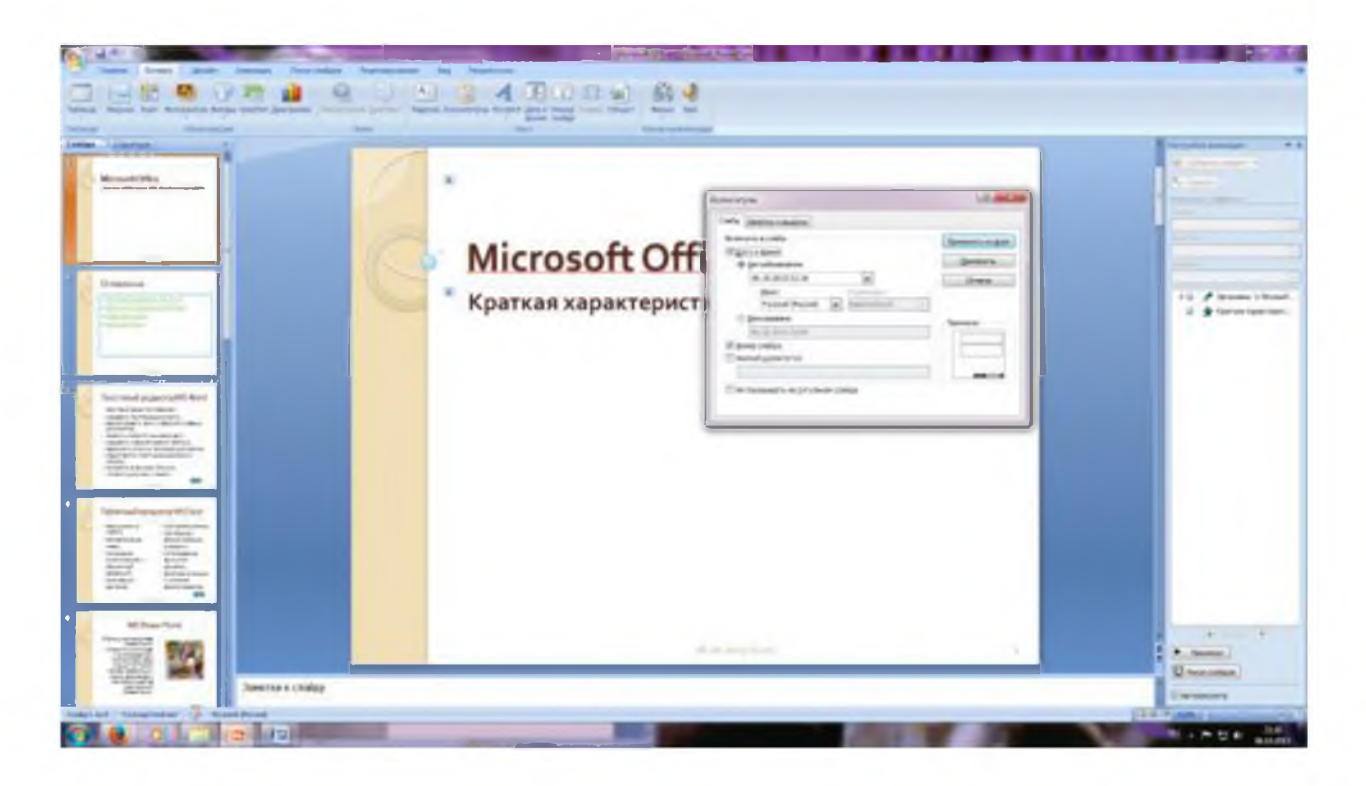

*Рис. 11. Окно Колонтитулы слайда* 4.Выполните текущее сохранение файла. *Задание 11. Добавление гиперссылок. Порядок работы*

Для перехода с одного слайда на другой, к ресурсу в локальной сети или в Интернете либо даже к другому файлу или программе можно воспользоваться гиперссылками.

1. Выделите текст, который нужно щелкнуть для активации гиперссылки. либо можно выделить объект (например, клип или рисунок SmartArt ).

2. В группе *Связи* вкладки *Вставка* щелкните элемент *Гиперссылка.*

3. В диалоговом окне *Вставка гиперссылки* в поле «Связать с» выберите кнопку «местом в документе». Укажите слайд, к которому будет осуществляться переход.

4. На слайде оглавление установите гиперссылки к слайдам с соответствующими заголовками.

5. На 3- и т.д. слайдах установите стрелку «К оглавлению».

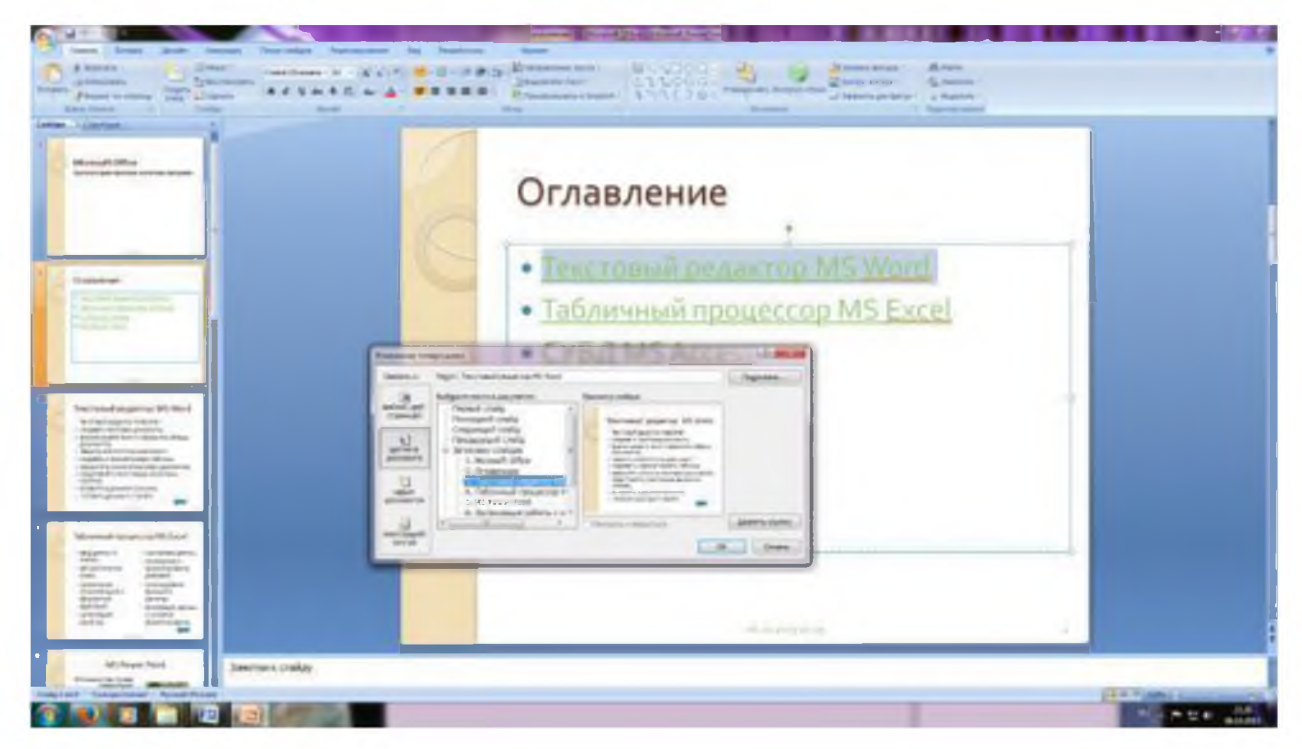

Рис. 12. Окно Вставка гиперссылки.

- 6.Выполните текущее сохранение файла.
- 7. Просмотрите созданную презентацию. Показ слайдов, С начала.

# **Требования к результатам работы**

- 1. Выполнить все задания
- 2. Представить преподавателю результаты выполнения каждого задания

#### **Практическое занятие № 88**

**Создание текстового документа по профилю профессии**

## **«Создание текстового документа по профилю профессии» Цель работы: научиться** создавать текстовые документы

**Необходимые средства обучения:** ПК с лицензионным программным обеспечением.

**Содержание заданий**

**1. Оформить реферат по теме «Инструменты, оборудование для монтажа и ремонта с/х машин»**

**Рекомендации/инструкции по выполнению заданий:**

1. **Подобрать материал для реферата**

2. **Оформить реферат в соответствии с правилами оформления текстовых документов.**

Структура реферата:

- титульный лист;
- содержание;
- введение;
- основная часть, разбитая на разделы и подразделы;
- заключение;
- список использованных источников;
- приложения.

Текстовый документ печатается на компьютере на белой односторонней бумаге (формат А4, 210 х 297) черным цветом (шрифт – Times New Roman) на одной стороне листа, межстрочный интервал - полуторный. Поля страниц:

- верхнее и нижнее  $-20$  мм;
- левое  $-30$  мм,
- правое  $-15$  мм.
- абзацы в тексте начинаются отступом, равным 1,25 см.

Размер шрифта (кегль) основного текста - 14 пт. Таблицы, примеры, сноски, примечания и прочее набирают кг. 12.

Текстовые документы могут содержать формулы, иллюстрации, таблицы, расчеты, примеры, приложение и т.д. Для набора формул следует использовать следующие размеры шрифтов: основной - кг. 14; крупный индекс - кг. 9; мелкий индекс - кг. 7; крупный символ - кг. 18; мелкий символ - кг. 14.

Наименование структурных элементов текстового документа «Содержание», «Заключение», «Список использованных источников» служат заголовками структурных элементов.

Эти заголовки следует располагать в середине строки симметрично тексту и писать строчными буквами (первая буква - прописная) жирным шрифтом (размер - 14 пт.), без точки в конце, не подчеркивая, не нумеруя, не ставя кавычек.

Текст основной части при необходимости разделяют на разделы, подразделы, пункты, подпункты. Наименование разделов располагаются по центру строки и выделяются жирным шрифтом. Номер раздела должен состоять из одного числа: 1, 2, 3 и т.д.

Наименование подразделов, пунктов, подпунктов печатается с абзаца строчными буквами, кроме первой прописной, и выделяется жирным шрифтом. Номер подраздела составляется из номера раздела и номера подраздела, разделенных точкой: 1.1., 1.2., 1.3. и т.д. Номер пункта составляется из номера раздела, подраздела и номера пункта: 1.1.1., 1.1.2 и т.д.

Переносы слов в заголовках не допускаются. Точку в конце заголовка не ставят. Если заголовок состоит из двух предложений, их разделяют точкой. Расстояние между заголовком и текстом должно быть равно 2 интервалам. Подчеркивание заголовков не допускается. Заголовок не пишут в конце страницы, если для текста нет места - он переносится на новую страницу.

При переходе на другую страницу не рекомендуется:

- одну строку текста или слово отрывать от предыдущего абзаца;
- одну строку нового абзаца начинать на заканчивающейся странице: начинать абзац лучше на другой странице;
- слово с переносом начинать в конце страницы: лучше перенести это слово на новую страницу.

С нового листа начинают такие разделы, как содержание, введение, разделы основной части, заключение, список использованных источников и приложения.

Страницы текстового документа следует нумеровать арабскими цифрами, соблюдая сквозную нумерацию по всему тексту вместе с приложениями.

Титульный лист и лист «Задание» не нумеруют. Нумерация начинается с листа «Содержание», имеющего номер 2. Номер страницы проставляется на верхнем поле по центру без дополнительных обозначений.

Изложение содержания работы должно быть кратким, четким, исключающим возможность двоякого толкования.

68

Наименования, приводимые в тексте и на иллюстрациях, должны быть одинаковыми.

Терминология и определения должны быть едиными и соответствовать установленным стандартами, а при их отсутствии - общепринятым в научной (специальной) литературе.

Условные буквенные обозначения механических, физических, математических и других величин должны соответствовать установленным стандартам.

Если необходимо сослаться на какой-либо литературный источник, то в квадратных скобках после упоминания литературном источнике (или после цитаты из него) проставляют порядковый номер, под которым источник значится в списке используемой литературы.

Цифровой материал, как правило, оформляют в виде таблиц. Основные требования к содержанию и оформлению таблиц: существенность, полнота показателей, характеризующих процесс, предмет или явление, четкость и ясность представления, экономичность, единообразие.

Заголовок таблицы должен отражать ее содержание, быть точным, кратким. Заголовок следует помещать над таблицей без точки в конце.

Размещать таблицу следует при первой ссылке на нее в тексте, но не позднее следующей страницы, при чем так, чтобы она читалась без поворота листа или с поворотом по часовой стрелке. Ссылка должна органически входить в текст, а не выделяться в самостоятельную фразу, повторяющую тематический заголовок таблицы.

Таблицы нумеруются двумя числами, например: Таблица 1.2, что означает вторая таблица первого раздела. Ссылка в тексте на таблицу дается по типу (таблица 1.2. или табл. 1.2.). Если в тексте таблица единственная, то она обозначается «Таблица 1». Нумерационный заголовок (Таблица 4.1.1) располагается с правой стороны листа над таблицей. Название помещают на следующей строке по центру.

Иллюстрации (рисунки) должны обогащать содержание текстового документа, помогать полнее и глубже воспринимать его. Каждая имеющаяся

**69**

иллюстрация должна отвечать тексту, а текст - иллюстрации. Иллюстрации могут быть расположены как по тексту работы (ближе к соответствующим частям текста), так и даны в приложении.

Все иллюстрации должны быть пронумерованы. Обычно используется сквозная или индексационная (подглавная) нумерация. Если рисунок один, то он обозначается «Рисунок 1». Ссылка на него делается словом «рисунок 1» без сокращений.

Ссылки на иллюстрации дают по типу: «Как видно из рис. 1», «... представлен на рисунке 5.1». Ссылки на ранее упомянутые иллюстрации дают с сокращенным словом «смотри», например: «см. рис. 3», можно делать ссылку в круглых скобках: (рис.3.4).

Каждая иллюстрация снабжается подрисуночной подписью. Подпись под иллюстрацией обычно имеет следующие основные элементы:

- наименование графического сюжета, обозначаемое сокращенным словом «Рис.»;
- порядковый номер иллюстрации, который указывается арабскими цифрами (без значка №);
- тематический заголовок иллюстрации (после точки с большой буквы).

Должно быть выдержано единое оформление подрисуночных подписей. Подрисуночные подписи должны быть под самим рисунком либо рядом (зависит от способа расположения иллюстрации).

Способы размещения иллюстраций:

- открытый (самый верх/низ страницы);
- закрытый или вразрез страницы (внутри текста работы);
- «в оборку» (текст обрамляет иллюстрацию).

Иллюстрация не должна завершать текст. Если иллюстрация занимает всю страницу работы, ее принято выносить в приложение.

Если иллюстративный материал или таблицы даются в приложении, то каждое приложение должно начинаться с нового листа с указанием в правом верхнем углу слова ПРИЛОЖЕНИЕ и иметь тематический заголовок. Листы приложений нумеруются отдельно от листов основной части текстового документа в пределах каждого приложения.

При наличии в работе более одного приложения, все приложения нумеруются арабскими цифрами, например: Приложение № 1, Приложение № 2 и т.д.

Если в работе есть приложения, то на них даются ссылки в основном тексте работы, а в содержании перечисляют все приложения.

Если защита реферата осуществляется с помощью компьютерной презентации, то к работе прилагается распечатка слайдов презентации на бумаге формата А4.

**Требования к результатам работы (в том числе по оформлению отчета)**

**Реферат распечатывается на листах формата А4, оформляется в скоросшиватель без использования файлов.**

**Практическое занятие № 92** Проведение расчётов в ЭТ по профилю профессии. **Практическое занятие № 93** Проведение расчётов в ЭТ по профилю профессии.

**Цель работы:** Определение оптимальной структуры МТП с учётом затрат на каждый механизм, объёма предстоящих работ при условии минимизации затрат и с учётом ограничения сроков для всех периодов сельскохозяйственных работ.

### **Задание №1**

Вы являетесь главным инженером сельскохозяйственного предприятия. Для составления списка нужных запчастей требуется собрать и систематизировать информацию от механизаторов о наличие неисправностей сельскохозяйственных машин и оборудования. Какие стандартные функции понадобятся и какое ПО можно для этого использовать?. Систематизировать информацию о имеющихся запасных частях по моделям сельскохозяйственной техники. Какие стандартные функции понадобятся и какое ПО вы для этого можете использовать?

## **Задание №2**

## **Условие задачи**

Большое количество типов тракторов и сельскохозяйственных машин обусловлено множеством разных технологических операций и различиями природно-климатических зон. Для каждой отдельной операции применительно к конкретным условиям всегда можно указать лучший из возможных агрегатов. Но трактор обычно используют не на одной, а на многих операциях, причем часто агрегат с данным трактором оказывается не самым эффективным.

Допустим, для почвенно-климатической зоны хозяйства перспективны тракторы К-701М, Т-4А, ДТ-75М, МТЗ-80. На основании анализа технологических карт по перспективной структуре посевных площадей построен график использования этих тракторов и выделены три напряженных периода проведения сельскохозяйственных работ: весенний, летний и осенний. Для этих периодов и операции и будем рассчитывать оптимальную структуру МТП. В технологических картах расчетно определена средняя сменная
выработка агрегатов на базе указанных тракторов на всех операциях с учетом зональных особенностей хозяйства. Причем условия хозяйства позволяют обеспечить только односменную работу агрегатов.

## Постановка задачи (математическая модель)

В выражениях (1)...(3) отражена общая математическая модель задач линейного программирования:

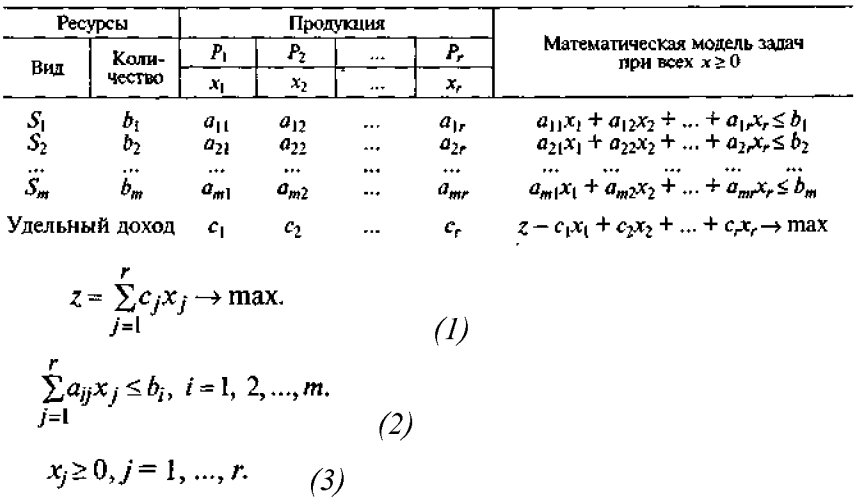

С использованием технологических карт были рассчитаны годовые приведенные затраты на каждый трактор *ј*-й марки:  $c_i = U_i + E_{ik} K_i,$  $(4)$ 

где  $U_i$  — себестоимость годового содержания *j*-го трактора;  $E_n$  — нормативный коэффициент экономической эффективности;  $K_i$  - капитальные вложения (цена *j*-го трактора).

Годовые приведенные затраты составляют: K-701M - 17 000 руб., T-4A - 9000, ДТ-75M - 6500, MT3-80 - 3500 pyő.

Требуется определить число тракторов каждого типа, т. е. перспективную структуру МТП, для выполнения всех сельскохозяйственных работ в заданные агротехнические сроки при минимуме суммарных годовых приведенных затрат.

Обозначим через  $x_i$  число тракторов *j*-й марки в оптимальной структуре, в частности  $x_1$  – K-701M,  $x_2$  – T-4A,  $x_3$  – ДТ-75M,  $x_4$  – МТ3-80. Тогда суммарные годовые приведенные затраты составят

 $z = 17000x_1 + 9000x_2 + 6500x_3 + 3500x_4 \rightarrow min.$  (5)

Так как оптимальная структура МТП определяется минимумом затрат, то зависимость (5) и будет целевой функцией. Составим теперь систему ограничений.

Объем работ в гектарах условной пахоты, который могут выполнить за смену все тракторы, должен быть не меньше объема работ, который требуется выполнить за смену по агротехническим условиям. С учетом таблиц для самого напряженного весеннего периода находим

> $18x_1 + 10, 2x_2 + 7x_3 + 4, 2x_4 \ge 1350.$  $(6)$

Тракторы, которые используют на операциях по закрытию влаги, предпосевной культивации и севу зерновых, должны обеспечить выполнение такого объема этих работ в смену, какой требуется по агротехническим условиям. Исходя из этого, составляем систему уравнений:

 $80x_1 + 47x_2 + 32x_3 \ge 3000;$  $75x_1 + 45x_2 + 31x_3 \ge 3000$ ;  $96x_1 + 50x_2 + 35x_3 \ge 2500.$  $(7)$ 

Аналогично составляем ограничения-неравенства и для других периодов сельскохозяйственных работ:

 $18x_1 + 10, 2x_2 + 7x_3 + 4, 2x_4 \ge 660;$  $12,5x_4 \ge 225;$  $18x_1 + 10, 2x_2 + 7x_3 + 4, 2x_4 \ge 1200,$  $14x_1 + 7, 6x_2 + 5, 5x_3 \ge 680.$  $\int (8)$ 

Записываем также условие положительных значений искомых переменных

 $x_1 \ge 0$ ;  $x_2 \ge 0$ ;  $x_3 \ge 0$ ;  $x_4 \ge 0$ . (9)

Итак, выражения (5)...(9) есть математическая модель данной задачи, которая в общем виде представлена выражениями (1)...(3).

## Порядок решения

Оформим эту задачу в виде таблиц на листе книги Excel по образцу см.  $1.$ приложение 1.

 $2.$ Если всё заполнено корректно, то таблица примет вид:

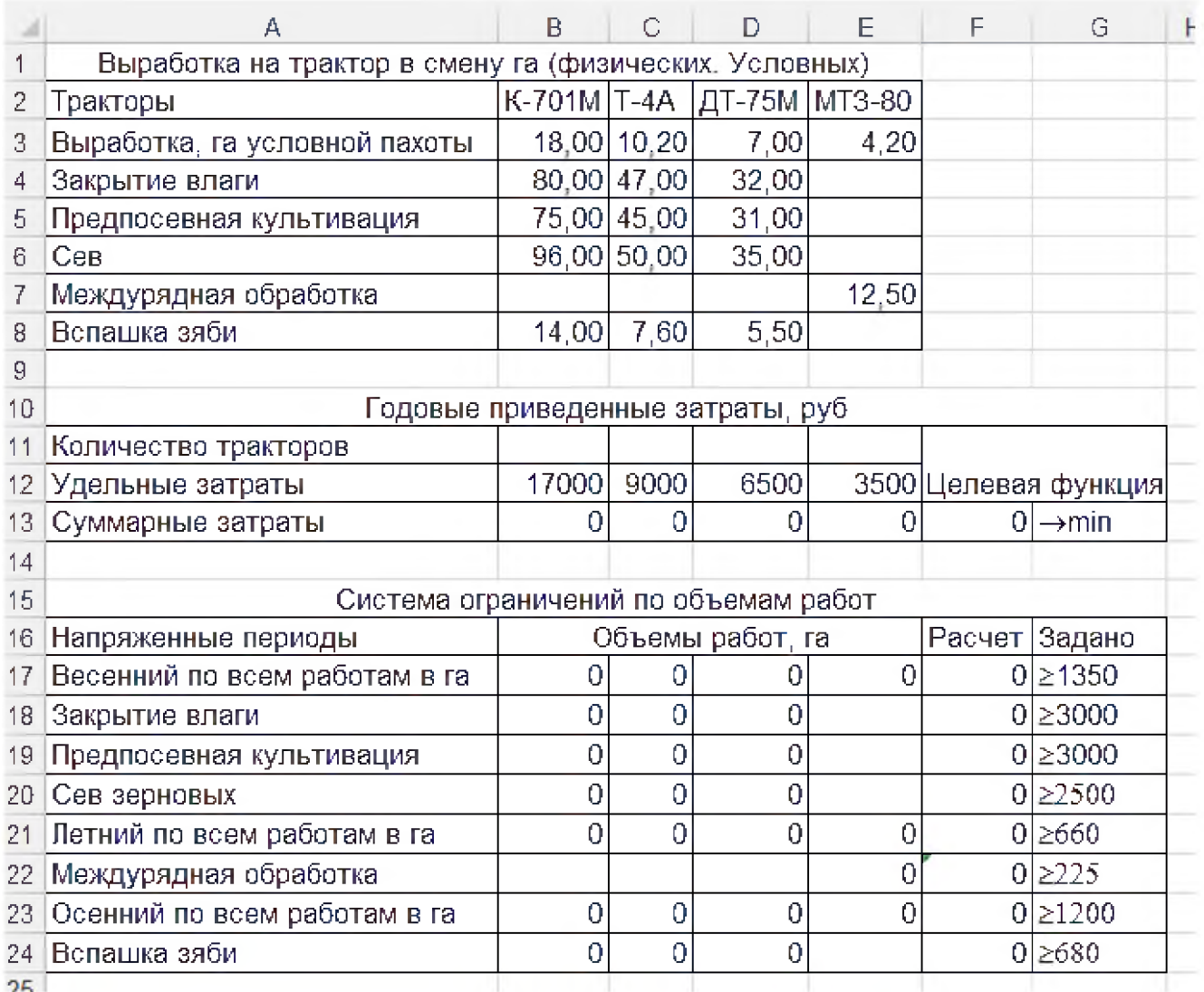

### 3. Осуществляем поиск решения, вводя ограничения (см. рис.).

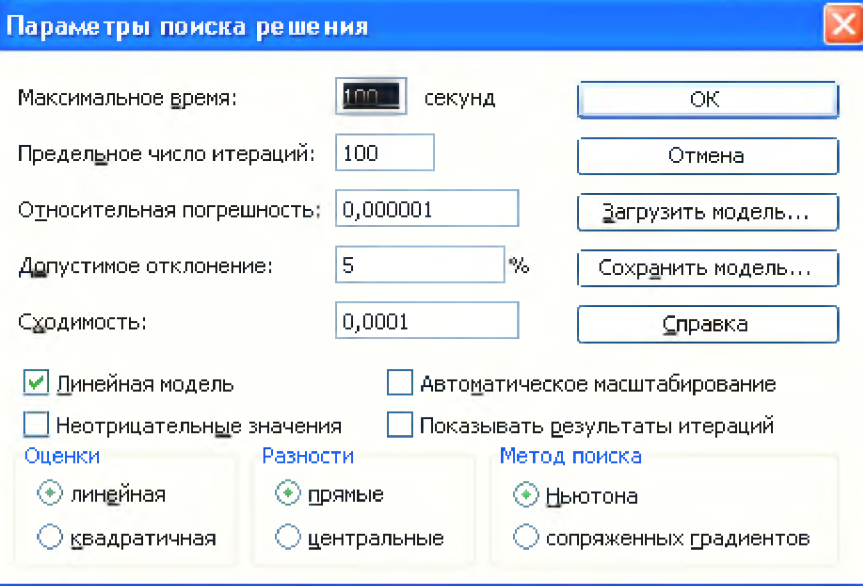

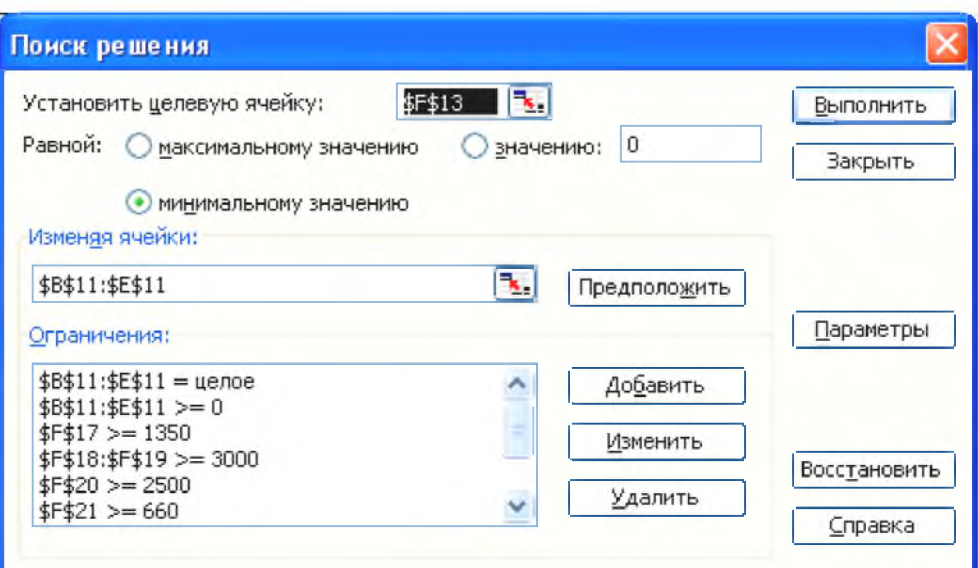

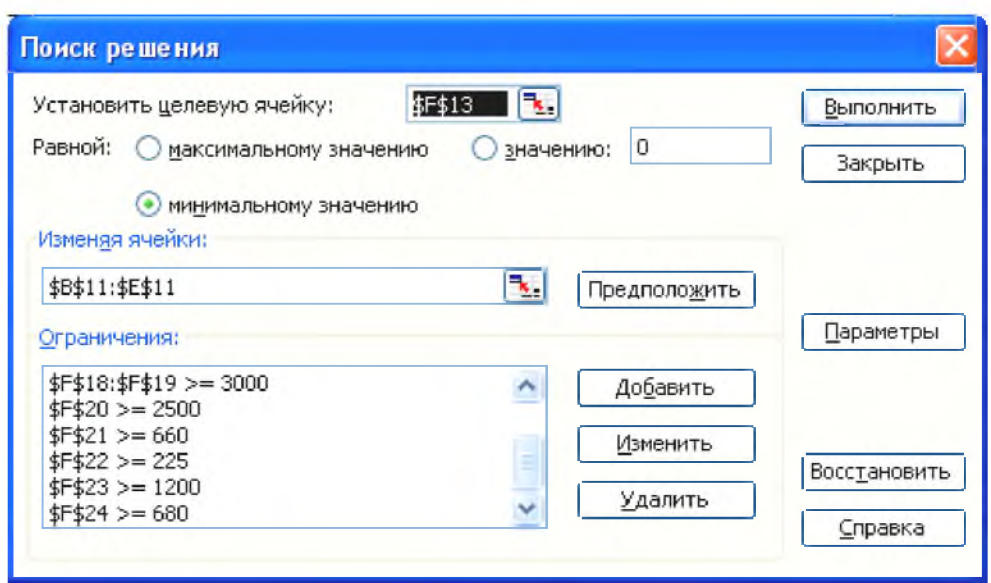

**4. Результат решения должен соответствовать образцу (см. приложение 2)**

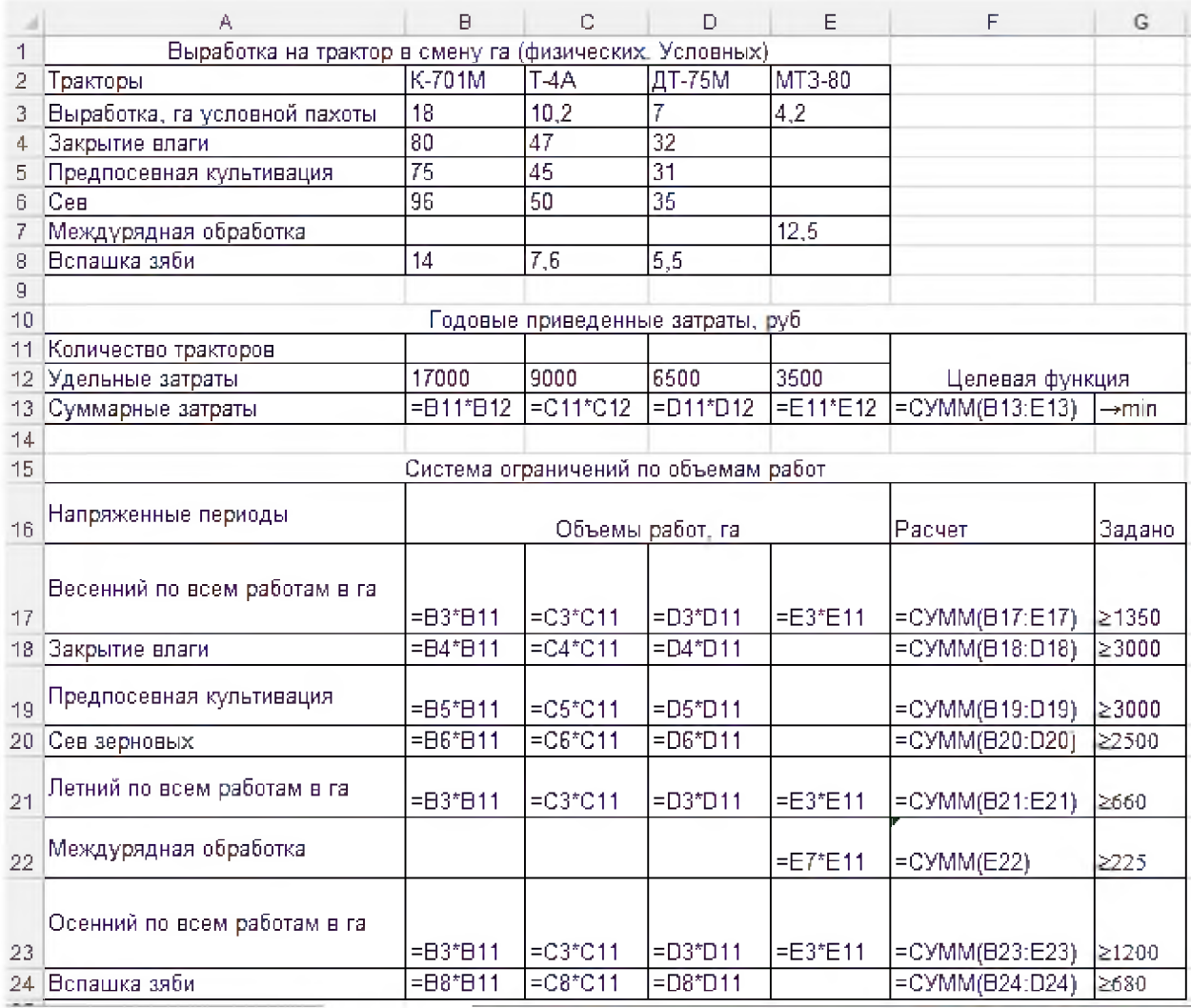

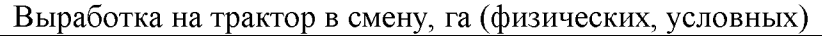

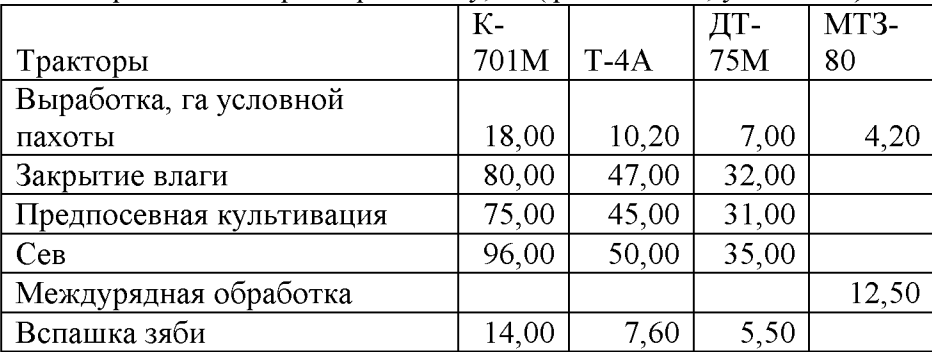

#### **Годовые приведенные затраты, руб.**

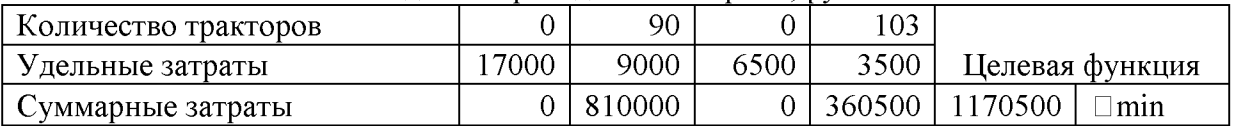

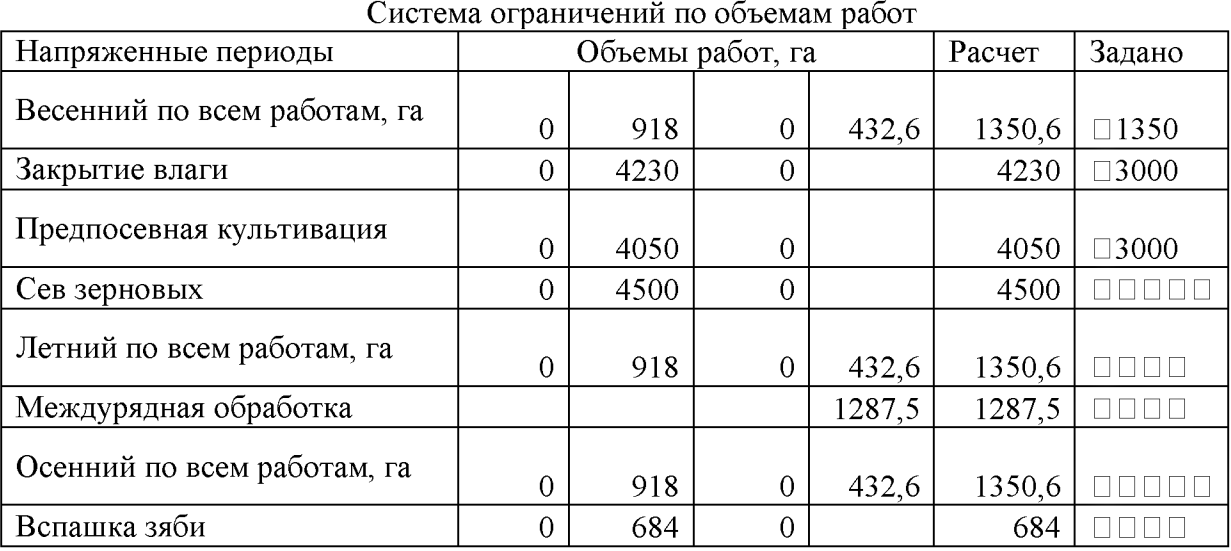

#### **Практическое занятие №120**

**Осуществите поиск информации, связанной непосредственно с вашей будущей профессией, по следующим компонентам: описание рабочего места, рабочих инструментов, технологии, задач с использованием фотографий.**

**Цель работы: приобрести умения и навыки поиска информации в глобальной сети Интернет с помощью информационно-поисковой системы**

## *СПРАВКА*

**Мастер по ремонту и техническому обслуживанию машинно -тракторного парка - это рабочий широкого профиля, выполняющий обслуживание и ремонт комбайнов, тракторов, сельскохозяйственных машин для поддержания их в рабочем состоянии.**

# *ОПИСАНИЕ ДЕЯТЕЛЬНОСТИ*

**Деятельность мастера по ремонту и техническому обслуживанию машинно-тракторного парка представляет собой работу в области знаний устройства и эксплуатации средств технического обслуживания машинно-тракторного парка, наладки и регулировки сборочных систем и механизмов, устранения неисправностей, основ слесарного дела, правил и инструкций по безопасности труда, противопожарных мероприятий.**

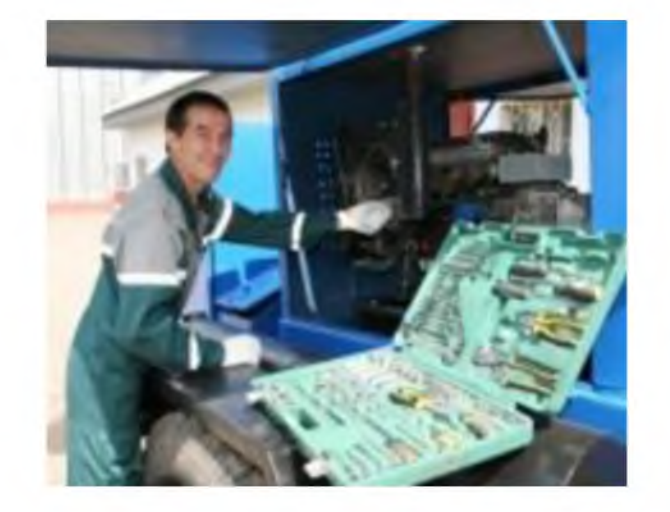

#### *ТРУДОВЫЕ ОБЯЗАННОСТИ*

**Мастер по ремонту и техническому обслуживанию машинно -тракторного парка обеспечивает работу двигателей, узлов и механизмов. Осуществляет ежедневное, периодическое и необходимое техническое обслуживание (заправочные, смазочные и регулировочные работы). Регулирует и испытывает на стендах агрегаты, узлы и приборы машин. Выявляет и устраняет дефекты. Восстанавливает, ремонтирует, изготовляет и заменяет изношенные, поврежденные детали, узлы и агрегаты машин. Проверяет правильность сборки, снимает эксплуатационные характеристики. Осуществляет разбраковку деталей, узлов, агрегатов и механизмов. Проводит диагностику вновь прибывших машин, обкатку их на стенде. Устанавливает дополнительное оборудование различного назначения на автомобили. Осуществляет консервацию машин при их длительном хранении. Подготавливает машины к зимнему и летнему сезону. Оформляет приемо-сдаточную документацию'**

# **ПЛАНИРОВАНИЕ УЧЕБНЫХ ЗАНЯТИЙ С ИСПОЛЬЗОВАНИЕМ АКТИВНЫХ И ИНТЕРАКТИВНЫХ ФОРМ И МЕТОДОВ ОБУЧЕНИЯ**

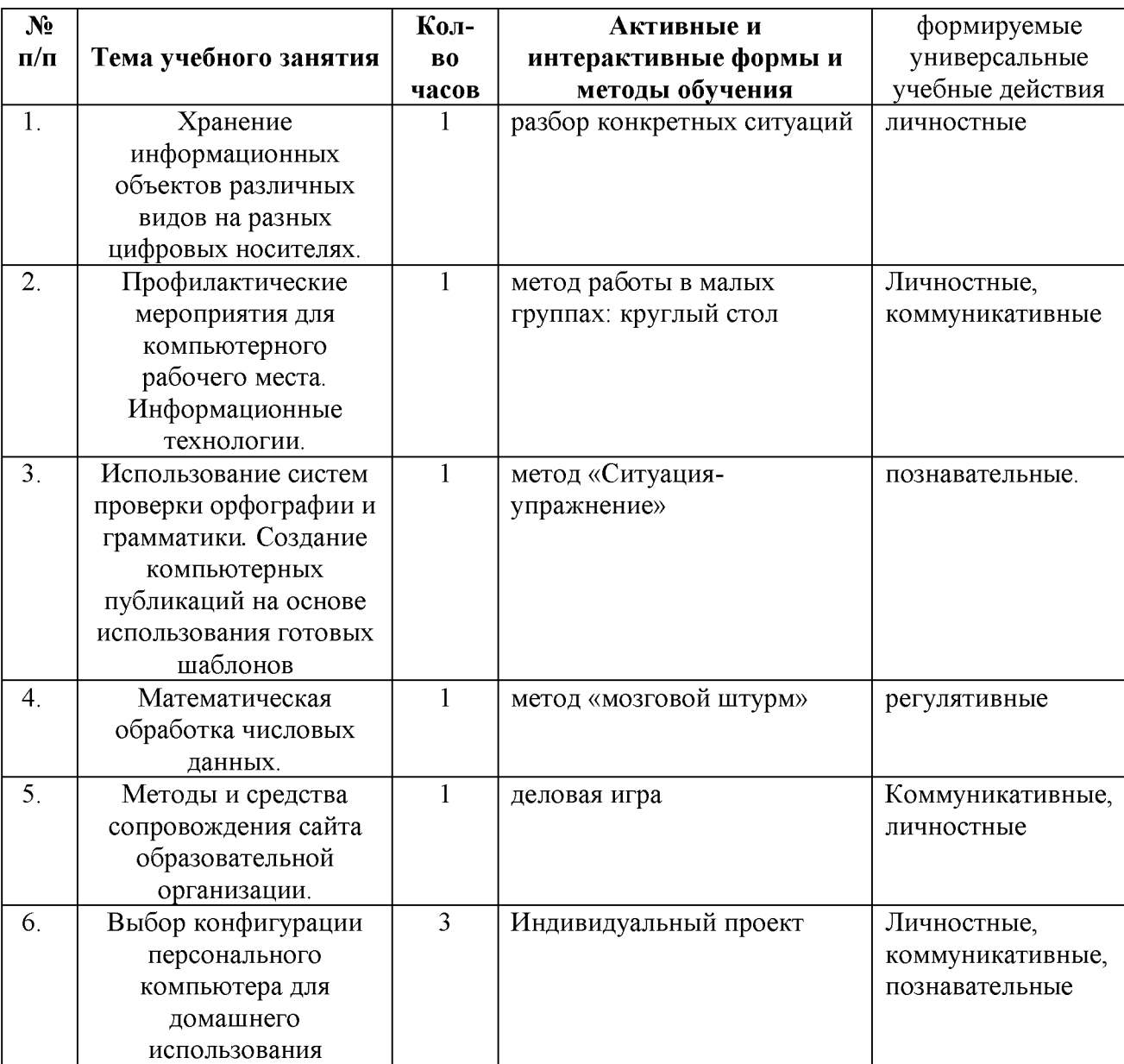